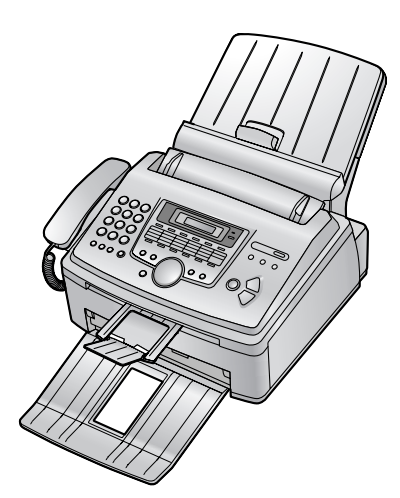

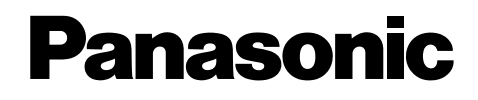

**HOCHGESCHWINDIGKEITS-LASERFAX MIT KOPIERFUNKTION**

## **Bedienungsanleitung**

# Modell-Nr.**KX-FL611G**

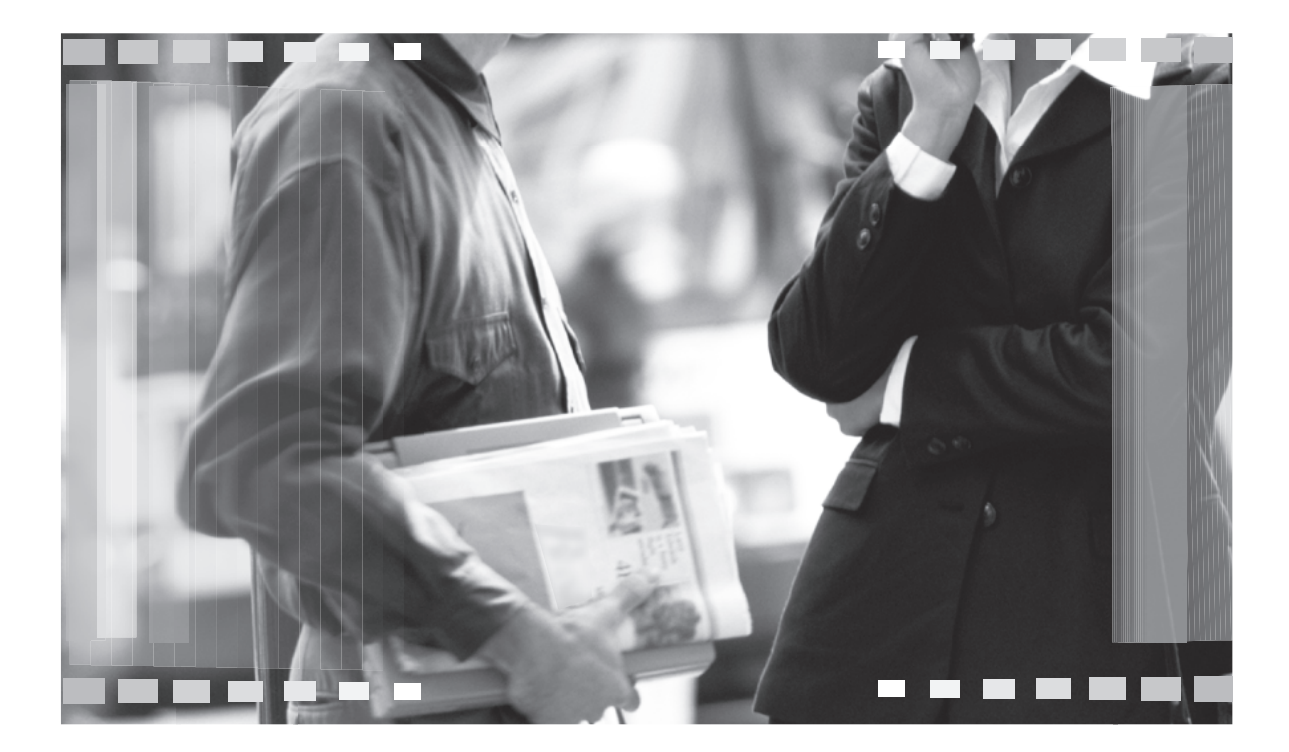

Bitte lesen Sie diese Bedienungsanleitung durch, bevor Sie das Gerät in Betrieb nehmen. Bewahren Sie diese Bedienungsanleitung als zukünftige Referenz gut auf.

**Dieses Gerät unterstützt Anrufer-ID (Rufnummernerkennung). Um diese Funktion zu verwenden, müssen Sie sich bei Ihrem Service Provider für den entsprechenden Dienst anmelden.**

**Achten Sie darauf, dass Sie ausschließlich das im Lieferumfang des Geräts enthaltene Telefonkabel verwenden.**

**Dieses Modell ist nur für den Betrieb in Deutschland und Österreich ausgelegt.**

**FOR ENGLISH USERS: You can select English for the display and report (feature #48, page 43).**

## **Verwendung der Gebrauchsanweisung**

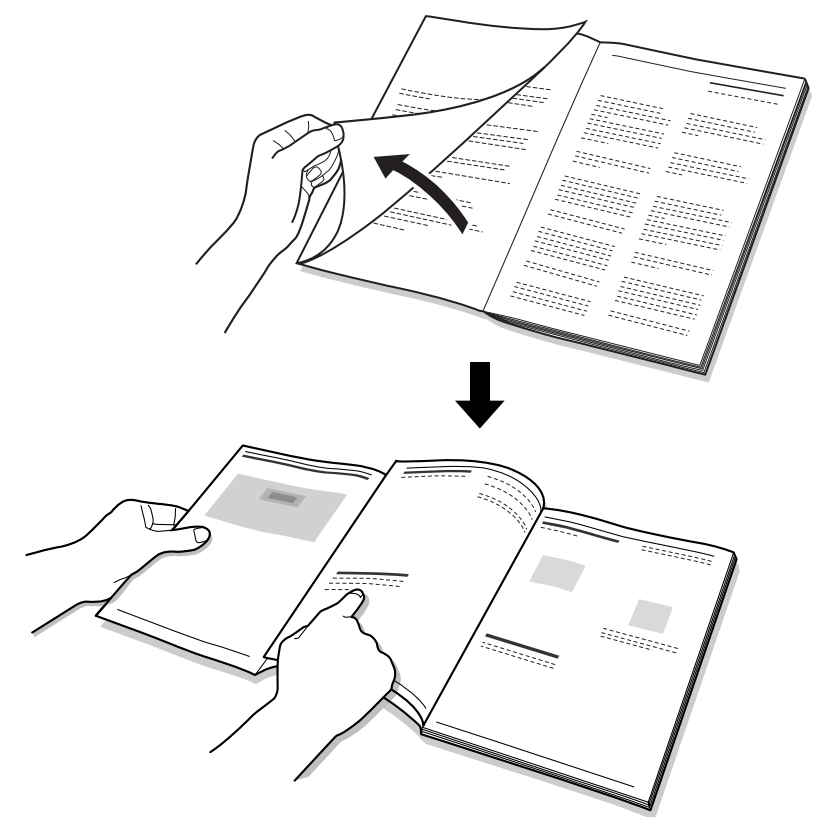

Lassen Sie, wenn Sie die Anweisungen in der Gebrauchsanweisung befolgen, stets das Deckblatt (die nächste Seite) aufgeschlagen, um die Funktion der Tasten schnell nachschlagen zu können.

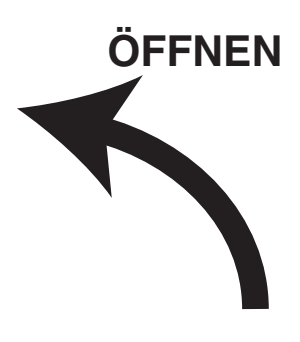

## **Position der Bedienelemente**

Bitte lassen Sie diese Seite aufgeschlagen, wenn Sie die Anweisungen in der Gebrauchsanweisung befolgen. Eine Beschreibung der einzelnen Tasten finden Sie auf [Seite 9.](#page-10-0)

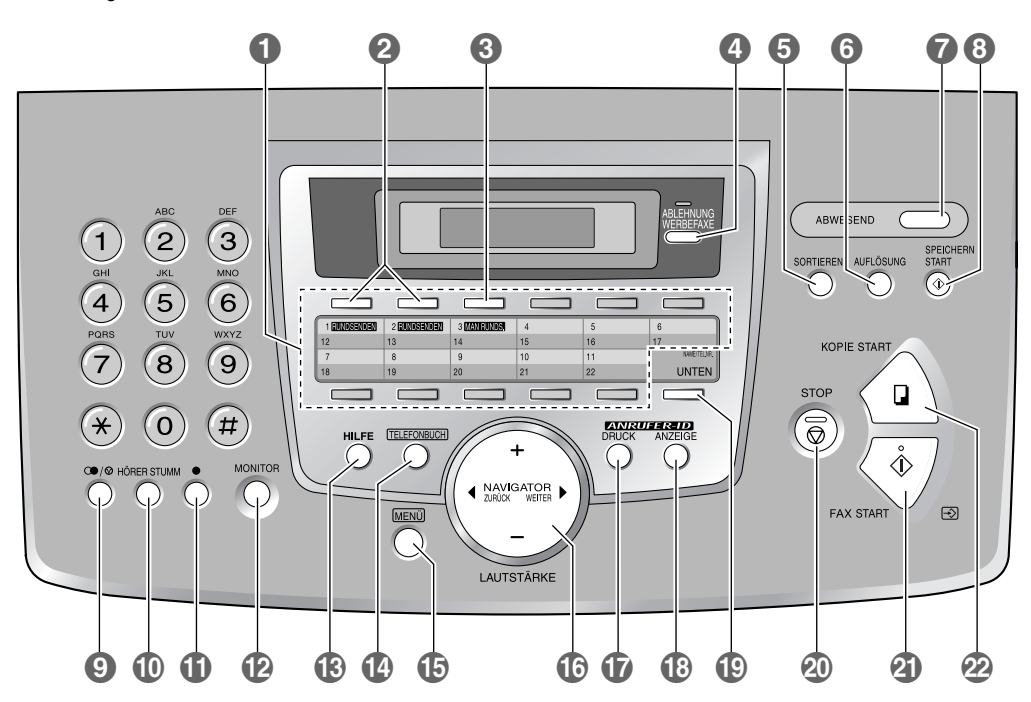

## **Tasten (in alphabetischer Reihenfolge)**

ABWESEND @ MAN RUNDS. @ TELEFONBUCH @ ANRUFER-ID ANZEIGE **@** MENÜ **@** MENÜ O UNTEN @<br>ANRUFER-ID DRUCK **@** MONITOR @ 2009 27elwahltas ANRUFER-ID DRUCK  $\bf \hat{\Phi}$  MONITOR  $\bf \hat{\Phi}$  and  $\bf \hat{\Phi}$  zielwahltasten  $\bf \hat{\Phi}$ AUFLÖSUNG MD SAME/TEL.NR. MODEL SAME AND SAME AND SAME AND SAME AND SAME AND SAME AND SAME AND SAME AND SAME A  $FAX$  START  $\bf Q$   $\bf Q$   $\bf P$   $\bf P$  HILFE M RUNDSENDEN B S U HÖRER STUMM 10 SORTIEREN 6 KOPIE START @ SPEICHERN START @

ABLEHNUNG WERBEFAXE @ LAUTSTÄRKE @ STOP @

#### **Vielen Dank, dass Sie sich für den Kauf dieses Panasonic-Faxgerätes entschieden haben.**

### **Sie können Deutsch oder Englisch als Sprache wählen.**

L Für die Anzeigen und Berichte wird die gewählte Sprache verwendet. Die Standardeinstellung ist Deutsch. Zum Ändern der Sprache in Englisch, siehe die Funktion #48 auf [Seite 43](#page-44-0).

#### **Achtung:**

- L Der höchste Schalldruckpegel beträgt 70 dB (A) oder weniger gemäss EN ISO 7779.
- L Reiben oder Radieren auf der bedruckten Seite des Aufzeichnungspapiers kann dazu führen, dass der Druck verschmiert.
- Wenden Sie sich bei Problemen bitte zunächst an Ihren Fachhändler.
- L Dieses Modell wurde ausschließlich für den Betrieb an analogen Telefonnetzen in Deutschland und Österreich entwickelt.

#### **Konformitätserklärung:**

L Hiermit erklärt Panasonic Communications Co., Ltd., dass dieses Gerät mit den grundlegenden Anforderungen und anderen relevanten Bestimmungen der R&&TTE-Richtlinie (Radio & Telecommunications Terminal Equipment) 1999&5/EC übereinstimmt.

Die Konformitätserklärungen zu den in diesem Handbuch beschriebenen Panasonic-Produkten können von folgender Website heruntergeladen werden:

http://www.doc.panasonic.de

Kontakt:

Panasonic Services Europe a Division of Panasonic Marketing Europe GmbH Panasonic Testing Centre Winsbergring 15, 22525 Hamburg, Deutschland

### **Urheberrecht:**

• Dieses Material ist von Panasonic Communications Co., Ltd. urheberrechtlich geschützt und darf nur für interne Zwecke reproduziert werden. Jede weitere Reproduktion des Materials, sowohl im Ganzen als auch auszugsweise, ist ohne schriftliche Genehmigung von Panasonic Communications Co., Ltd. nicht gestattet.

© 2005 Panasonic Communications Co., Ltd. Alle Rechte vorbehalten.

## **Wichtige Sicherheitshinweise**

Bei der Verwendung dieses Geräts müssen immer grundlegende Sicherheitsregeln beachtet werden, um das Risiko von Feuer, elektrischen Schlägen und Verletzungen zu reduzieren.

- 1. Sämtliche Anweisungen müssen gelesen und verstanden werden.
- 2. Alle Warnhinweise und Anweisungen, die auf dem Gerät angegeben sind, müssen befolgt werden.
- 3. Ziehen Sie den Netzstecker dieses Geräts vor der Reinigung aus der Netzsteckdose. Verwenden Sie keine Reinigungsflüssigkeiten oder Reinigungssprays. Verwenden Sie zum Reinigen ein feuchtes Tuch.
- 4. Verwenden Sie dieses Gerät nicht in der Nähe von Wasser, beispielsweise nahe einer Badewanne, einem Waschbecken, einer Küchenspüle oder dergleichen.
- 5. Stellen Sie das Gerät sicher auf eine stabile Fläche. Durch Herunterfallen des Geräts können schwere Beschädigungen und/oder Verletzungen verursacht werden.
- 6. Schlitze und Öffnungen im Gerät dürfen nicht abgedeckt werden. Sie dienen der Ventilation und als Schutz gegen Überhitzung. Stellen Sie das Gerät niemals in der Nähe einer Wärmequelle oder an einem Platz auf, wo keine ausreichende Belüftung möglich ist.
- 7. Verwenden Sie nur die am Gerät angegebene Spannungsversorgung. Wenn Sie sich über die Art der vorhandenen Spannungsversorgung nicht sicher sind, wenden Sie sich an Ihren Fachhändler oder an die zuständige Elektrizitätsgesellschaft.
- 8. Das Gerät ist aus Sicherheitsgründen mit einem Schutzkontaktstecker ausgestattet. Wenn keine dazu passende Schutzkontaktsteckdose vorhanden ist, lassen Sie eine installieren. Machen Sie dieses Sicherheitsmerkmal durch Verändern des Netzsteckers nicht wirkungslos.
- 9. Stellen Sie keine Gegenstände auf das Netzkabel. Stellen Sie das Gerät so auf, dass niemand auf das Netzkabel treten oder darüber stolpern kann.
- 10. Achten Sie darauf, dass Netzsteckdosen und Verlängerungskabel nicht überlastet werden. Andernfalls können Feuer oder elektrischer Schlag die Folge sein.
- 11. Stecken Sie niemals Gegenstände durch die Schlitze in das Gerät. Feuer oder elektrischer Schlag können andernfalls die Folge sein. Schütten Sie niemals eine Flüssigkeit auf das Gerät.
- 12. Bauen Sie das Gerät niemals auseinander, weil sonst das Risiko eines elektrischen Schlags besteht. Wenden Sie sich an ein autorisiertes Service-Center, wenn eine Reparatur erforderlich ist. Durch Öffnen

oder Entfernen von Abdeckungen können Sie gefährlichen Spannungen und andere Gefahren ausgesetzt werden. Durch falsches Zusammenbauen kann bei der anschließenden Verwendung des Geräts ein elektrischer Schlag verursacht werden.

- 13. In den folgenden Fällen ziehen Sie den Netzstecker des Geräts aus der Netzsteckdose und wenden Sie sich an ein autorisiertes Service-Center:
	- A. Wenn das Netzkabel beschädigt oder defekt ist.
	- B. Wenn Flüssigkeit auf das Gerät geschüttet wurde.
	- C. Wenn das Gerät Regen oder Wasser ausgesetzt war.
	- D. Wenn das Gerät trotz richtiger Bedienung nicht einwandfrei funktioniert. Betätigen Sie nur Bedienelemente, die in der Bedienungsanleitung beschrieben werden. Durch eine falsche Einstellung können umfangreiche Arbeiten durch ein autorisiertes Service-Center erforderlich werden.
	- E. Wenn das Gerät fallen gelassen oder beschädigt wurde.
	- F. Wenn das Gerät eine deutliche Leistungsänderung aufweist.
- 14. Verwenden Sie bei einem Gewitter kein Telefon, ausgenommen sind nur schnurlose Telefone. Es kann ein geringes Risiko eines elektrischen Schlags durch Blitze bestehen.
- 15. Verwenden Sie dieses Gerät nicht zur Meldung einer undichten Gasleitung, wenn es sich in der Nähe der undichten Stelle befindet.

## BEWAHREN SIE DIESE BEDIENUNGSANLEITUNG GUT AUF

## **VORSICHT:**

## **Installation**

 $\bullet$  Nachdem Sie das Gerät von einem kälteren in einen wärmeren Raum gebracht haben, lassen Sie es sich an die wärmere Temperatur anpassen und schließen Sie es innerhalb der ersten 30 Minuten nicht an. Wird das Gerät nach einer plötzlichen

Temperaturumstellung zu schnell angeschlossen, kann sich im Inneren des Geräts Kondensat bilden und zu Funktionsstörungen führen.

- Schließen Sie das Telefonkabel niemals während eines Gewitters an.
- **Installieren Sie niemals Telefonanschlussdosen in** feuchten Räumen, außer wenn die Anschlussdose ausdrücklich für Feuchträume vorgesehen ist.
- L Berühren Sie abisolierte Telefondrähte oder Anschlussklemmen nur dann, wenn das Telefon vorher vom Telefonnetz abgetrennt wurde.
- **Gehen Sie beim Installieren und Ändern von** Telefonleitungen immer vorsichtig vor.
- Berühren Sie den Netzstecker nicht mit nassen Händen.

### **Laserstrahlung**

**• Der Drucker dieses Geräts verwendet einen Laser.** Wenn Sie andere als die hier angegebenen Bedienelemente, Einstellungen oder Verfahren verwenden, setzen Sie sich und andere möglicherweise gefährlichen Strahlungen aus.

### **Fixiereinheit**

- Die Fixiereinheit wird heiß. Nicht anfassen
- L Während des Druckens bzw. unmittelbar danach ist der Bereich um die Papierausgabe (1) ebenfalls warm. Das ist normal.

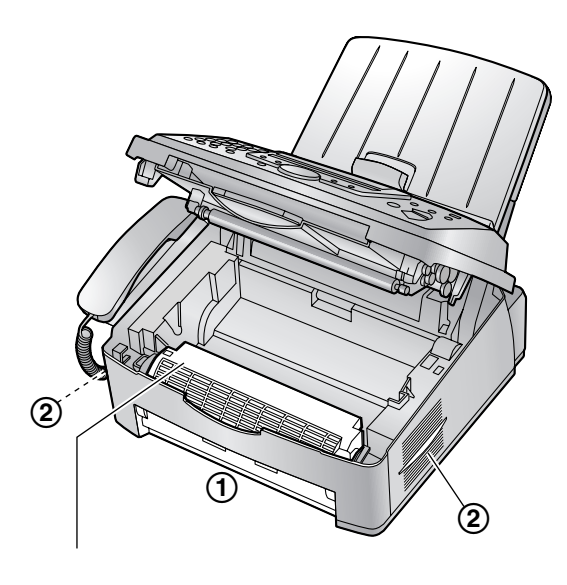

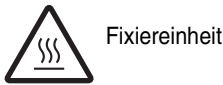

### **Tonerkartusche**

- Beim Umgang mit der Tonerkartusche ist Folgendes zu beachten:
	- Lassen Sie die Tonerkartusche nicht lange ohne Schutzbeutel liegen. Ansonsten verringert sich die Tonerreichweite.
	- Sollten Sie versehentlich Toner verschlucken, trinken Sie mehrere Gläser Wasser, um den Mageninhalt zu verflüssigen, und suchen Sie sofort einen Arzt auf.
	- Gelangt Toner in Ihre Augen, spülen Sie sie gründlich mit Wasser und suchen Sie einen Arzt auf.
- Bei Hautkontakt mit dem Toner waschen Sie den Bereich mit Wasser und Seife gründlich ab.
- Wird Toner inhaliert, begeben Sie sich an die frische Luft und suchen Sie einen Arzt auf.

## **Trommeleinheit**

- **Bitte lesen Sie die Anweisungen auf [Seite 11](#page-12-0), bevor** Sie die Trommeleinheit installieren. Anschließend öffnen Sie den Schutzbeutel der Trommeleinheit. Die Trommeleinheit enthält eine fotoempfindliche Trommel. Durch Belichtung kann die Trommel beschädigt werden. Nach dem Öffnen des Schutzbeutels:
	- Die Trommel nicht länger als 5 Minuten belichten.
	- Die grüne Trommelfläche nicht berühren oder zerkratzen.
	- Die Trommel nicht in der Nähe von Staub oder Schmutz oder in feuchter Umgebung lagern.
	- Die Trommel nicht direktem Sonnenlicht aussetzen.

## **WARNUNG:**

- **Setzen Sie dieses Gerät niemals Regen oder** Feuchtigkeit aus, um Feuer und elektrische Schläge zu vermeiden.
- Ziehen Sie den Netzstecker des Gerätes aus der Steckdose, wenn es Rauch oder einen unnormalen Geruch ausströmt oder ungewöhnliche Geräusche von sich gibt. Derartige Bedingungen können Feuer oder einen Stromschlag verursachen. Stellen Sie sicher, dass kein Rauch mehr ausströmt und nehmen Sie mit einem authorisierten Service Center Kontakt auf.

## **Benutzerinformationen zur Entsorgung von elektrischen und elektronischen Geräten (private Haushalte)**

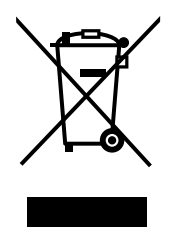

Dieses Symbol auf Produkten und/oder begleitenden Dokumenten bedeutet, dass verbrauchte elektrische und elektronische Produkte nicht mit gewöhnlichem Haushaltsabfall vermischt werden sollen. Bringen Sie zur ordnungsgemäßen Behandlung, Rückgewinnung und Recycling diese Produkte zu den entsprechenden Sammelstellen, wo sie ohne Gebühren

entgegengenommen werden. In einigen Ländern kann es auch möglich sein, diese Produkte beim Kauf eines entsprechenden neuen Produkts bei Ihrem örtlichen Einzelhändler abzugeben.

Die ordnungsgemäße Entsorgung dieses Produkts dient dem Umweltschutz und verhindert mögliche schädliche Auswirkungen auf Mensch und Umgebung, die aus einer unsachgemäßen Handhabung von Abfall entstehen können. Genauere Informationen zur nächstgelegenen Sammelstelle erhalten Sie bei Ihrer

#### Gemeindeverwaltung.

In Übereinstimmung mit der Landesgesetzgebung können für die unsachgemäße Entsorgung dieser Art von Abfall Strafgebühren erhoben werden.

#### **Für Geschäftskunden in der Europäischen Union**

Bitte treten Sie mit Ihrem Händler oder Lieferanten in Kontakt, wenn Sie elektrische und elektronische Geräte entsorgen möchten. Er hält weitere Informationen für sie bereit.

### **Informationen zur Entsorgung in anderen Ländern außerhalb der Europäischen Union**

Dieses Symbol ist nur in der Europäischen Union gültig. Bitte treten Sie mit Ihrer Gemeindeverwaltung oder Ihrem Händler in Kontakt, wenn Sie dieses Produkt entsorgen möchten, und fragen Sie nach einer Entsorgungsmöglichkeit.

## **Für eine optimale Leistung**

### **Tonerkartusche und Trommeleinheit**

- Beim Drucken wird der Toner durch Wärme auf der Seite fixiert. Daher ist es normal, dass das Gerät während des Druckens und kurz danach einen Geruch erzeugt. Stellen Sie sicher, dass das Gerät in einem gut belüfteten Raum aufgestellt wird.
- L Um die Lebensdauer der Trommeleinheit zu verlängern, sollte das Gerät niemals unmittelbar nach dem Drucken ausgeschaltet werden. Lassen Sie es nach dem Drucken mindestens 30 Minuten lang eingeschaltet.
- L Schlitze oder Öffnungen im Gerät dürfen nicht abgedeckt werden. Überprüfen Sie die Belüftungsschlitze regelmäßig und befreien Sie sie mit einem Staubsauger von Staub (2).
- Achten Sie darauf, dass beim Austauschen der Tonerkartusche oder Trommeleinheit kein(e) Staub, Wasser oder Flüssigkeit auf die Trommel gelangt. Dies könnte die Druckqualität beeinträchtigen.

#### **Betriebsumgebung**

- Halten Sie dieses Gerät entfernt von Vorrichtungen wie Neonröhren und Motoren, die elektrische Störungen erzeugen.
- $\bullet$  Das Gerät muss vor Staub, hohen Temperaturen und Vibrationen geschützt werden.
- Das Gerät darf nicht direkter Sonnenbestrahlung ausgesetzt werden.
- Legen Sie keine schweren Gegenstände auf das Gerät.
- Wenn Sie das Gerät länger nicht verwenden, ziehen Sie den Netzstecker.
- L Betreiben Sie das Gerät nicht in der Nähe von Wärmequellen, wie Heizungen, Herden usw. Außerdem sollten Sie es nicht in Räumen aufstellen, in denen die Temperatur unter 10 °C oder über 32,5 °C liegt. Feuchte Keller sollten ebenfalls vermieden werden.

#### **Aufzeichnungspapier**

• Lagern Sie nicht verwendetes Papier in der Originalverpackung an einem kühlen und trockenen Ort. Andernfalls kann die Druckqualität beeinträchtigt werden.

#### **Pflege**

• Wischen Sie die Außenflächen des Geräts mit einem weichen Tuch ab. Verwenden Sie kein Benzin, Verdünner oder Scheuerpulver.

## **[1. Einleitung und Installation](#page-8-0)**

### **[Zubehör](#page-8-1)**

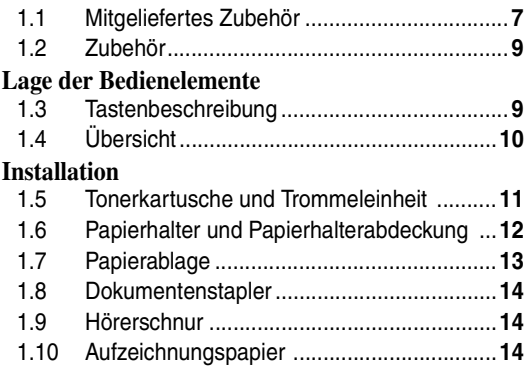

## **[2. Vorbereitung](#page-17-0)**

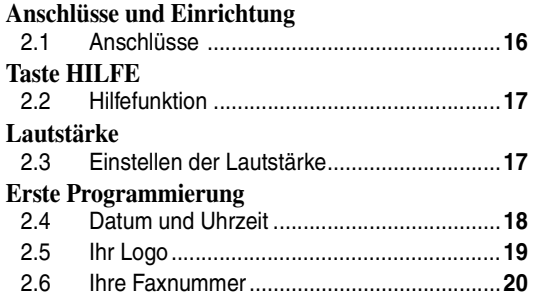

## **[3. Telefon](#page-23-0)**

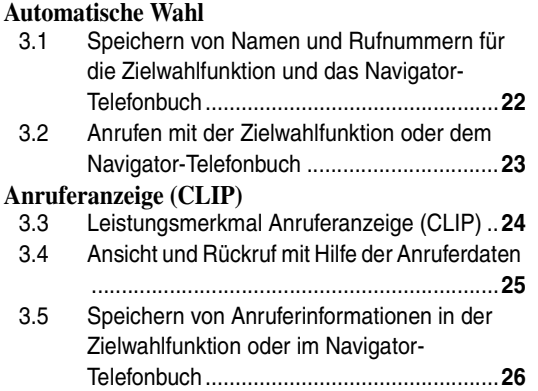

## **[4. Fax](#page-29-0)**

## **[Faxnachrichten senden](#page-29-1)**

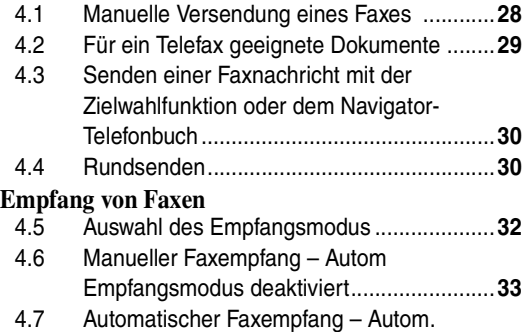

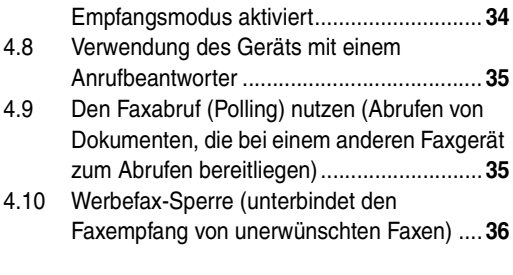

## **[5. Kopieren](#page-39-0)**

#### **[Kopieren](#page-39-1)**

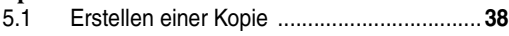

## **[6. Programmierbare Funktionen](#page-41-0)**

### **[Funktionsübersicht](#page-41-1)**

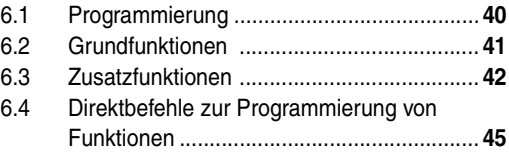

## **[7. Hilfe](#page-48-0)**

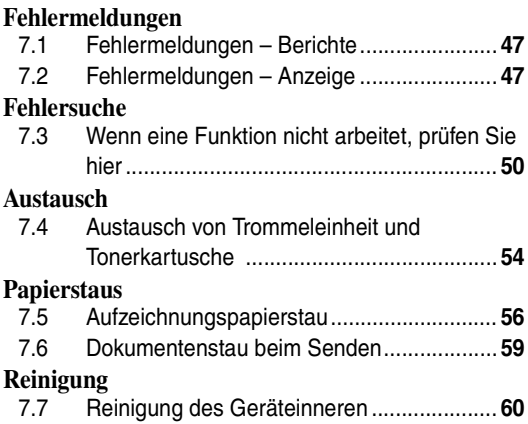

## **[8. Allgemeine Informationen](#page-63-0)**

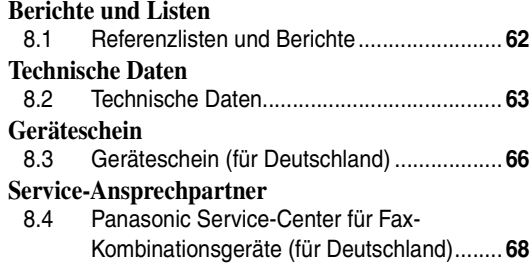

## **[9. Index](#page-70-0)**

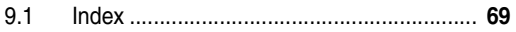

## <span id="page-8-2"></span><span id="page-8-1"></span><span id="page-8-0"></span>**1.1 Mitgeliefertes Zubehör**

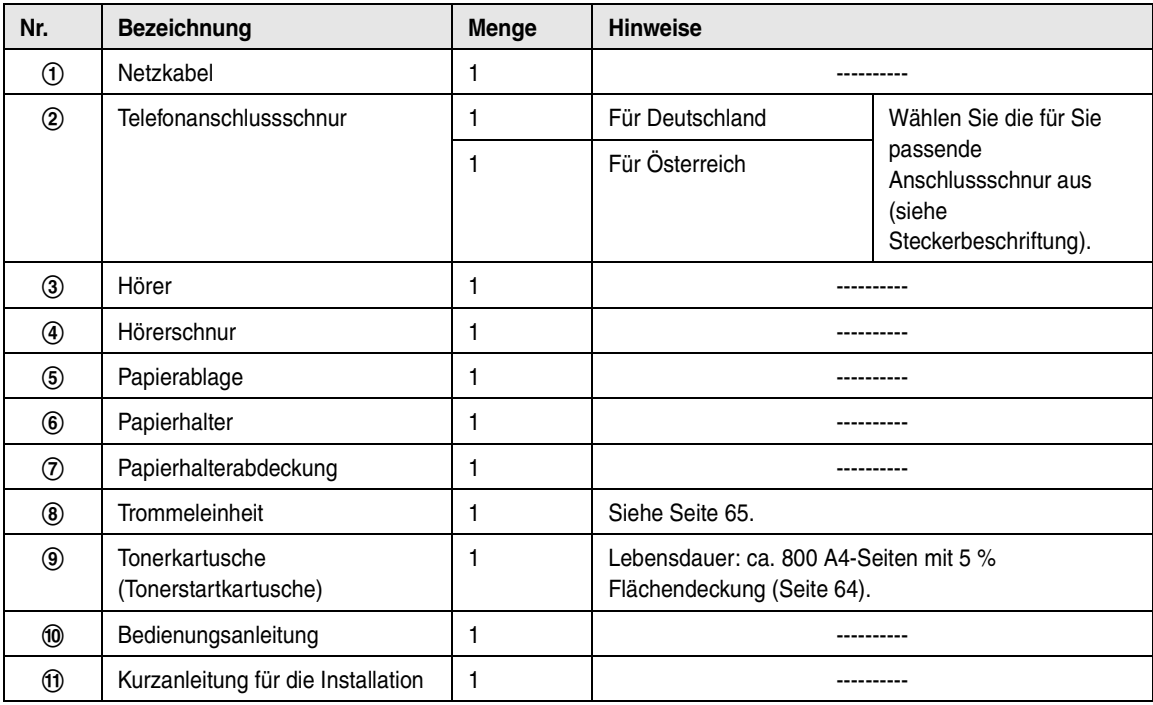

 $\begin{picture}(20,20) \put(0,0){\line(1,0){10}} \put(15,0){\line(1,0){10}} \put(25,0){\line(1,0){10}} \put(25,0){\line(1,0){10}} \put(25,0){\line(1,0){10}} \put(25,0){\line(1,0){10}} \put(25,0){\line(1,0){10}} \put(25,0){\line(1,0){10}} \put(25,0){\line(1,0){10}} \put(25,0){\line(1,0){10}} \put(25,0){\line(1,0){10}} \put(25,0){\line(1$ 

Für Deutschland Für Österreich

 $\circled{3}$  (4)

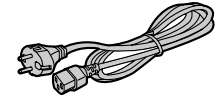

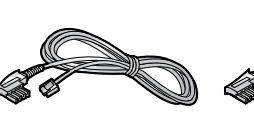

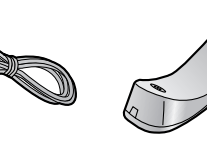

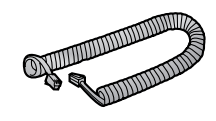

56789

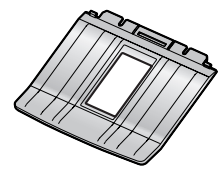

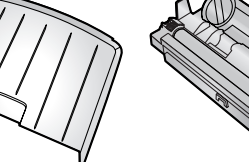

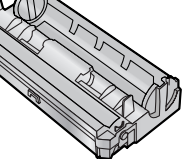

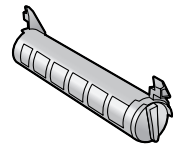

 $j$  (1)

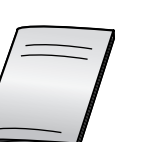

#### **Hinweis:**

L Falls Teile fehlen oder beschädigt sind, wenden Sie sich an die Verkaufsstelle.

## *1. Einleitung und Installation*

L Bewahren Sie den Originalkarton und die Verpackungsmaterialien für zukünftigen Versand oder Transport des Geräts auf.

## <span id="page-10-1"></span>**1.2 Zubehör**

Um einen einwandfreien Betrieb des Geräts zu gewährleisten, empfehlen wir die Verwendung von Panasonic-Tonerkartuschen und -Trommeleinheiten.

## **1.2.1 Erhältliches Zubehör**

- **Ersatztonerkartusche (KX-FA83X)**
- **Ersatztrommeleinheit (KX-FA84X)**

<span id="page-10-2"></span>Einzelheiten finden Sie auf [Seite 64.](#page-65-0)

## <span id="page-10-0"></span>**1.3 Tastenbeschreibung**

 $\bullet$  Lassen Sie das Deckblatt für die Lokalisierung der Tasten aufgeschlagen.

## A **Zielwahltasten**

L Für die Verwendung der Zielwahlfunktion [\(Seite](#page-23-2)  [22](#page-23-2)[, 23](#page-24-0)[, 30](#page-31-0)).

## **@** [RUNDSENDEN]

• Übertragung eines Dokuments an mehrere Empfänger ([Seite 30](#page-31-2)[, 31](#page-32-0)).

## **B** [MAN RUNDS.]

• Manuelle Übertragung eines Dokuments an mehrere Empfänger [\(Seite 30](#page-31-2)[, 31](#page-32-0)).

## D {**ABLEHNUNG WERBEFAXE**}

• Verwendung des Junk Fax Prohibitors (Faxsperre für Junk-Faxnachrichten) [\(Seite 36](#page-37-0)).

## **B** [SORTIEREN]

**•** Erstellung einer sortierten Kopie ([Seite 38](#page-39-3)).

## **6** [AUFLÖSUNG]

 $\bullet$  Auswahl der Auflösung [\(Seite 28](#page-29-2)[, 38](#page-39-2)).

## *A* [ABWESEND]

• Aktivierung/Deaktivierung des autom. Empfangsmodus ([Seite 33](#page-34-1)[, 34\)](#page-35-1).

## **6** [SPEICHERN START]

**• Speichern eines gescannten Dokuments im** Speicher und anschließendes Senden [\(Seite](#page-29-3)  [28](#page-29-3)).

## $\mathbf{Q}$  [  $\infty$  / $\otimes$  ]

- Wahlwiederholung der zuletzt gewählten Rufnummer. Ist die Leitung des Empfängers besetzt, wenn Sie mit der Taste {**MONITOR**} einen Anruf tätigen, wiederholt das Gerät die Wahl der Nummer automatisch bis zu 5 Mal.
- Einfügen von Pausen während des Wählens.

## *ID [HÖRER STUMM]*

• Stummschaltung Ihrer Stimme während eines Gesprächs mit dem anderen Teilnehmer. Drücken Sie diese Taste erneut, um das Gespräch wieder aufzunehmen.

## ${\bf \Phi}$  ( $\bullet$ )

• Zugang zu bestimmten Funktionen Ihrer TK-Anlage.

## L {**MONITOR**}

• Wählen initiieren.

## M {**HILFE**}

**.** Drucken hilfreicher Informationen als Kurzanleitung [\(Seite 17\)](#page-18-1).

## N {**TELEFONBUCH**}

**• Speichern oder Bearbeiten von Namen und** Rufnummern ([Seite 22](#page-23-2)).

## O {**MENÜ**}

**• Beginn und Beenden der Programmierung.** 

## P {**NAVIGATOR**}{**LAUTSTÄRKE**}

- **·** Einstellen der Lautstärke ([Seite 17\)](#page-18-3).
- Zur Suche nach einem gespeicherten Eintrag ([Seite 23](#page-24-0)[, 30\)](#page-31-0).
- Wahl der Funktionen oder Funktionseinstellungen während der Programmierung [\(Seite 40\)](#page-41-2).
- Navigieren zum nächsten Schritt.

## Q {**ANRUFER-ID DRUCK**}

**• Drucken der Anrufer-ID-Liste ([Seite 25\)](#page-26-1).** 

## R {**ANRUFER-ID ANZEIGE**}

 $\bullet$  Anzeigen von Anruferinformationen [\(Seite 25\)](#page-26-0).

## S {**UNTEN**}{**NAME/TEL.NR.**}

- Auswahl der Zielwahlplätze 12–22 für die Zielwahlfunktion ([Seite 22](#page-23-2)[, 23](#page-24-0)[, 30](#page-31-0)).
- Ändern der Anruferinformationsanzeige (Seite [25\)](#page-26-2).

## **40 [STOP]**

**• Beenden eines Vorgangs oder einer** Programmierung.

## $\mathbfcal{D}$  [FAX START] $\mathbf{\Theta}$ ]

- **Starten von Faxübertragung oder -empfang.**
- **Speichern von Einstellungen während der** Programmierung.

## **<sup>22</sup>** [KOPIE START]

**• Kopieren eines Dokumentes [\(Seite 38\)](#page-39-2).** 

## <span id="page-11-0"></span>**1.4 Übersicht**

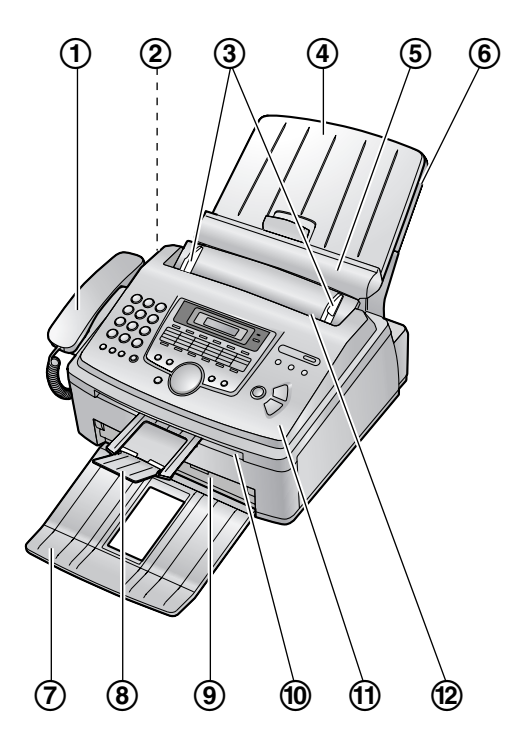

- 1 **Hörer**
- 2 **Lautsprecher**
- 3 **Dokumentenführungen**
- 4 **Papierhalterabdeckung**
- 5 **Zugplatte**
- 6 **Papierhalter**
- 7 **Papierablag[e\\*1](#page-11-1)**
- 8 **Dokumentenstapler[\\*1](#page-11-1)**
- 9 **Papierausgabe**
- j **Dokumentenausgabe**
- k **Vordere Abdeckung**
- l **Dokumenteneinzug**
- <span id="page-11-1"></span>\*1 Papierablage und Dokumentenstapler werden möglicherweise nicht in allen Abbildungen dargestellt.

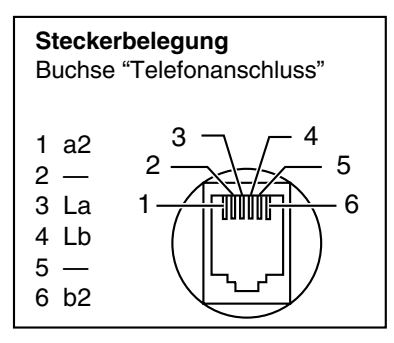

## <span id="page-12-1"></span><span id="page-12-0"></span>**1.5 Tonerkartusche und Trommeleinheit**

Die enthaltene Tonerkartusche ist eine Starterkartusche. Sie hat eine Lebensdauer von ca. 800 A4-Seiten mit 5 % Flächendeckung [\(Seite 64\)](#page-65-0).

#### **Vorsicht:**

- **Bitte lesen Sie vor der Installation die folgenden Anweisungen. Anschließend öffnen Sie den Schutzbeutel der Trommeleinheit. Die Trommeleinheit enthält eine fotoempfindliche Trommel. Durch Belichtung kann die Trommel beschädigt werden. Nach dem Öffnen des Schutzbeutels:**
	- **– Die Trommel nicht länger als 5 Minuten belichten.**
	- **– Die grüne Trommelfläche nicht berühren oder zerkratzen.**
	- **– Die Trommel nicht in der Nähe von Staub oder Schmutz oder in feuchter Umgebung lagern.**
	- **– Die Trommel nicht direktem Sonnenlicht aussetzen.**
- **Lassen Sie die Tonerkartusche nicht lange ohne Schutzbeutel liegen. Sonst verringert sich die Lebensdauer des Toners.**
- **1** Bevor Sie den Schutzbeutel der neuen Tonerkartusche öffnen, schütteln Sie ihn mindestens 5 Mal in vertikaler Richtung.

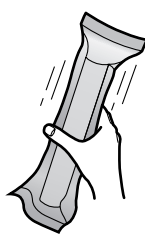

**2** Nehmen Sie Tonerkartusche und Trommeleinheit aus den Schutzbeuteln. Ziehen Sie den Schutzstreifen (1) von der Tonerkartusche ab.

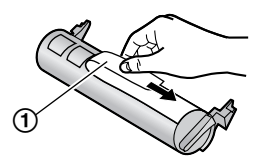

**3** Setzen Sie die Tonerkartusche (1) vertikal in die Trommeleinheit (2) ein.

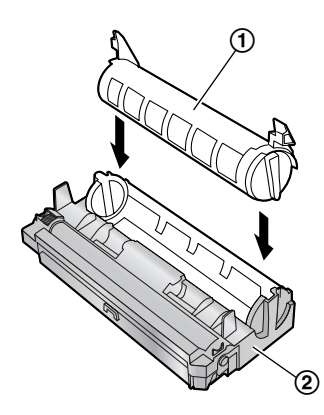

**4** Drücken Sie fest auf die Tonerkartusche, so dass sie einrastet.

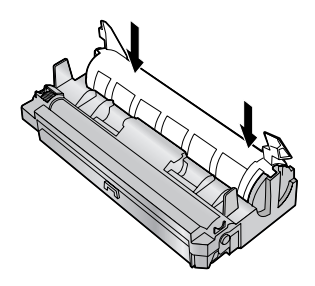

**5** Drücken Sie die beiden Hebel (1) an der Tonerkartusche nach unten.

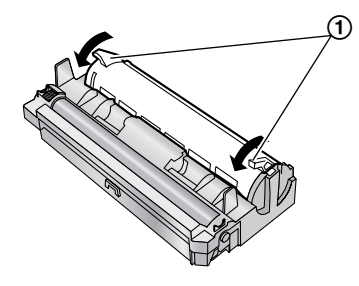

**6** Um die richtige Installation der Tonerkartusche zu gewährleisten, überprüfen Sie, ob die Dreiecke (1) übereinstimmen.

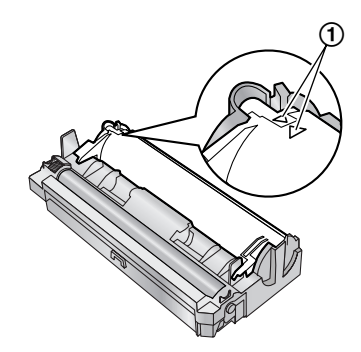

## *1. Einleitung und Installation*

**7** Drücken Sie OPEN (2) und öffnen Sie die vordere Abdeckung (1).

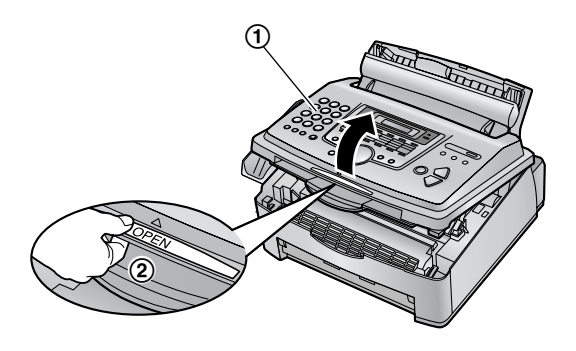

● Ist das untere Glas (3) verschmutzt, reinigen Sie es mit einem weichen trockenen Lappen.

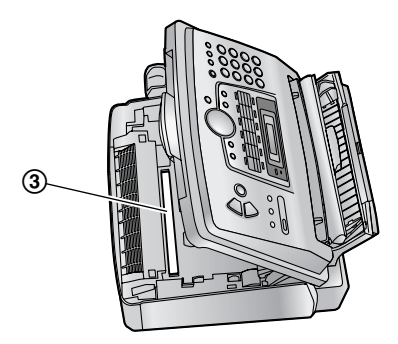

**8** Halten Sie die Trommel- und Tonereinheit an den Laschen fest  $(1)$  und setzen Sie sie ein.

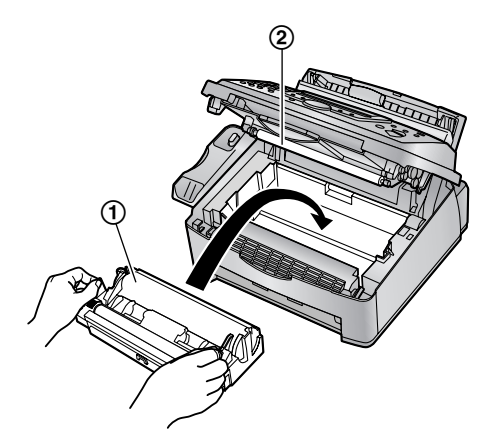

**• Berühren Sie dabei nicht die Übertragungswalze**  $(Q).$ 

**9** Schließen Sie die vordere Abdeckung (1), indem Sie sie auf beiden Seiten herunterdrücken, bis sie einrastet.

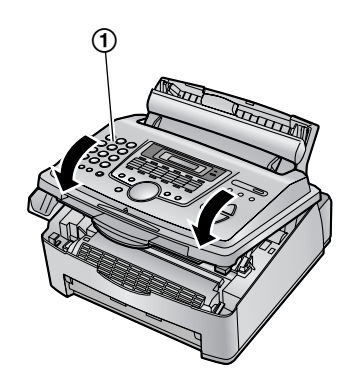

L Während das Gerät **"Bitte warten"** anzeigt, nicht die vordere Abdeckung öffnen oder das Netzkabel ziehen.

#### **Tonersparmodus**

Um den Tonerverbrauch zu senken, aktivieren Sie den Tonersparmodus (Funktion #79 auf [Seite 44](#page-45-0)). Die Lebensdauer der Tonerkartusche verlängert sich dadurch um ca. 40 %. Diese Funktion kann die Druckqualität verringern.

## <span id="page-13-0"></span>**1.6 Papierhalter und Papierhalterabdeckung**

**1** Setzen Sie das Papierhalter  $(0)$  in den Schlitz  $(2)$ an der Rückseite des Geräts ein.

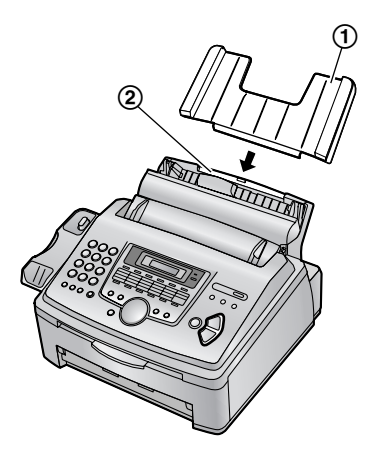

**2** Ziehen Sie die Zugplatte (1) nach vorne, bringen Sie die Papierhalterabdeckung (2) an und drücken Sie die Zugplatte dann zurück (3).

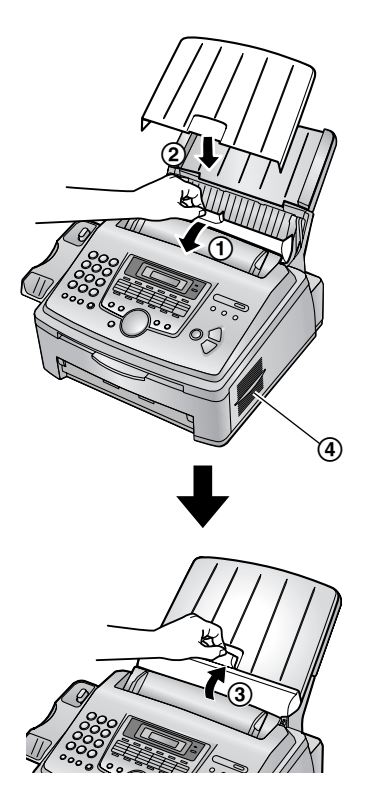

#### **Hinweis:**

- **Stellen Sie das Gerät nicht in einem Bereich auf, in** dem der Papierhalter behindert werden könnte (z.B. an einer Wand).
- Sorgen Sie dafür, dass sich diese Fläche (4) mindestens 50 mm von Wänden u.Ä. entfernt befindet, damit das Gerät abkühlen kann.

#### **Entfernen des Papierhalters**

Ziehen Sie den Papierhalter in Pfeilrichtung nach vorne.

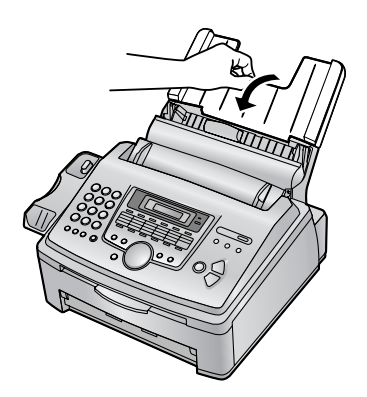

## <span id="page-14-0"></span>**1.7 Papierablage**

Richten Sie die Schlitze (1) in der Papierablage gegen die Zapfen (2) an der Unterseite des Geräts aus und setzen Sie die beiden Laschen der Dokumentenablage dann in die Schlitze (3) am Gerät ein.

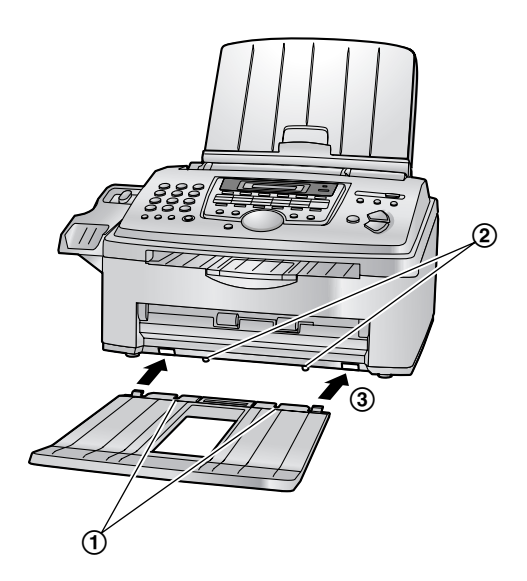

#### **Hinweis:**

- **Stellen Sie das Gerät nicht in Bereichen auf, in denen** gegen die Papierablage gestoßen werden kann.
- Dokument- und Aufzeichnungspapier werden an der Vorderseite des Geräts ausgegeben. Legen Sie nichts vor das Gerät.
- Die Dokumentenablage kann bis zu 100 Druckseiten aufnehmen. Nehmen Sie das bedruckte Papier heraus, bevor die Papierablage zu voll wird.

## <span id="page-15-0"></span>**1.8 Dokumentenstapler**

Ziehen Sie den Dokumentenstapler (1) vorsichtig nach vorne, bis er einrastet, und drücken Sie dann auf den Mittelteil des Dokumentenstaplers (2), um die Verlängerung (3) aufzuklappen.

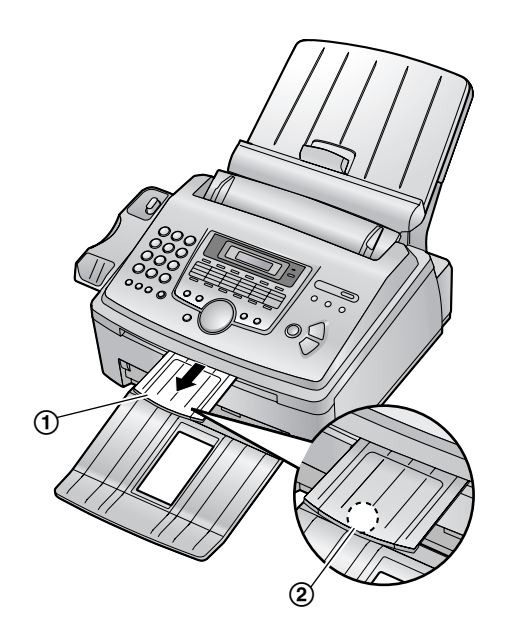

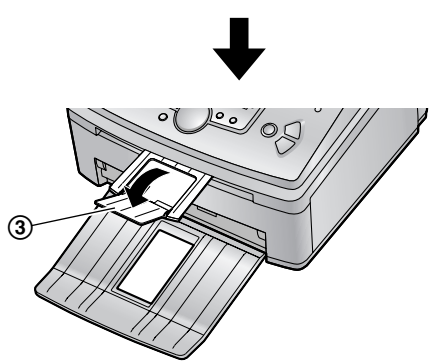

## <span id="page-15-1"></span>**1.9 Hörerschnur**

Schließen Sie die Telefonhörerschnur (1) an.

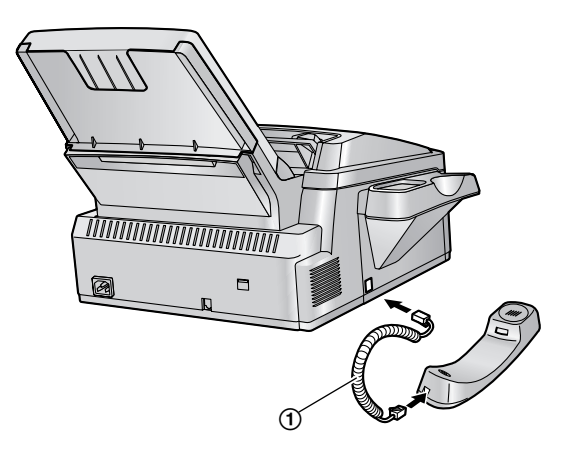

## <span id="page-15-2"></span>**1.10 Aufzeichnungspapier**

Für Faxnachrichten kann A4-Aufzeichnungspapier verwendet werden.

Kapazität des Geräts:

- Bis zu 250 Blatt mit einem Gewicht von 60 g/m<sup>2</sup> bis 75  $g/m<sup>2</sup>$ .
- Bis zu 230 Blatt mit einem Gewicht von 80 g/m<sup>2</sup>.
- Bis zu 200 Blatt mit einem Gewicht von 90  $g/m^2$ .

Informationen zu Aufzeichnungspapier finden Sie auf [Seite 64](#page-65-1).

**1** Fächern Sie das Papier auf, bevor Sie es einlegen, um Papierstaus zu vermeiden.

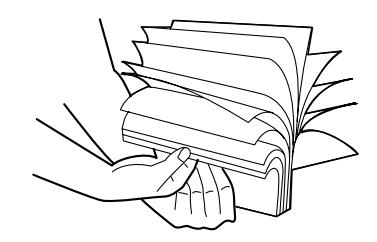

**2** Ziehen Sie die Zugplatte nach vorn  $(1)$ .

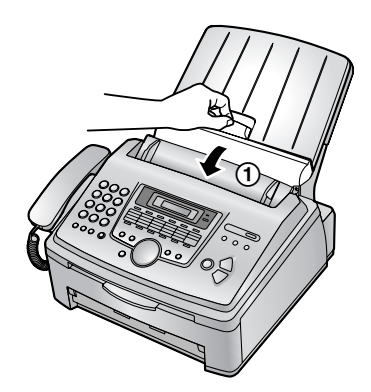

**3** Entfernen Sie die Papierhalterabdeckung (1).

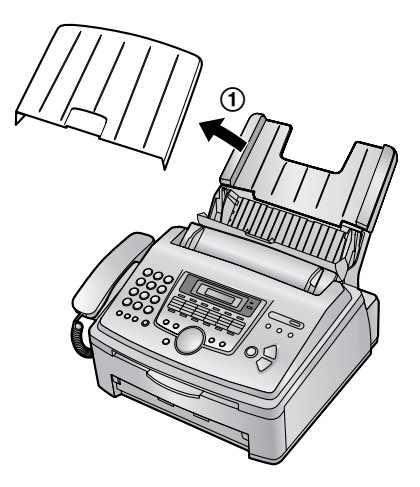

**4** Legen Sie Papier mit der zu bedruckenden Seite nach unten ein (siehe 1).

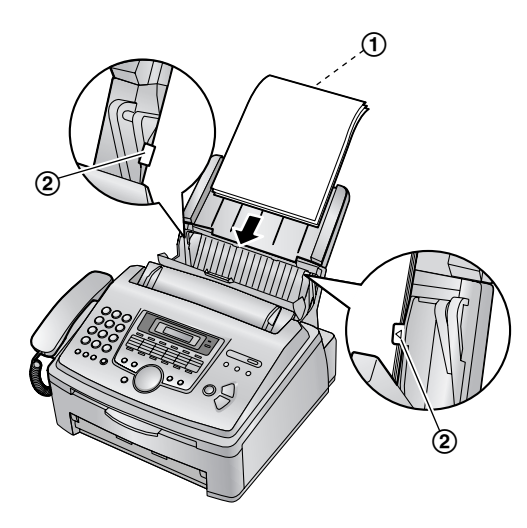

• Das Papier sollte nicht über die Anschläge des Papierhalters hinausragen (2).

• Wenn das Papier nicht korrekt eingelegt ist, richten Sie es erneut aus, da es ansonsten zu einem Papierstau kommen kann.

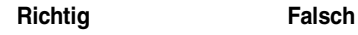

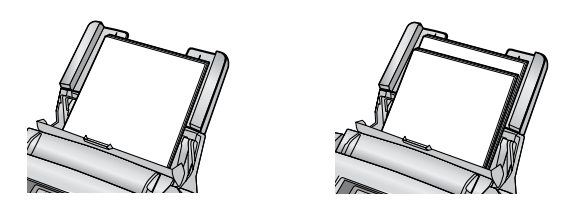

**5** Bringen Sie die Papierhalterabdeckung (1) an.

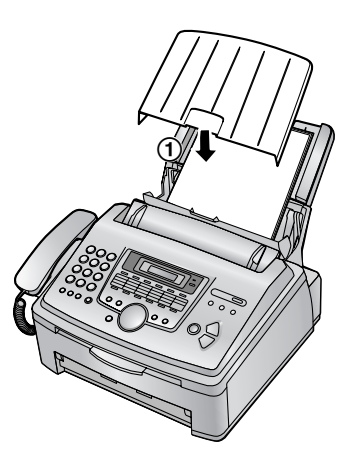

**6** Drücken Sie die Zugplatte zurück (1).

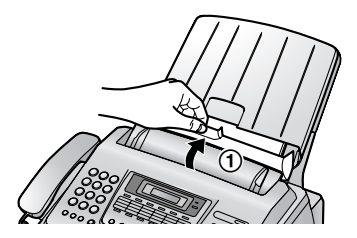

## <span id="page-17-2"></span><span id="page-17-1"></span><span id="page-17-0"></span>**2.1 Anschlüsse**

**Vorsicht:**

- L **Wenn Sie dieses Gerät in Betrieb nehmen, sollte sich die Netzsteckdose in der Nähe befinden und leicht zugänglich sein.**
- L **Achten Sie darauf, dass Sie ausschließlich das im Lieferumfang des Geräts enthaltene Telefonkabel verwenden.**
- L **Das Telefonkabel darf nicht verlängert werden.**
- 1 Telefonanschlussschnur
	- Zum Anschluss an eine Telefonbuchse.
- 2 Netzkabel
	- Zum Anschluss an eine Netzsteckdose (220 V – 240 V AC, 50 Hz)

• Wenn Sie ein Gerät mit einem Computer verwenden und Ihr Internet-Anbieter Sie anweist, einen Filter zu installieren, verfahren Sie zur Installation wie folgt.

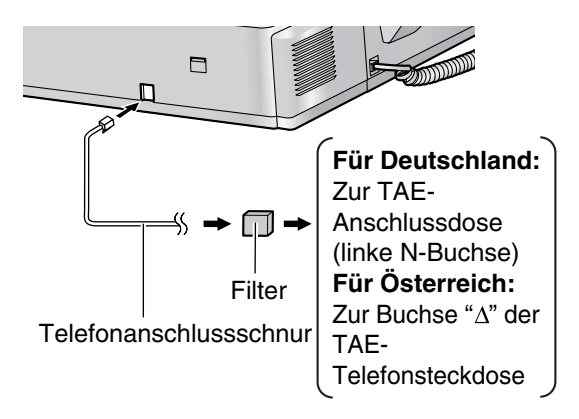

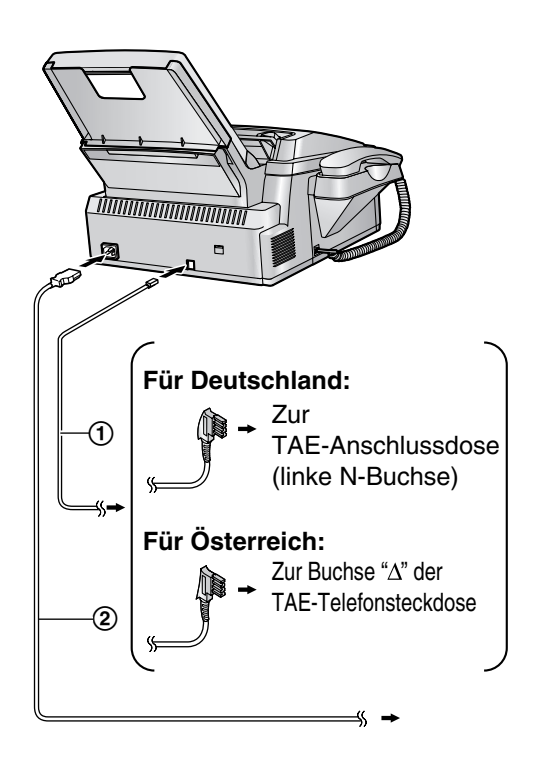

#### **Hinweis:**

- L Um Funktionsstörungen zu vermeiden, stellen Sie das Faxgerät nicht in der Nähe von Geräten auf, die ein starkes magnetisches Feld erzeugen (z.B. Fernsehgerät, Lautsprecher usw.).
- L Wird noch ein weiteres Gerät an denselben Telefonanschluss angeschlossen, kann die Funktion des Gerätes gestört werden.
- Hinweise zum Anschluss eines Anrufbeantworters an das Gerät finden Sie auf [Seite 35.](#page-36-0)

## <span id="page-18-1"></span><span id="page-18-0"></span>**2.2 Hilfefunktion**

Das Gerät enthält hilfreiche Informationen, die sich als Kurzanleitung ausdrucken lassen.

#### **Grundeinstellungen:**

Programmieren des Datums, der Uhrzeit, Ihres Logos und Ihrer Faxnummer.

#### **Einst.Liste:**

Überprüfen aller zur Verfügung stehenden Funktionseinstellungen.

#### **Verzeichnis:**

Speichern und Wählen von Namen und Rufnummern im Verzeichnis.

#### **Fax empfangen:**

Hilfe bei Problemen mit dem Faxempfang.

#### **Kopieren:**

Verwenden der Kopierfunktion.

#### **Listen drucken:**

Liste der verfügbaren Berichte.

### **Anruferanzeige (CLIP):**

Verwenden des Dienstes Anruferanzeige (CLIP).

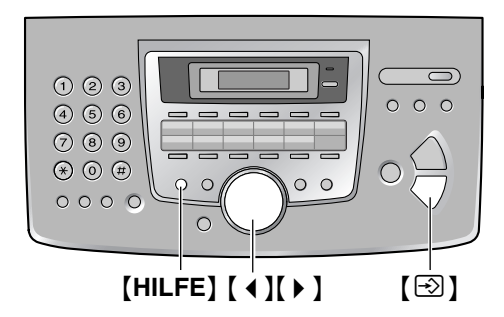

- **1** Drücken Sie {**HILFE**}.
- **2** Drücken Sie wiederholt auf [4] oder [ $\blacktriangleright$  ], um den gewünschten Eintrag anzuzeigen.
- <span id="page-18-2"></span>**3** Drücken Sie [ $\odot$ ] (START).
	- Der ausgewählte Eintrag wird ausgedruckt.

## <span id="page-18-3"></span>**2.3 Einstellen der Lautstärke**

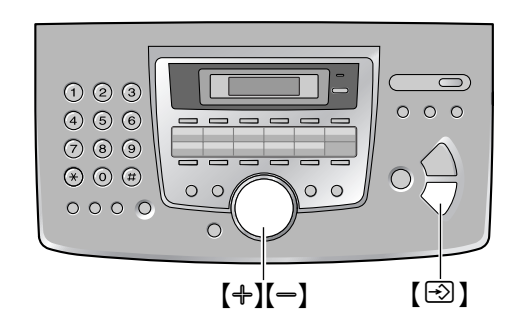

## **Ruflautstärke**

Bei der Ruflautstärke kann zwischen 4 Stufen (Laut/Mittel/Leise/Aus) gewählt werden.

#### **Während das Gerät nicht in Betrieb ist**, drücken Sie  $[+]$  oder  $[-]$ .

- 
- Wenn sich Dokumente im Dokumenteneinzug befinden, können Sie die Lautstärke nicht einstellen. Vergewissern Sie sich, dass sich keine Dokumente im Dokumenteneinzug befinden.

### **Ausschalten des Rufsignals**

- **1.** Drücken Sie wiederholt {B}, um **"Tonruf aus= OK?"** aufzurufen.
- **2.** Drücken Sie  $[\,\odotled{2}]$  (START).
	- Bei einem Anruf erfolgt kein akustisches Rufsignal, statt dessen wird **"Hörer abheben!"** angezeigt.
	- $\bullet$  Um das Rufsignal wieder einzuschalten, drücken Sie auf  $[+]$ .

### **Rufsignal-Melodie**

• Sie können eine von 3 Rufsignal-Melodien (Funktion #17, [Seite 41](#page-42-1)) auswählen.

### **Monitorlautstärke**

<span id="page-18-4"></span>8 Stufen (Laut bis Leise) sind verfügbar. **Drücken Sie während der Verwendung des Monitors**   $[+]$  oder  $[-]$ .

## <span id="page-19-0"></span>**2.4 Datum und Uhrzeit**

Sie müssen Datum und Uhrzeit einstellen.

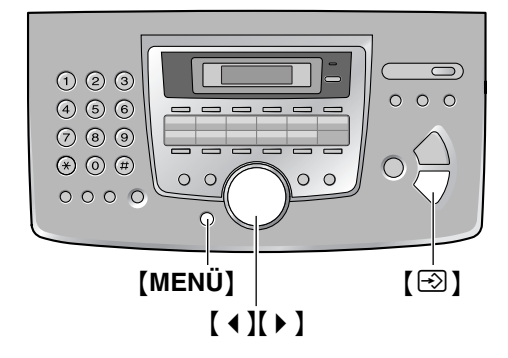

**1** Drücken Sie {**MENÜ**}.

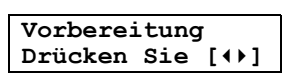

**2** Drücken Sie wiederholt [ ◀ ] oder [ ▶ ], um Folgendes anzuzeigen.

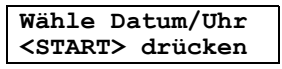

- **3** Drücken Sie [ $\odot$ ] (START).
	- Der Cursor ( $\Box$ ) erscheint in der Anzeige.

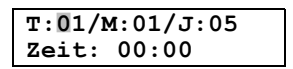

**4** Geben Sie den/das aktuelle(n) Tag/Monat/Jahr jeweils 2-stellig ein. **Beispiel: 10 August 2005** Drücken Sie {**1**}{**0**} {**0**}{**8**} {**0**}{**5**}.

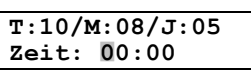

**5** Geben Sie die aktuelle Stunde/Minute jeweils zweistellig ein. **Beispiel: 15:15** Drücken Sie auf {**1**}{**5**} {**1**}{**5**}.

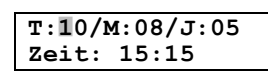

- **6** Drücken Sie  $[\text{\ensuremath{\otimes}}]$  (START).
	- Die nächste Funktion wird angezeigt.
- **7** Drücken Sie zum Beenden {**MENÜ**}.

### **Hinweis:**

- Wenn Sie Englisch als Sprache einstellen (Funktion #48 auf [Seite 43](#page-44-0)), wird das 12-Stunden-Zeitformat verwendet.
	- **Beispiel: 3:15 p.m. (15:15)**
	- **1.** Drücken Sie auf {**0**}{**3**} {**1**}{**5**}.
	- **2.** Drücken Sie auf {\*}, bis **"PM"** angezeigt wird.
- $\bullet$  Das Faxgerät des anderen Teilnehmers druckt auf den oberen Rand jeder von Ihnen gesendeten Seite Datum und Uhrzeit in dem an Ihrem Gerät eingestellten Zeitformat.
- Die Ganggenauigkeit der Uhr hat eine Toleranz von ungefähr ±60 Sekunden pro Monat.

## **Korrektur von Eingabefehlern**

Drücken Sie auf [4] oder [ $\blacktriangleright$  ], um den Cursor auf die falsche Ziffer zu führen. Geben Sie dann die richtige Ziffer ein.

## **Wenn Sie sich bei einem Anruferanzeige (CLIP)- Dienst angemeldet haben**

Das Datum und die Uhrzeit werden automatisch gemäß den empfangenen Anruferdaten eingestellt.

L Falls die Zeit noch nicht eingestellt wurde, stellt die Anruferanzeige (CLIP) die Uhr ein.

## <span id="page-20-0"></span>**2.5 Ihr Logo**

Das Logo kann Ihren Namen oder den Namen Ihrer Firma umfassen.

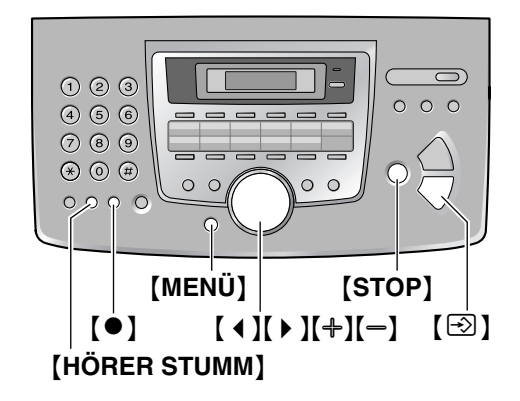

**1** Drücken Sie {**MENÜ**}.

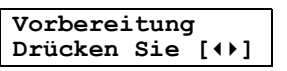

**2** Drücken Sie wiederholt [4] oder [ $\triangleright$ ], um Folgendes anzuzeigen.

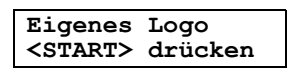

- **3** Drücken Sie [ $\odot$ ] (START).
	- Der Cursor ( $\Box$ ) erscheint in der Anzeige.

**Logo=**|

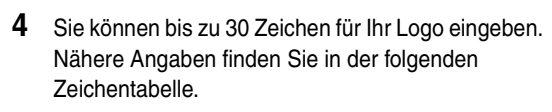

- **5** Drücken Sie [ $\odot$ ] (START). • Die nächste Funktion wird angezeigt.
- **6** Drücken Sie zum Beenden {**MENÜ**}.

#### **Hinweis:**

 $\bullet$  Ihr Logo wird auf den oberen Rand jeder Seite gedruckt, die von Ihrem Gerät gesendet wird.

### <span id="page-20-1"></span>**Auswahl eines Zeichens über die Zifferntastatur**

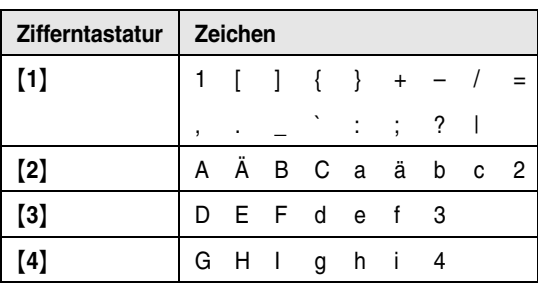

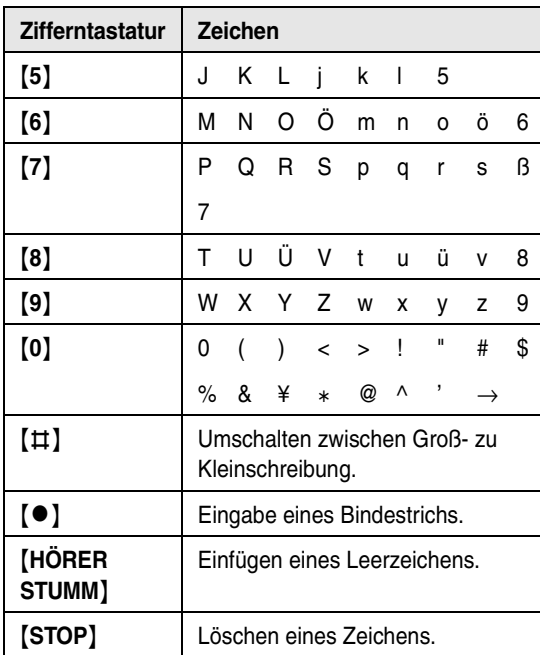

#### **Hinweis:**

• Wenn Sie ein weiteres Zeichen auf derselben Wähltaste eingeben möchten, drücken Sie auf [ $\blacktriangleright$ ], um den Cursor an die nächste Stelle zu verschieben.

#### **Eingabe Ihres Logos Beispiel: "BILL"**

**1.** Drücken Sie 3 Mal {**2**}.

**Logo=**|**B**

**2.** Drücken Sie 3 Mal {**4**}.

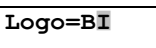

**3.** Drücken Sie 3 Mal {**5**}.

**Logo=BI**|**L**

4. Drücken Sie auf [ $\triangleright$ ], um den Cursor in das nächste Feld zu verschieben und drücken Sie 3 Mal auf {**5**}.

**Logo=BIL**|**L**

## **Umschalten zwischen Groß- und Kleinschreibung**

Durch Drücken der Taste [ $\sharp$ ] schalten Sie zwischen Groß- und Kleinschreibung um.

**1.** Drücken Sie 3 Mal {**2**}.

**Logo=**|**B**

**2.** Drücken Sie 3 Mal {**4**}.

**Logo=B**|**I**

## *2. Vorbereitung*

**3.** Drücken Sie [ $\sharp$ ].

**Logo=B**|**i**

**4.** Drücken Sie 3 Mal {**5**}.

**Logo=Bi**|**l**

### **Korrektur von Eingabefehlern**

Drücken Sie [ ( ) oder [ ) ], um den Cursor zum falschen Zeichen zu bewegen, und nehmen Sie Ihre Korrektur vor.

#### **Löschen eines Zeichens**

Drücken Sie 【 4 】 oder 【 ▶ 】, um den Cursor zu dem Zeichen zu bewegen, das Sie löschen möchten, und drücken Sie dann {**STOP**}.

● Zum Löschen aller Zeichen halten Sie <sup>[STOP]</sup> gedrückt.

#### **Einfügen eines Zeichens**

- **1.** Drücken Sie [ **∢** ] oder [  $\triangleright$  ], um den Cursor rechts neben die Stelle zu bewegen, an der Sie das Zeichen einfügen möchten.
- **2.** Drücken Sie {**HÖRER STUMM**}, um einen Leerschritt einzufügen, und geben Sie das Zeichen ein.

### Auswahl eines Zeichens mithilfe von  $[+]$  oder  $\left[ -\right]$

Anstatt über das Tastenfeld können Sie die Zeichen auch über das  $[+]$  oder  $[=]$  eingeben.

- <span id="page-21-1"></span>1. Drücken Sie wiederholt auf  $\left[-\right]$ , um das gewünschte Zeichen anzuzeigen. Zeichen werden in der folgenden Reihenfolge angezeigt:
	- 1 Großbuchstaben
	- 2 Ziffer
	- 3 Symbol
	- 4 Kleinbuchstaben
	- $\bullet$  Wenn Sie  $[+]$  drücken, wird die Reihenfolge umgekehrt.
- **2.** Drücken Sie 【▶ 】, um das Zeichen einzufügen.
- **3.** Zur Eingabe des nächsten Zeichens verfahren Sie wieder, wie in Schritt [1](#page-21-1) beschrieben.

## <span id="page-21-0"></span>**2.6 Ihre Faxnummer**

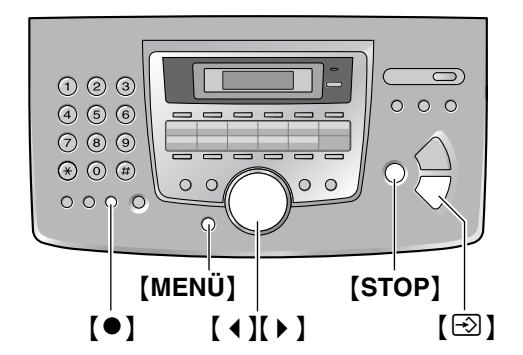

**1** Drücken Sie {**MENÜ**}.

**Vorbereitung Drücken Sie [**()**]**

**2** Drücken Sie wiederholt  $\left[ \begin{array}{cc} 1 \end{array} \right]$  oder  $\left[ \begin{array}{cc} \bullet \end{array} \right]$ , um Folgendes anzuzeigen.

#### **Absenderkennung <START> drücken**

- **3** Drücken Sie [ $\odot$ ] (START).
	- Der Cursor () erscheint in der Anzeige.

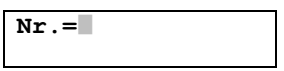

**4** Geben Sie Ihre Faxnummer mit bis zu 20 Zeichen ein.

Beispiel: **Nr.=1234567**|

- **5** Drücken Sie [S] (START).
	- Die nächste Funktion wird angezeigt.
- **6** Drücken Sie zum Beenden {**MENÜ**}.

#### **Hinweis:**

- **Ihre Faxnummer wird auf den oberen Rand jeder** Seite gedruckt, die von Ihrem Gerät gesendet wird.
- $\bullet$  Die Taste  $\left[\frac{1}{2}\right]$  fügt das Zeichen "+" ein, und die Taste {#} fügt ein Leerzeichen ein. **Beispiel: +234 5678** Drücken Sie {\*}{**2**}{**3**}{**4**}{#}{**5**}{**6**}{**7**}{**8**}.
- Um bei der Telefonnummer einen Bindestrich einzugeben, drücken Sie auf [<sup>·</sup>].

### **Korrektur von Eingabefehlern**

Drücken Sie auf [ 4 ] oder [  $\blacktriangleright$  ], um den Cursor auf die falsche Ziffer zu führen. Geben Sie dann die richtige Ziffer ein.

## **Löschen einer Ziffer**

Drücken Sie {<} oder {>}, um den Cursor zu der Nummer, die Sie löschen möchten, zu bewegen. Drücken Sie dann auf {**STOP**}.

 $\bullet$  Zum Löschen aller Ziffern halten Sie [STOP] gedrückt.

## <span id="page-23-7"></span><span id="page-23-2"></span><span id="page-23-1"></span><span id="page-23-0"></span>**3.1 Speichern von Namen und Rufnummern für die Zielwahlfunktion und das Navigator-Telefonbuch**

Für einen schnellen Zugriff auf oft gewählte Rufnummern bietet das Gerät die Zielwahlfunktion (22 Einträge) und das Navigator-Telefonbuch (100 Einträge) an.

- Die Zielwahlplätze 1 bis 3 können auch als Rundsendetasten ([Seite 30](#page-31-2)) verwendet werden.
- $\bullet$  Über die Zielwahlfunktion und das Navigator-Telefonbuch können Sie auch Faxe senden [\(Seite](#page-31-0)  [30](#page-31-0)).

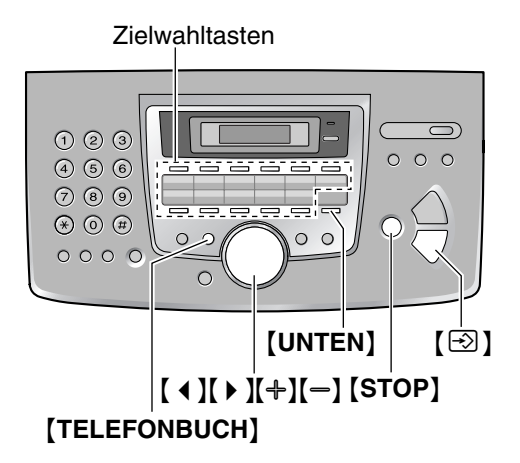

## **3.1.1 Speichern von Zielwahleinträgen**

- **1** Drücken Sie {**TELEFONBUCH**}.
- <span id="page-23-3"></span>**2** Wählen Sie die gewünschte Zielwahltaste aus.

### **Für die Plätze 1–3:**

**1.** Drücken Sie eine der Zielwahltasten.

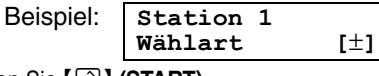

**2.** Drücken Sie  $\text{[} \odot \text{]}$  (START).

### **Für die Plätze 4–11:**

Drücken Sie eine der Zielwahltasten.

### **Für die Plätze 12–22:**

Drücken Sie {**UNTEN**} und dann eine der Zielwahltasten.

- **3** Geben Sie den Namen ein (max. 10 Zeichen) (nähere Angaben erhalten Sie auf [Seite 19](#page-20-1)).
- **4** Drücken Sie [ $\odot$ ] (START).
- **5** Geben Sie die Rufnummer mit bis zu 30 Zeichen ein.

## <span id="page-23-4"></span>**6** Drücken Sie [S] (START).

- $\bullet$  Um weitere Einträge zu programmieren, wiederholen Sie die Schritte [2](#page-23-3) bis [6.](#page-23-4)
- **7** Drücken Sie {**TELEFONBUCH**}.

### **Nützlicher Hinweis:**

• Sie können die gespeicherten Einträge durch Drucken der Rufnummernliste [\(Seite 62\)](#page-63-2) überprüfen.

### **Hinweis:**

• Ein Bindestrich oder eine Leerstelle in einer Rufnummer zählt als zwei Stellen.

## **Korrektur von Eingabefehlern**

Drücken Sie 【 1】 oder 【 ▶ 】, um den Cursor zu den falschen Zeichen/Ziffern zu bewegen, und nehmen Sie Ihre Korrektur vor.

### **Löschen eines Zeichens/einer Ziffer**

Drücken Sie [ 4 ] oder [  $\blacktriangleright$  ], um den Cursor zu den Zeichen/Ziffern zu bewegen, die Sie löschen möchten, und drücken Sie {**STOP**}.

• Zum Löschen aller Zeichen/Ziffern halten Sie {**STOP**} gedrückt.

## **3.1.2 Speichern von Einträgen im Navigator-Telefonbuch**

- **1** Drücken Sie {**TELEFONBUCH**}.
- **2** Drücken Sie [ $\rightarrow$  ].
- <span id="page-23-5"></span>**3** Geben Sie den Namen ein (max. 10 Zeichen) (nähere Angaben erhalten Sie auf [Seite 19\)](#page-20-1).
- **4** Drücken Sie [ $\odot$ ] (START).
- **5** Geben Sie Ihre Rufnummer mit bis zu 30 Zeichen ein.
- <span id="page-23-6"></span>**6** Drücken Sie  $[\text{\textcircled{}}]$  (START).
	- $\bullet$  Das Display zeigt kurz die Anzahl der im Navigator-Telefonbuch gespeicherten Einträge an.
	- $\bullet$  Um weitere Einträge zu programmieren, wiederholen Sie die Schritte [3](#page-23-5) bis [6.](#page-23-6)

## **7** Drücken Sie {**TELEFONBUCH**}.

### **Nützlicher Hinweis:**

• Sie können die gespeicherten Einträge durch Drucken der Rufnummernliste [\(Seite 62\)](#page-63-2) überprüfen.

### **Hinweis:**

- L Wenn **"Leer= 5"** angezeigt wird, können Sie nur noch 5 Einträge speichern.
- Ein Bindestrich oder eine Leerstelle in einer Rufnummer zählt als zwei Stellen.

## **Korrektur von Eingabefehlern**

Drücken Sie [ 4 ] oder [  $\blacktriangleright$  ], um den Cursor zu den falschen Zeichen/Ziffern zu bewegen, und nehmen Sie Ihre Korrektur vor.

## **Löschen eines Zeichens/einer Ziffer**

Drücken Sie [ 4 ] oder [  $\triangleright$  ], um den Cursor zu den Zeichen/Ziffern zu bewegen, die Sie löschen möchten, und drücken Sie {**STOP**}.

 $\bullet$  Zum Löschen aller Zeichen/Ziffern halten Sie {**STOP**} gedrückt.

## <span id="page-24-6"></span>**3.1.3 Bearbeiten eines Speichereintrags**

- 1 Drücken Sie [ $\blacktriangleright$  ]. • Vergewissern Sie sich, dass sich keine Dokumente im Dokumenteneinzug befinden.
- <span id="page-24-3"></span>**2** Drücken Sie wiederholt auf  $[+]$  oder  $[$ ], um den gewünschten Eintrag anzuzeigen.
- **3** Drücken Sie {**TELEFONBUCH**}.
- **4** Drücken Sie {\*}.
	- L Wenn Sie den Namen nicht bearbeiten möchten, gehen Sie direkt zu Schritt [6](#page-24-1).
- **5** Bearbeiten Sie den Namen. Weitere Einzelheiten finden Sie unter dem Speichervorgang; [Seite 22.](#page-23-7)
- <span id="page-24-1"></span>**6** Drücken Sie [**S**] (START).
	- Wenn Sie die Rufnummer nicht bearbeiten möchten, gehen Sie direkt zu Schritt [8.](#page-24-2)
- **7** Bearbeiten Sie die Telefonnummer. Weitere Einzelheiten finden Sie unter dem Speichervorgang; [Seite 22](#page-23-7).
- <span id="page-24-2"></span>**8** Drücken Sie [S] (START).
	- Um weitere Einträge im Navigatorverzeichnis zu bearbeiten, wiederholen Sie die Schritte [2](#page-24-3) bis [8](#page-24-2).
- **9** Drücken Sie {**STOP**}.

## **3.1.4 Löschen eines Speichereintrags**

- 1 Drücken Sie [ $\triangleright$ ].
	- Vergewissern Sie sich, dass sich keine Dokumente im Dokumenteneinzug befinden.
- <span id="page-24-4"></span>**2** Drücken Sie wiederholt auf  $[+]$  oder  $[-]$ , um den gewünschten Eintrag anzuzeigen.
- **3** Drücken Sie {**TELEFONBUCH**}.
- **4** Drücken Sie [ $\sharp$ ].
	- $\bullet$  Um den Löschvorgang abzubrechen, drücken Sie auf {**STOP**}.
- <span id="page-24-5"></span>**5** Drücken Sie  $[\text{\ensuremath{\boxtimes}}]$  (START).
- $\bullet$  Um weitere Einträge zu löschen, wiederholen Sie die Schritte [2](#page-24-4) bis [5.](#page-24-5)
- **6** Drücken Sie {**STOP**}.

## <span id="page-24-0"></span>**3.2 Anrufen mit der Zielwahlfunktion oder dem Navigator-Telefonbuch**

Bevor Sie diese Funktion verwenden können, müssen Sie die gewünschten Namen und Rufnummern in der Zielwahlfunktion und dem Navigator-Telefonbuch speichern ([Seite 22](#page-23-7)).

 $\bullet$  Lassen Sie das Deckblatt für die Lokalisierung der Tasten aufgeschlagen.

## **3.2.1 Verwenden der Zielwahlfunktion**

- **1** Drücken Sie auf {**MONITOR**} oder nehmen Sie den Hörer ab.
- **2** Wählen Sie die gewünschte Zielwahltaste aus.

## **Für die Plätze 1–11:**

Drücken Sie die gewünschte Zielwahltaste.

### **Für die Plätze 12–22:**

Drücken Sie {**UNTEN**} und dann die gewünschte Zielwahltaste.

**• Das Gerät beginnt automatisch zu wählen.** 

## **3.2.2 Verwenden des Navigator-Telefonbuchs**

- **1** Drücken Sie [  $\triangleright$  ].
	- Vergewissern Sie sich, dass sich keine Dokumente im Dokumenteneinzug befinden.
- **2** Drücken Sie wiederholt auf  $[+]$  oder  $[=]$ , um den gewünschten Eintrag anzuzeigen.
- **3** Drücken Sie auf {**MONITOR**} oder nehmen Sie den Hörer ab.
	- Das Gerät beginnt automatisch zu wählen.

#### **Suche nach einem Namen über den Anfangsbuchstaben Beispiel: "LISA"**

- **1.** Drücken Sie 【▶ 】.
	- Vergewissern Sie sich, dass sich keine Dokumente im Dokumenteneinzug befinden.
- **2.** Drücken Sie auf  $[+]$  oder  $[=]$ , um das Navigator-Telefonbuch aufzurufen.
- **3.** Drücken Sie wiederholt auf {**5**}, bis ein Name mit dem Anfangsbuchstaben **"L"** angezeigt wird (siehe die Zeichentabelle; [Seite 19\)](#page-20-1).
- $\bullet$  Um nach Symbolen (keine Buchstaben oder Ziffern) zu suchen, drücken Sie auf  $\left[\frac{1}{2}\right]$ .
- **4.** Drücken Sie wiederholt {A} oder {B}, um **"LISA"** anzuzeigen.
	- L Drücken Sie auf {**STOP**}, um die Suche zu beenden.
	- $\bullet$  Um die Nummer des angezeigten Teilnehmers zu wählen, drücken Sie {**MONITOR**} oder nehmen den Hörer ab.

## <span id="page-25-1"></span><span id="page-25-0"></span>**3.3 Leistungsmerkmal Anruferanzeige (CLIP)**

**Dieses Gerät unterstützt den Dienst Anruferanzeige (CLIP). Um die Anruferanzeige (CLIP)-Funktion des Geräts verwenden zu können, müssen Sie für den entsprechenden Dienst angemeldet sein. Wichtig:**

- L **Dieses Gerät wurde in Übereinstimmung mit dem "FSK-basierten Anschlussleitungsprotokoll" unter dem ETS (Europäischer Telekommunikationsstandard) entwickelt und unterstützt nur die grundlegenden CLIP-Funktionen (CLIP = Calling Line Identification Presentation; Anschlusskennung 'Rufende Station').**
- **· Dieses Gerät zeigt nur die Rufnummer und den Namen des Anrufers.**
- L **Für weitere, zukünftige Sonderfunktionen ist das Gerät nicht vorbereitet.**
- **Dieses Gerät kann keine Dienste basierend auf dem "DTMF-basierten Telekommunikationsprotokoll" unterstützen.**
- **•** Je nach Angebot Ihrer lokalen **Telefongesellschaft wird möglicherweise das Datum/die Uhrzeit des Anrufs oder der Name des Anrufers nicht angezeigt.**

**Stellen Sie sicher, dass die folgende Ruftoneinstellung so eingestellt ist, dass das Gerät vor dem Ansprechen zweimal oder öfter klingelt.**

- FAX-Ruftoneinstellung (Funktion #06 auf [Seite 41](#page-42-2))
- TEL/FAX-Ruftoneinstellung (Funktion #78 auf [Seite](#page-45-1)  [44\)](#page-45-1)

## **3.3.1 Anzeige der Anruferanzeige (CLIP)**

Die Rufnummer oder der Name des anrufenden Teilnehmers wird nach dem 1. Rufton angezeigt. Sie können jetzt entscheiden, ob Sie den Anruf entgegennehmen möchten oder nicht.

Dieses Gerät zeichnet automatisch die Anruferdaten (Rufnummer, Name sowie Uhrzeit des Anrufes) der letzten 30 Anrufe auf. Die Anruferdaten werden nach Anrufzeiten sortiert gespeichert. Wenn der 31. Anruf entgegengenommen wird, wird der älteste Anruf gelöscht.

Anruferdaten können eintragsweise auf dem Display angezeigt ([Seite 25](#page-26-3)) oder durch Drucken der Liste Anruferanzeige (CLIP) überprüft werden [\(Seite 25\)](#page-26-4).

L Wenn Anruferinformationen empfangen werden, die mit einer der Rufnummern in der Zielwahlfunktion oder dem Navigator-Telefonbuch übereinstimmen, wird der gespeicherte Name angezeigt.

- Wenn das Gerät an eine TK-Anlage angeschlossen ist, werden die Anruferdaten unter Umständen nicht richtig empfangen. In diesem Fall setzen Sie sich bitte mit dem Einrichter der TK-Anlage in Verbindung.
- Wenn keine Anruferinformationen empfangen werden können, wird eine der folgenden Meldungen im Display angezeigt:

**"nicht verfügbar"**: Der Anrufer rief von einem Anschluss an, die keine Anruferanzeige (CLIP) unterstützt.

**"Nr.unterdrückt"**: Der Anrufer hat sich gegen das Übermitteln der Anruferdaten entschieden (Rufnummernunterdrückung).

## **Überprüfen der Anruferdaten mit Hilfe der Anruferanzeige (CLIP)-Liste**

- Weitere Informationen zum manuellen Ausdrucken erhalten Sie auf [Seite 25.](#page-26-4)
- Um nach je 30 Anrufen einen automatischen Ausdruck zu erhalten, aktivieren Sie die Funktion #26 ([Seite 42\)](#page-43-1).

## <span id="page-26-0"></span>**3.4 Ansicht und Rückruf mit Hilfe der Anruferdaten**

Sie können sich die Anruferdaten auf einfache Weise anzeigen lassen und den jeweiligen Teilnehmer zurückrufen.

**Wichtig:**

- $\bullet$  **In den folgenden Fällen ist kein Rückruf möglich:** 
	- **– Die Rufnummer enthält außer Ziffern andere Zeichen (z.B.** \* **oder #).**
	- **– Die Anruferinformationen enthalten keine Rufnummer.**

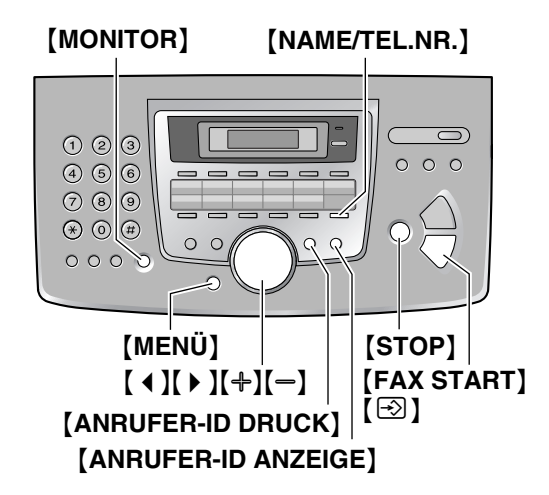

- **1** Drücken Sie {**ANRUFER-ID ANZEIGE**}.
- <span id="page-26-5"></span>**2** Drücken Sie [+], um mit der Suche bei den neuesten Anruferdaten zu beginnen.
- Wenn Sie [-] drücken, wird die Anzeigereihenfolge umgekehrt.
- **3** Drücken Sie {**MONITOR**} oder nehmen Sie den Hörer ab, um zurückzurufen.
	- **Das Gerät beginnt automatisch zu wählen.**
	- Sie versenden ein Fax, indem Sie die Faxvorlage MIT DER SCHRIFTSEITE NACH UNTEN einlegen und dann auf {**FAX START**} drücken.

## <span id="page-26-3"></span><span id="page-26-2"></span>**Ändern der Anzeige der Anruferdaten**

Drücken Sie nach Schritt [2](#page-26-5) wiederholt {**NAME/TEL.NR.**}.

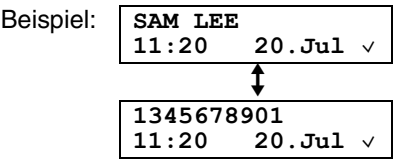

 $\bullet$  Ein Häkchen ( $\vee$ ) auf dem Display bedeutet, dass der Anruf bereits angezeigt oder beantwortet wurde.

## **Anzeige während der Ansicht**

- L Wenn das Gerät keinen Namen empfangen konnte, zeigt das Display **"Kein Name empf."** an.
- Wenn keine Anrufe entgegengenommen wurden, zeigt das Display **"Keine Anrufinfo"** an.

## **Zum Beenden der Ansicht**

<span id="page-26-1"></span>Drücken Sie nach Schritt [2](#page-26-5) {**STOP**}.

## <span id="page-26-4"></span>**3.4.1 Drucken der Anruferanzeige (CLIP)-Liste**

- **1** Drücken Sie {**ANRUFER-ID DRUCK**}, um den Druckvorgang zu starten.
	- Nach dem Drucken zeigt das Display Folgendes an **"Alles Löschen?"**.
- **2** Drücken Sie {**STOP**}, um den Programmiermodus zu beenden.
	- L Um alle gespeicherten Anruferinformationen zu löschen, drücken Sie nicht {**STOP**}, sondern  $[$  $\odot$  $]$  (START).

## **3.4.2 Bearbeiten der Rufnummer eines Anrufers vor dem Rückruf**

- **1** Drücken Sie {**ANRUFER-ID ANZEIGE**}.
- **2** Drücken Sie wiederholt  $[+]$  oder  $[=]$ , um den gewünschten Eintrag anzuzeigen.
- **3** Drücken Sie auf {**NAME/TEL.NR.**}, um die Rufnummer anzuzeigen.
- **4** Drücken Sie eine Wähltaste (0 bis 9) oder {\*}, um in den Bearbeitungsmodus zu wechseln und die Rufnummer zu bearbeiten.

## *3. Telefon*

- **5** Drücken Sie auf {**MONITOR**} oder nehmen Sie den Hörer ab, um die bearbeitete Rufnummer zurückzurufen.
	- **Das Gerät beginnt automatisch zu wählen.**
	- Sie versenden ein Fax, indem Sie die Faxvorlage MIT DER SCHRIFTSEITE NACH UNTEN einlegen und dann auf {**FAX START**} drücken.

## **Hinweis:**

• Die bearbeitete Rufnummer wird nicht in den Anruferdaten gespeichert. Hinweise zum Speichern im Verzeichnis finden Sie auf [Seite 26.](#page-27-1)

## **Korrektur von Eingabefehlern**

- 1. Drücken Sie auf [4] oder [ $\blacktriangleright$  ], um den Cursor auf die falsche Ziffer zu führen.
- **2.** Drücken Sie {**STOP**} um die Ziffer zu löschen.
- **3.** Geben Sie die richtige Nummer ein.

## **Löschen einer Ziffer**

Drücken Sie [ ◀ ] oder [ ▶ ], um den Cursor zu der Nummer, die Sie löschen möchten, zu bewegen. Drücken Sie dann auf {**STOP**}.

## **Einfügen einer Nummer**

- 1. Drücken Sie auf [ 4 ] oder [  $\triangleright$  ], um den Cursor rechts neben die Stelle zu führen, wo Sie die Nummer einfügen möchten.
- **2.** Geben Sie die Nummer ein.

## **3.4.3 Löschen aller Anruferdaten**

- **1** Drücken Sie wiederholt {**MENÜ**}, um **"Anrufeinstell."** aufzurufen.
- **2** Drücken Sie [Sig] (START).
	- L **"Anrufliste lösch"** wird angezeigt.
- **3** Drücken Sie [ $\textcircled{3}$ ] (START).
	- $\bullet$  Um den Löschvorgang abzubrechen, drücken Sie {**STOP**} und dann {**MENÜ**}.
- **4** Drücken Sie [ $\odot$ ] (START).
- **5** Drücken Sie {**STOP**}, um den Programmiermodus zu beenden.

## **3.4.4 Löschen spezieller Anruferdaten**

- **1** Drücken Sie {**ANRUFER-ID ANZEIGE**}.
- <span id="page-27-2"></span>**2** Drücken Sie wiederholt auf  $[+]$  oder  $[$ – $]$ , um den gewünschten Eintrag anzuzeigen.
- **3** Drücken Sie [4].
	- Um den Löschvorgang abzubrechen, drücken Sie 2 Mal auf {**STOP**}.
- <span id="page-27-3"></span>**4** Drücken Sie 【**③**】 (START).
- $\bullet$  Um weitere Einträge zu löschen, wiederholen Sie die Schritte [2](#page-27-2) bis [4.](#page-27-3)
- **5** Drücken Sie {**STOP**}, um den Programmiermodus zu beenden.

## <span id="page-27-1"></span><span id="page-27-0"></span>**3.5 Speichern von Anruferinformationen in der Zielwahlfunktion oder im Navigator-Telefonbuch**

 $\bullet$  Lassen Sie das Deckblatt für die Lokalisierung der Tasten aufgeschlagen.

## **Wichtig:**

- **Diese Funktion steht in den folgenden Fällen nicht zur Verfügung.**
	- **– Die Rufnummer enthält außer Ziffern andere Zeichen (z.B.** \* **oder #).**
	- **– Die Anruferinformationen enthalten keine Rufnummer.**
- **1** Drücken Sie {**ANRUFER-ID ANZEIGE**}.
- **2** Drücken Sie wiederholt auf  $[+]$  oder  $[$ ], um den gewünschten Eintrag anzuzeigen.
- **3** Drücken Sie {**TELEFONBUCH**}.
- **4** Wählen Sie die Zielwahltaste oder das Navigator-Telefonbuch.

## **Für die Plätze 1–3:**

- **1.** Drücken Sie die gewünschte Zielwahltaste.
- **2.** Drücken Sie [S] (START).
- **3.** Drücken Sie  $[\,\odotled{2}]$  (START).

## **Für die Plätze 4–11:**

- **1.** Drücken Sie die gewünschte Zielwahltaste.
- **2.** Drücken Sie [S] (START).

## **Für die Plätze 12–22:**

- **1.** Drücken Sie {**UNTEN**} und dann die gewünschte Zielwahltaste.
- **2.** Drücken Sie  $[\,\boxdot\,]$  (START).

## **Für das Navigator-Telefonbuch:**

- **1.** Drücken Sie [4] oder [ $\triangleright$  ].
- **2.** Drücken Sie  $[\,\boxdot\,]$  (START).
- **5** Drücken Sie [ $\odot$ ] (START).

## **Hinweis:**

- **·** Sie können die gespeicherten Einträge durch Drucken der Rufnummernliste [\(Seite 62\)](#page-63-2) überprüfen.
- L Das Gerät kann nur Namen von bis zu 10 Zeichen Länge speichern.
- L Weitere Informationen zum Bearbeiten von Namen oder Rufnummern finden Sie unter [Seite 23](#page-24-6).
- **Ist der Name des Anrufers nicht in den** Anruferinformationen enthalten, geben Sie ihn manuell ein. Hinweise dazu finden Sie auf [Seite 22](#page-23-7).
- $\bullet$  Wenn Sie einer bereits belegten Zielwahltaste einen Eintrag zuweisen, wird der vorherige Eintrag ersetzt.
- L Verwenden Sie die Plätze 1–3 als Rundsendetasten, können Sie unter 1–3 keine Anruferinformationen speichern [\(Seite 30](#page-31-2)).

## <span id="page-29-2"></span><span id="page-29-1"></span><span id="page-29-0"></span>**4.1 Manuelle Versendung eines Faxes**

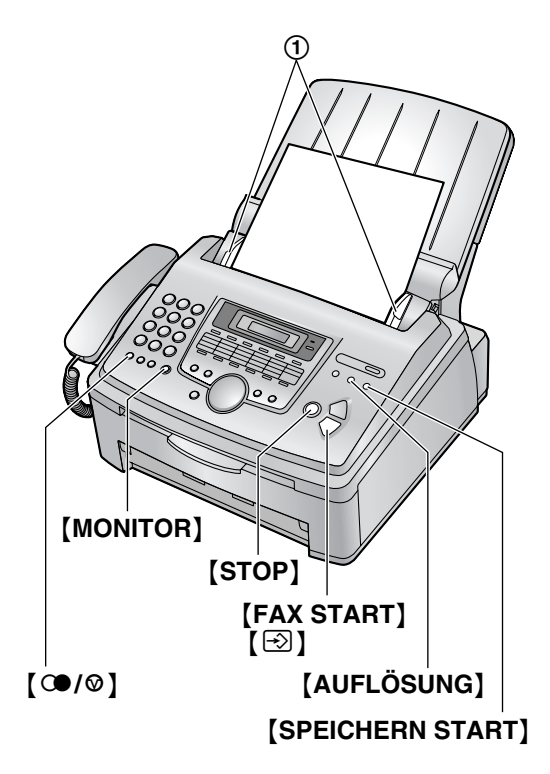

- **1** Stellen Sie die Dokumentenführungen (1) auf die tatsächliche Breite des Dokuments ein.
- **2** Legen Sie Ihr(e) Dokument(e) (bis zu 20 Seiten) MIT DER SCHRIFTSEITE NACH UNTEN in den Dokumenteneinzug, bis das Gerät das Dokument erfasst und einen einzelnen Kontrollton abgibt.
	- L Wenn die Dokumentenführung nicht eingestellt ist, stellen Sie sie jetzt ein.
- **3** Drücken Sie bei Bedarf wiederholt {**AUFLÖSUNG**}, um die gewünschte Auflösung auszuwählen.
- **4** Drücken Sie {**MONITOR**}.
- **5** Wählen Sie die Faxnummer.
- **6 Wenn ein Faxton gehört wird:** Drücken Sie {**FAX START**}.

#### **Wenn der Teilnehmer auf der Gegenseite Ihren Anruf entgegennimmt:**

Nehmen Sie den Hörer ab, und bitten Sie ihn, die Starttaste an seinem Gerät zu drücken. Wenn ein Faxton gehört wird, drücken Sie {**FAX START**}.

#### **Hinweis:**

L Nachdem Sie {**FAX START**} gedrückt haben, können Sie den Hörer wieder auflegen.

## <span id="page-29-4"></span>**Einstellen der Auflösung**

Wählen Sie die gewünschte Auflösung entsprechend der Art des Dokuments.

- **"Normal"**: Für normal große Druck- oder Maschinenschrift.
- **"Fein"**: Für Vorlagen mit kleiner Schrift.
- **"Superfein"**: Für Vorlagen mit sehr kleiner Schrift. Diese Einstellung ist nur wirksam, wenn das Faxgerät des anderen Teilnehmers kompatibel ist.
- **"Foto"**: Für Vorlagen mit Fotografien, Halbtonbildern usw.
- **"Foto und Text"**: Für Vorlagen mit Fotografien und Text.
- L Bei Verwendung der Auflösungen **"Fein"**, **"Superfein"**, **"Foto"** und **"Foto und Text"** erhöht sich die Übertragungsdauer.
- Falls die Einstellung für die Auflösung während des Einzugs einer Vorlage geändert wird, wird sie erst ab der nächsten Seite übernommen.

#### **Wahlwiederholung für die letzte Rufnummer**

- **1.** Drücken Sie  $[$   $\textcircled{1}$   $\textcircled{2}$   $]$ .
- **2.** Drücken Sie {**FAX START**}.
	- Wenn der Anschluss besetzt ist, wiederholt das Gerät den Wahlvorgang automatisch bis zu 5 Mal.
	- Um die Wahlwiederholung abzubrechen, drücken Sie [STOP] und dann [So] (START).

### **Übertragung von mehr als 20 Seiten gleichzeitig**

Legen Sie die ersten 20 Seiten des Dokuments ein. Legen Sie die nächsten Seiten (bis zu 20 gleichzeitig) auf die zuvor eingelegten Seiten, bevor die letzte Seite eingezogen ist.

#### **Vorauswahl einer Faxnummer**

Sie können die Faxrufnummer wählen, bevor Sie das Dokument einlegen. Diese Funktion ist nützlich, wenn Sie die Faxnummer des anderen Teilnehmers von dem zu sendenden Blatt ablesen müssen.

- **1.** Geben Sie die Faxrufnummer ein.
- **2.** Legen Sie Ihr(e) Dokument(e) ein.
- **3.** Drücken Sie {**FAX START**}.

### <span id="page-29-3"></span>**Aus dem Speicher senden (Schnelles Einscannen)**

Zum Einscannen des Dokumentes in den Speicher vor dem eigentlichen Sendevorgang.

- **1.** Legen Sie Ihr(e) Dokument(e) ein.
- **2.** Geben Sie die Faxrufnummer ein.
- **3.** Drücken Sie {**SPEICHERN START**}.

### **Übertragungsreservierung (dualer Zugriff)**

Sie können das Dokument auch dann senden, wenn das Gerät gerade ein Fax empfängt oder aus dem Speicher sendet (bis zu 3 Reservierungen).

- **1.** Legen Sie das Dokument während des Faxempfangs bzw. der Faxübertragung ein.
- **2.** Geben Sie die Faxnummer über die Wähltastatur, die Zielwahl oder das Navigator-Telefonbuch ein.
- **3.** Drücken Sie {**SPEICHERN START**} oder {**FAX START**}.
- $\bullet$  Das Dokument wird eingezogen und in den Speicher gescannt. Das Gerät überträgt die Daten. Falls der Umfang des Dokuments die Speicherkapazität überschreitet, wird die Übertragung abgebrochen. Sie müssen das gesamte Dokument manuell senden.

## **Abbrechen der Übertragung**

Drücken Sie {**STOP**}.

## **Drucken eines Sendeberichts**

Ein Sendebericht bietet Ihnen eine gedruckte Aufzeichnung der Übertragungsergebnisse. Zum Drucken von Sendeberichten müssen Sie sicherstellen, dass Funktion #04 aktiviert ist ([Seite 41\)](#page-42-3). Eine Erläuterung der Fehlermeldungen finden Sie auf [Seite](#page-48-2)  [47](#page-48-2).

## **Drucken eines Journals**

Ein Journal bietet Ihnen eine gedruckte Aufzeichnung der 30 letzten Faxnachrichten. Weitere Informationen zum manuellen Ausdrucken erhalten Sie auf [Seite 62](#page-63-2). Um alle 30 Sekunden automatisch neue Faxübertragungen und empfänge zu drucken, müssen Sie sicherstellen, dass Funktion #22 aktiviert ist [\(Seite 42\)](#page-43-2). Eine Erläuterung der Fehlermeldungen finden Sie auf [Seite 47.](#page-48-2)

## <span id="page-30-0"></span>**4.2 Für ein Telefax geeignete Dokumente**

#### **Mindestformat des Vorlagendokuments**

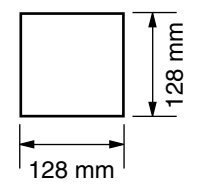

#### **Höchstformat des Vorlagendokuments**

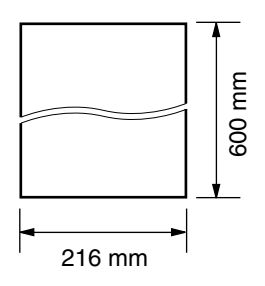

### **Effektive Scanfläche**

**•** Der schraffierte Bereich wird gescannt.

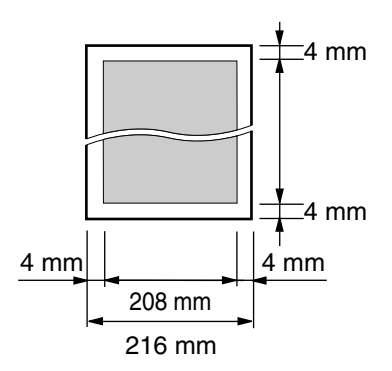

#### **Dokumentengewicht**

- Einzelblatt: 45  $a/m^2$  bis 90  $a/m^2$
- Stapeleinzug: 60 g/m<sup>2</sup> bis 80 g/m<sup>2</sup>

#### **Hinweis:**

- Entfernen Sie Büro- und Heftklammern und ähnliche Befestigungsmaterialien von den Dokumenten.
- Die folgenden Dokumenttypen dürfen nicht gesendet werden (kopieren Sie das Dokument und senden Sie die Kopie.)
	- Chemisch behandeltes Papier wie beispielsweise Kohlepapier oder kohlenstofffreie Durchschlagsbögen
	- Statisch aufgeladene Dokumente
	- Stark welliges, geknicktes oder eingerissenes Papier
	- Beschichtete Papiersorten
	- Dokumente, bei denen der Kontrast zwischen Druck und Hintergrund sehr schwach ist
	- Durchscheinende Vorlagen, bei denen die rückseitige Schrift auf der Vorderseite sichtbar ist, wie beispielsweise Zeitungen
- **Stellen Sie sicher, dass Tinte, Kugelschreiber oder** Korrekturflüssigkeit vollständig getrocknet ist.
- Um ein Dokument zu senden, das schmaler als A4 (210 mm) ist, empfehlen wir, zunächst die Originalvorlage mit einem Kopiergerät auf Papier mit

dem Format A4 zu kopieren und diese Kopie anschließend zu senden.

## <span id="page-31-0"></span>**4.3 Senden einer Faxnachricht mit der Zielwahlfunktion oder dem Navigator-Telefonbuch**

Bevor Sie diese Funktion verwenden können, müssen Sie die gewünschten Namen und Rufnummern in der Zielwahlfunktion und dem Navigator-Telefonbuch speichern [\(Seite 22\)](#page-23-2).

- $\bullet$  Lassen Sie das Deckblatt für die Lokalisierung der Tasten aufgeschlagen.
- **1** Stellen Sie die Dokumentenführungen auf die tatsächliche Breite des Dokuments ein.
- **2** Legen Sie Ihr(e) Dokument(e) (bis zu 20 Seiten) MIT DER SCHRIFTSEITE NACH UNTEN in den Dokumenteneinzug, bis das Gerät das Dokument erfasst und einen einzelnen Kontrollton abgibt.
	- L Wenn die Dokumentenführung nicht eingestellt ist, stellen Sie sie jetzt ein.
- **3** Drücken Sie bei Bedarf wiederholt {**AUFLÖSUNG**}, um die gewünschte Auflösung auszuwählen ([Seite](#page-29-4)  [28\)](#page-29-4).
- **4** Geben Sie die Faxrufnummer ein.

### **Plätze 1–11:**

Drücken Sie die gewünschte Zielwahltaste.

#### **Plätze 12–22:**

Drücken Sie {**UNTEN**} und dann die gewünschte Zielwahltaste.

#### **Navigator-Telefonbuch:**

Drücken Sie  $[4]$  oder  $[4]$  und dann wiederholt  $[4]$ oder  $[-]$ , bis der gewünschte Eintrag angezeigt wird, und drücken Sie dann {**FAX START**}.

### **Automatische Wahlwiederholung bei Faxübertragung**

Wenn der angewählte Anschluss besetzt ist oder nicht antwortet, wiederholt das Gerät den Wahlvorgang automatisch bis zu fünf Mal.

 $\bullet$  Um die Wahlwiederholung abzubrechen, drücken Sie **[STOP]** und dann **[Sig]** (START).

#### **Wenn Ihr Gerät kein Dokument überträgt**

- L Bestätigen Sie, dass Sie die Nummer korrekt eingegeben haben und die Nummer eine Faxnummer ist.
- L Vergewissern Sie sich, dass das Faxgerät des anderen Teilnehmers antwortet, indem Sie die

Verbindungston-Funktion aktivieren (Funktion #76 auf [Seite 44\)](#page-45-2).

## <span id="page-31-1"></span>**4.4 Rundsenden**

Wenn Sie Einträge aus der Zielwahl oder dem Navigator-Telefonbuch ([Seite 22](#page-23-2)) im Rundsendespeicher speichern, können Sie dasselbe Dokument an mehrere Teilnehmer senden (bis zu 20). Ihre programmierten Einträge bleiben im Rundsendespeicher und lassen sich somit häufiger verwenden.

- Die Rundsendefunktion verwendet die Plätze 1–3. Die Zielwahlfunktion wird deaktiviert.
- $\bullet$  Lassen Sie das Deckblatt für die Lokalisierung der Tasten aufgeschlagen.

## <span id="page-31-2"></span>**4.4.1 Einrichten von Rundsendetasten**

- **1** Drücken Sie {**TELEFONBUCH**}.
- <span id="page-31-3"></span>**2** Wählen Sie die gewünschte Rundsendetaste aus.

#### **Für Rundsendetaste 1-2:**

- **1.** Drücken Sie die gewünschte {**RUNDSENDEN**}- Taste.
- **2.** Drücken Sie wiederholt  $[+]$  oder  $[=]$ , um **"Rundsendung"** auszuwählen.

#### **Für manuelles Rundsenden:**

- **1.** Drücken Sie {**MAN RUNDS.**}.
- **2.** Drücken Sie wiederholt  $[+]$  oder  $[=]$ , um **"Man.Runds."** auszuwählen.
- **3** Drücken Sie [S] (START).
- <span id="page-31-5"></span>**4** Programmieren Sie die gewünschten Einträge.

#### **Plätze 1–11:**

Drücken Sie die gewünschte Zielwahltaste.

#### **Plätze 12–22:**

Drücken Sie {**UNTEN**} und dann die gewünschte Zielwahltaste.

#### **Navigator-Telefonbuch:**

Drücken Sie wiederholt [+] oder [-], um den gewünschten Eintrag anzuzeigen, und drücken Sie dann  $\left[\odotright]$  (START).

#### **Wähltastatur (nur manuelles Rundsenden):**

Geben Sie die Faxrufnummer ein und drücken Sie {S} **(START)**.

- $\bullet$  Um weitere Einträge zu programmieren, wiederholen Sie diesen Schritt (bis zu 20 Einträge sind möglich).
- <span id="page-31-4"></span>**5** Nachdem Sie alle gewünschten Einträge programmiert haben, drücken Sie <sup>[</sup>S] (START).
- **.** Um eine weitere Rundsendetaste zu programmieren, wiederholen Sie die Schritte [2](#page-31-3) bis [5.](#page-31-4)
- **6** Drücken Sie zum Beenden {**STOP**}.

### **Hinweis:**

- L Wenn Sie einen falschen Eintrag programmiert haben, drücken Sie nach Schritt [4](#page-31-5) auf {**STOP**}, um ihn wieder zu löschen.
- Überprüfen Sie die gespeicherten Einträge, indem Sie eine Rundsende-Programmliste ausdrucken ([Seite 62\)](#page-63-2).

## **4.4.2 Hinzufügen von Einträgen in einen Rundsendespeicher**

Nach der ersten Programmierung können Sie neue Einträge hinzufügen (bis insgesamt 20 Einträge).

- **1** Drücken Sie {>}.
	- Vergewissern Sie sich, dass sich keine Dokumente im Dokumenteneinzug befinden.
- **2** Drücken Sie wiederholt  $[+]$  oder  $[=]$ , um den gewünschten Rundsendespeicher anzuzeigen (**"**@**Rundsendung 1**@**"**, **"**@**Rundsendung 2**@**"** oder **"**@**Man.Runds.**@**"**).
- **3** Drücken Sie {**TELEFONBUCH**}.
- **4** Drücken Sie [ $\star$ ].
- <span id="page-32-1"></span>**5** Drücken Sie wiederholt auf  $[+]$  oder  $[=]$ , um den gewünschten Eintrag anzuzeigen, der hinzugefügt werden soll.
- <span id="page-32-2"></span>**6** Drücken Sie [S] (START).
	- $\bullet$  Um weitere Einträge hinzuzufügen, wiederholen Sie Schritte [5](#page-32-1) und [6](#page-32-2) (bis zu 20 Einträge sind möglich).
- **7** Drücken Sie zum Beenden {**TELEFONBUCH**}.

### **Hinweis:**

L Beim Hinzufügen neuer Einträge zum Speicher für manuelles Rundsenden können Sie nur gespeicherte Einträge auswählen.

## **4.4.3 Löschen von Einträgen aus dem Rundsendespeicher**

- **1** Drücken Sie {>}.
	- Vergewissern Sie sich, dass sich keine Dokumente im Dokumenteneinzug befinden.
- **2** Drücken Sie wiederholt  $[+]$  oder  $[=]$ , um den gewünschten Rundsendespeicher anzuzeigen (**"**@**Rundsendung 1**@**"**, **"**@**Rundsendung 2**@**"** oder **"**@**Man.Runds.**@**"**).
- **3** Drücken Sie {**TELEFONBUCH**}.
- **4** Drücken Sie [#].
- <span id="page-32-3"></span>**5** Drücken Sie wiederholt auf  $[+]$  oder  $[=]$ , um den gewünschten Eintrag anzuzeigen, der gelöscht werden soll.
	- $\bullet$  Um den Löschvorgang abzubrechen, drücken Sie auf {**STOP**}.
- **6** Drücken Sie [ $\odot$ ] (START).
- <span id="page-32-4"></span>**7** Drücken Sie [ $\odot$ ] (START).
	- $\bullet$  Um weitere Einträge zu löschen, wiederholen Sie die Schritte [5](#page-32-3) bis [7.](#page-32-4)
- <span id="page-32-0"></span>**8** Drücken Sie zum Beenden {**TELEFONBUCH**}.

## **4.4.4 Übertragen eines Dokuments an mehrere vorprogrammierte Empfänger**

- **1** Legen Sie Ihr(e) Dokument(e) MIT DER SCHRIFTSEITE NACH UNTEN ein.
- **2** Drücken Sie bei Bedarf wiederholt {**AUFLÖSUNG**}, um die gewünschte Auflösung auszuwählen [\(Seite](#page-29-4)  [28](#page-29-4)).
- **3** Drücken Sie die gewünschte {**RUNDSENDEN**}- Taste (1-2) oder {**MAN RUNDS.**}.
	- Das Dokument wird eingezogen und in den Speicher gescannt. Nach dem Scannen sendet das Gerät die Daten an jeden Teilnehmer, wobei die Nummern nacheinander angewählt werden.
	- Nach der Übertragung wird das gespeicherte Dokument automatisch aus dem Speicher gelöscht und automatisch ein Bericht gedruckt (**Rundsendebericht**).

### **Hinweis:**

- L Wenn Sie die Auflösung **"Fein"**, **"Superfein"**, **"Foto"** oder **"Foto und Text"** wählen, reduziert sich die Anzahl der sendbaren Seiten.
- Falls der Umfang des Dokuments die Speicherkapazität überschreitet, wird die Übertragung abgebrochen.
- L Wenn ein Teilnehmergerät besetzt ist oder nicht antwortet, wird es zunächst übersprungen und dann später bis zu 5 Mal neu angewählt.

## **Abbrechen der Übertragung**

- **1.** Drücken Sie {**STOP**}, während **"Rundsenden"** angezeigt wird.
	- L Folgende Anzeige erscheint: **"Abbrechen?"**.
- **2.** Drücken Sie  $[\text{\ensuremath{\boxtimes}}]$  (START).

## <span id="page-33-1"></span><span id="page-33-0"></span>**4.5 Auswahl des Empfangsmodus**

Je nach Situation wählen Sie die gewünschte Methode für die Verwendung Ihres Faxgeräts aus.

- Nur Fax
- Telefon und/oder Fax
- Überwiegend Telefon
- Mit Anrufbeantworter

## **4.5.1 Nur Fax**

#### **Ihre Situation**

Sie verfügen über einen separaten Anschluss der nur Faxanrufe entgegennimmt.

#### **So richten Sie das Faxgerät ein**

Stellen Sie das Faxgerät in den FAX-Modus [\(Seite 34\)](#page-35-2). Drücken Sie dann wiederholt auf {**ABWESEND**}.

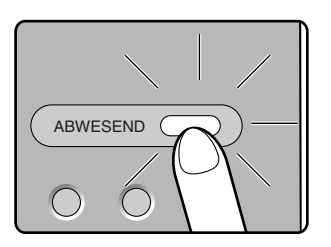

### **Hinweis:**

• Stellen Sie vorher sicher, dass Funktion #77 auf **"FAX"** gesetzt ist [\(Seite 44](#page-45-3)).

#### **Beantworten von Anrufen**

Alle eingehenden Anrufe werden wie Faxanrufe behandelt.

## **4.5.2 Telefon und/oder Fax**

### **Ihre Situation**

Sie möchten Telefonanrufe persönlich beantworten und Faxnachrichten ohne Rufsignal automatisch empfangen.

### **Einrichten**

Stellen Sie das Faxgerät auf den TEL/FAX-Modus ([Seite](#page-35-3)  [34](#page-35-3)) ein, indem Sie wiederholt {**ABWESEND**} drücken.

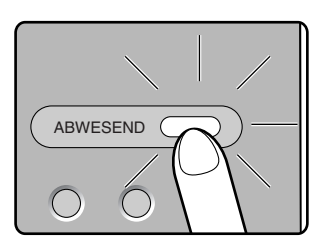

#### **Hinweis:**

• Stellen Sie vorher sicher, dass Funktion #77 auf **"TEL/FAX"** gesetzt ist [\(Seite 44](#page-45-3)).

#### **Empfang von Telefonanrufen und Faxnachrichten**

Handelt es sich um einen Telefonanruf, klingelt das Faxgerät.

Wird ein Faxsignalton erkannt, schaltet das Faxgerät automatisch auf Faxempfang, ohne dass ein Rufsignal ertönt.

## **4.5.3 Überwiegend Telefon**

#### **Ihre Situation**

Sie möchten Anrufe selbst entgegennehmen.

#### **So richten Sie das Faxgerät ein**

Stellen Sie das Faxgerät in den TEL-Modus ([Seite 33](#page-34-2)). Drücken Sie dann wiederholt auf {**ABWESEND**}.

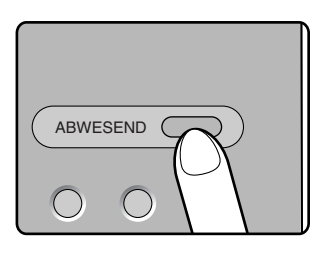

#### **Beantworten von Anrufen**

Sie müssen alle Anrufe manuell entgegennehmen. Um ein Faxdokument zu empfangen, drücken Sie für jeden Faxempfang {**FAX START**}.

## **4.5.4 Mit Anrufbeantworter**

### **Ihre Situation**

Sie möchten das Faxgerät mit einem Anrufbeantworter verwenden.

### **So richten Sie das Faxgerät ein**

Schließen Sie einen externen Anrufbeantworter an, und stellen Sie die Anzahl der Rufsignale des Anrufbeantworters auf höchstens 4 ein.

• Stellen Sie die Anzahl der Rufsignale des Faxgeräts im FAX-Modus auf mindestens 4 ein, wenn der automatische Empfangsmodus aktiviert ist.

#### **Beantworten von Anrufen**

Wenn Telefonanrufe eingehen, zeichnet der Anrufbeantworter Sprachnachrichten auf.

## <span id="page-34-0"></span>**4.6 Manueller Faxempfang – Autom Empfangsmodus deaktiviert**

## <span id="page-34-2"></span><span id="page-34-1"></span>**4.6.1 Aktivieren des TEL-Modus**

Schalten Sie das Faxgerät in den TEL-Modus. Drücken Sie hierzu wiederholt {**ABWESEND**}, um Folgendes anzuzeigen.

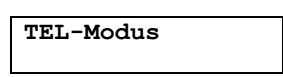

**• Die [ABWESEND]-Leuchte ist aus.** 

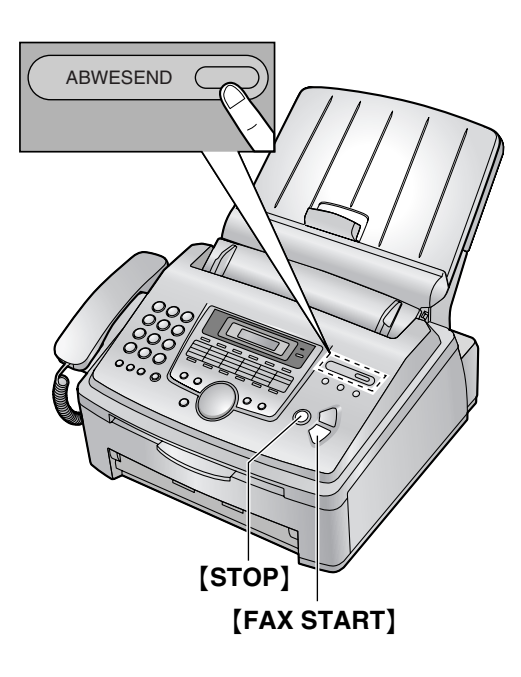

### **Empfang von Telefonanrufen und Faxnachrichten**

- **1.** Nehmen Sie den Hörer ab, um den Anruf entgegenzunehmen.
- **2.** Wenn:
	- Sie ein Dokument empfangen möchten,
	- Sie den Faxrufton (langsamer Piepton) hören oder wenn
	- Sie gar nichts hören,

drücken Sie auf {**FAX START**}.

**Verbinde...**

- **3.** Legen Sie den Hörer auf.
	- **Das Gerät beginnt automatisch mit dem** Faxempfang.
	- Wenn Sie den Anruf nicht innerhalb von 10 Rufsignalen beantworten, schaltet das Gerät vorübergehend auf Faxempfang um. Der andere

Teilnehmer kann ein Fax senden. Wird diese Funktion nicht benötigt, deaktivieren Sie Funktion #72 ([Seite 44](#page-45-4)).

**Empfang eines Dokuments abbrechen** Drücken Sie {**STOP**}.

### **Empfangen von Faxnachrichten mit einem zusätzlichen Telefon**

Wenn am selben Telefonanschluss ein weiteres Telefon (Nebenstelle) angeschlossen ist, können Sie dieses zum Empfangen von Faxsendungen verwenden.

- **1.** Wenn die Nebenstelle oder das zusätzlich angeschlossene Telefon klingeln, heben Sie den Hörer ab und melden Sie sich.
- **2.** Wenn:
	- Sie ein Dokument empfangen möchten,
	- Sie den Faxrufton (langsamer Piepton) hören oder wenn
	- Sie gar nichts hören,

drücken Sie **fest** auf {\*} {#} {**9**} (Standard-Fernabfragecode).

- Das Faxgerät beginnt automatisch mit dem Faxempfang.
- **3.** Legen Sie den Hörer auf.

### **Hinweis:**

• Um Faxnachrichten über die Nebenstelle oder das zusätzliche Telefon zu empfangen, stellen Sie vorher sicher, dass die Ferneinschaltung aktiviert ist (Funktion #41 auf [Seite 43\)](#page-44-1). Die Standardeinstellung ist EIN.

## <span id="page-35-0"></span>**4.7 Automatischer Faxempfang – Autom. Empfangsmodus aktiviert**

## <span id="page-35-2"></span><span id="page-35-1"></span>**4.7.1 Aktivieren des FAX-Modus**

- **1** Stellen Sie vorher sicher, dass Funktion #77 auf **"FAX"** gesetzt ist ([Seite 44\)](#page-45-3).
- **2** Drücken Sie wiederholt {**ABWESEND**}, um Folgendes anzuzeigen:

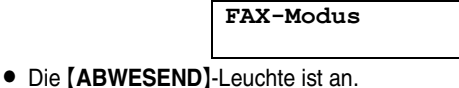

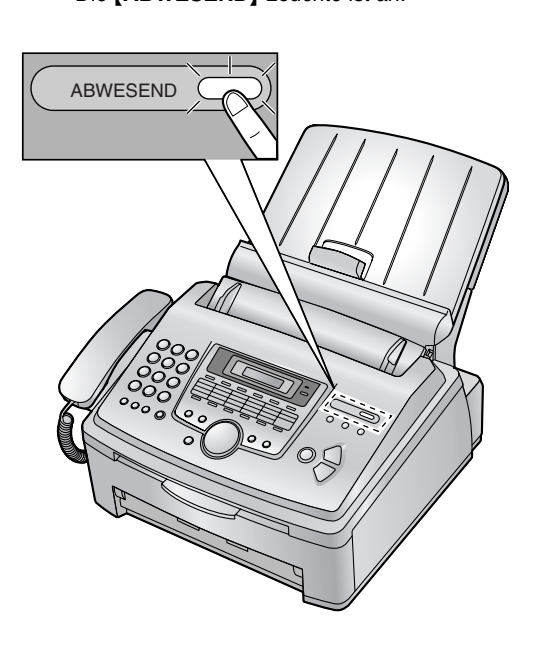

## **Empfang von Faxnachrichten**

Das Gerät nimmt automatisch alle eingehenden Anrufe entgegen und empfängt nur Fax-Dokumente.

### **Hinweis:**

**·** Sie können die Anzahl der Ruftöne vor dem Entgegennehmen des Anrufes im FAX-Modus ändern (Funktion #06, [Seite 41](#page-42-2)).

## <span id="page-35-3"></span>**4.7.2 Aktivieren des TEL/FAX-Modus**

- **1** Stellen Sie vorher sicher, dass Funktion #77 auf **"TEL/FAX"** gesetzt ist [\(Seite 44](#page-45-3)).
- **2** Drücken Sie wiederholt {**ABWESEND**}, um Folgendes anzuzeigen.

**TEL/FAX-Modus**

- **Die [ABWESEND]-Leuchte ist an.**
- **3** Der Rufton sollte eingeschaltet sein [\(Seite 17](#page-18-3)).

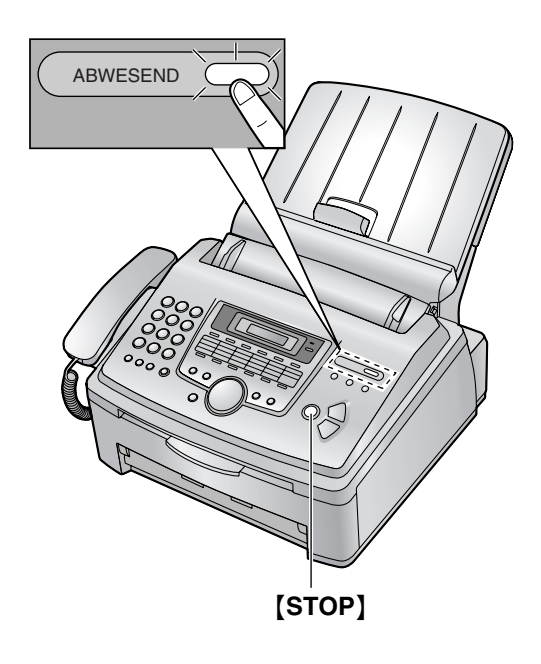

## **Empfang von Telefonanrufen und Faxnachrichten**

- **1. "Hörer abheben!"** wird angezeigt, das Gerät klingelt jedoch nicht.
- **2.** Das Gerät wartet für die Dauer von **2 Rufsignalen**, bevor es den Anruf beantwortet.
	- Die Anzahl der Rufsignale wird durch die Einstellung für die **"Ruftonverzögerung im TEL/FAX-Modus"** (Funktion #78 auf [Seite 44\)](#page-45-1) bestimmt.
	- Während dieses Zeitraums klingelt ein zusätzliches Telefon (sofern an den gleichen Anschluss angeschlossen).
- **3.** Das Gerät beantwortet den Anruf und versucht, einen Faxsignalton zu erkennen.

**Wenn ein Faxsignalton erkannt wird** Das Gerät empfängt das Fax automatisch, ohne zu klingeln.

### **Wenn kein Faxsignalton erkannt wird**

A Das Gerät klingelt **3 Mal**. Sie können den Anruf beantworten.

- **Die Anzahl der Rufsignale wird durch die** Einstellung für die **"stille Faxerkennung"** (Funktion #30 auf [Seite 42\)](#page-43-3) bestimmt.
- **Anrufer hören ein Freizeichen, das sich anders** anhört als das der Telefongesellschaft.
- $\bullet$  Ein zusätzliches Telefon (sofern an den gleichen Anschluss angeschlossen) klingelt während dieses Zeitraums nicht. Um den Anruf mit dem zusätzlichen Telefon zu beantworten, nehmen
Sie den Hörer ab und drücken {\*}{**0**} (standardmäßiger automatischer Trennungscode), während das Faxgerät klingelt.

B Wenn Sie den Anruf nicht beantworten, aktiviert das Gerät die Faxfunktion.

**• Da einige Faxgeräte beim Senden von** Faxnachrichten keinen Faxsignalton erzeugen, versucht das Gerät, ein Fax zu empfangen, auch wenn kein Faxsignalton erkannt wird.

#### **Hinweis:**

- Der automatische Trennungscode kann über Funktion #49 auf [Seite 43](#page-44-0) geändert werden.
- Auch wenn Sie einen Anruf mit einem zusätzlichen Telefon beantworten und den automatischen Trennungscode drücken, kann das Faxgerät die Faxfunktion je nach Art des zusätzlichen Telefons aktivieren. Drücken Sie {**STOP**} am Faxgerät, um mit dem Anrufer zu sprechen.

# **4.8 Verwendung des Geräts mit einem Anrufbeantworter**

## <span id="page-36-0"></span>**4.8.1 Einrichten von Faxgerät und Anrufbeantworter**

**1** Schließen Sie den Anrufbeantworter an.

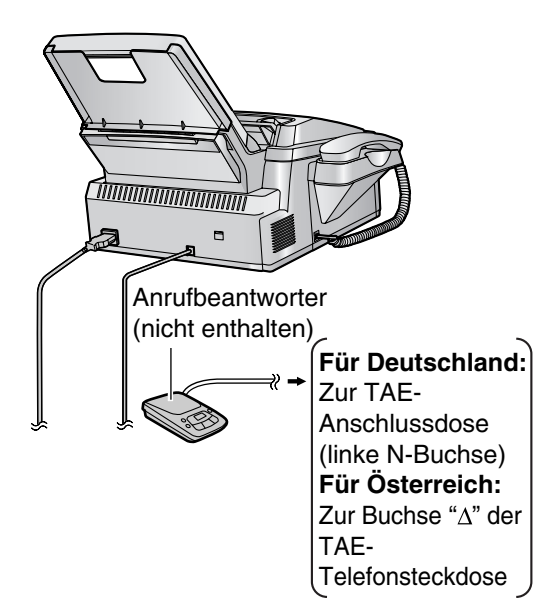

- **2** Stellen Sie die Anzahl der Rufsignale am Anrufbeantworter auf höchstens 4 ein.
	- $\bullet$  Auf diese Weise kann der Anrufbeantworter Anrufe zuerst entgegennehmen.
- **3** Zeichnen Sie einen Ansagetext auf dem Anrufbeantworter auf.
- **.** Die Nachricht sollte höchstens 10 Sekunden lang sein und keine Pausen von mehr als 4 Sekunden enthalten. Anderenfalls können beide Geräte nicht korrekt funktionieren.
- **4** Aktivieren Sie den Anrufbeantworter.
- **5** Stellen Sie das Faxgerät auf den gewünschten Empfangsmodus ein ([Seite 33](#page-34-0)[, 34\)](#page-35-0).
	- L Wenn Sie den FAX-Modus einstellen, **legen Sie die entsprechende Rufsignaleinstellung auf mindestens 4 fest (Funktion #06 auf [Seite 41\)](#page-42-0).**
- **6** Vergewissern Sie sich, dass die folgenden Elemente nicht gleich sind:
	- Fernbedienungs-Zugangscode des Anrufbeantworters
	- Fernabfragecode (Funktion #41 auf [Seite 43\)](#page-44-1)

## **Kombinierte Sprach- und Faxanrufe**

Der Anrufer kann eine Sprachmitteilung hinterlassen und ein Fax-Dokument während desselben Anrufs senden. Informieren Sie den Anrufer vorab über das folgende Verfahren.

- **1.** Der Anrufer ruft Ihr Gerät an.
	- **Der Anrufbeantworter beantwortet den Anruf.**
- **2.** Der Anrufer kann eine Sprachmitteilung nach der Ansage hinterlassen.
- **3.** Der Anrufer drückt  $\text{\textbf{*}}\#9$  (voreingestellter Fernabfragecode).
	- Das Gerät aktiviert die Faxfunktion.
- **4.** Der Anrufer drückt an seinem Faxgerät die Starttaste, um ein Dokument zu senden.

#### **Hinweis:**

L Der Fernabfragecode kann über Funktion #41 geändert werden ([Seite 43](#page-44-1)).

## **4.9 Den Faxabruf (Polling) nutzen (Abrufen von Dokumenten, die bei einem anderen Faxgerät zum Abrufen bereitliegen)**

<span id="page-36-1"></span>Diese Funktion ermöglicht Ihnen, ein Dokument von einem anderen kompatiblen Gerät abzurufen. Hierfür tragen Sie die Übertragungskosten.

Stellen Sie sicher, dass sich keine Dokumente in Ihrem Gerät befinden und dass das Faxgerät des anderen Teilnehmers für Ihren Abruf bereit ist.

- $\bullet$  Lassen Sie das Deckblatt für die Lokalisierung der Tasten aufgeschlagen.
- **1** Drücken Sie wiederholt {**MENÜ**}, um **"Abrufen"** aufzurufen.
- **2** Drücken Sie [ $\odot$ ] (START).
- **3** Wählen Sie die Faxnummer.
- **4** Drücken Sie [S] (START). • Der Empfang beginnt.

# **4.10 Werbefax-Sperre (unterbindet den Faxempfang von unerwünschten Faxen)**

Wenn Sie bei einem Anruferanzeige (CLIP)-Service registriert sind, verhindert diese Funktion den Faxempfang von Anrufen, bei denen keine Anrufer-Informationen angezeigt werden.

Außerdem können Sie unerwünschte Rufnummern in der Liste der gesperrten Rufnummern speichern; Faxsendungen von diesen Rufnummern werden von Ihrem Faxgerät nicht empfangen.

 $\bullet$  Lassen Sie das Deckblatt für die Lokalisierung der Tasten aufgeschlagen.

## **Wichtig:**

**• Diese Funktion funktioniert nicht bei manuellem Empfang.**

## **4.10.1 Aktivierung des selektiven Empfangs**

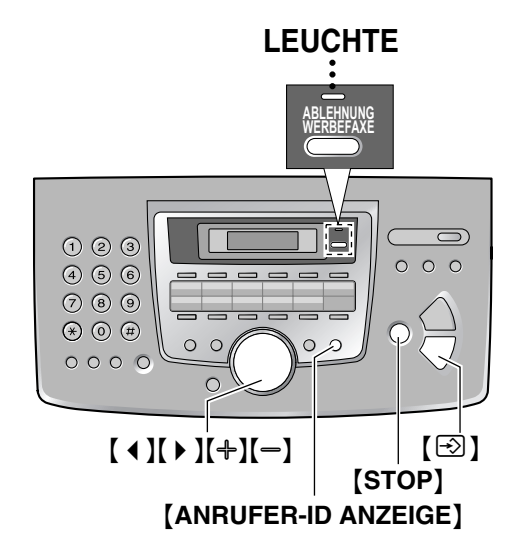

- **1** Drücken Sie {**ABLEHNUNG WERBEFAXE**}.
- **2** Drücken Sie 【▶ 】.
- **3** Drücken Sie wiederholt {A} oder {B}, um **"Ein"** auszuwählen.
- **4** Drücken Sie [Sig] (START).
- **5** Drücken Sie {**STOP**}, um den Programmiermodus zu beenden.

## **Hinweis:**

L Während der selektive Empfang aktiviert ist, leuchtet die Kontrollanzeige ABLEHNUNG WERBEFAXE auf.

## **4.10.2 Speichern unerwünschter Anrufer**

Sie können bis zu 10 Nummern unerwünschter Anrufer aus der Anruferanzeige (CLIP)-Liste ([Seite 25](#page-26-0)) auswählen, wenn Sie von diesen Teilnehmern keine Faxnachrichten empfangen wollen.

- <span id="page-37-2"></span>**1** Drücken Sie {**ANRUFER-ID ANZEIGE**}.
- <span id="page-37-0"></span>**2** Drücken Sie wiederholt  $[+]$  oder  $[=]$ , um den gewünschten Teilnehmer anzuzeigen, von dem Sie keine Faxnachrichten mehr empfangen wollen.
- **3** Drücken Sie {**ABLEHNUNG WERBEFAXE**}.
- <span id="page-37-1"></span>**4** Drücken Sie [S] (START).
	- $\bullet$  Um weitere Teilnehmer zu programmieren, wiederholen Sie die Schritte [2](#page-37-0) bis [4.](#page-37-1)
- **5** Drücken Sie {**STOP**}, um den Programmiermodus zu beenden.

## **Hinweis:**

• Wenn kein Speicherplatz mehr für neue Einträge vorhanden ist, wird **"Liste voll"** in Schritt [4](#page-37-1)  angezeigt. Löschen Sie nicht mehr benötigte Einträge.

## **So zeigen Sie die Liste der gesperrten Nummern des selektiven Empfangs an**

- **1.** Drücken Sie {**ABLEHNUNG WERBEFAXE**}.
- **2.** Drücken Sie wiederholt {>}, um **"Werbefaxlist Anz"** aufzurufen.
- **3.** Drücken Sie [ $\odot$ ] (START).
- 4. Drücken Sie [+] oder [-], um die Einträge in der Liste anzuzeigen.
- **5.** Drücken Sie {**STOP**}, um die Anzeige zu beenden.
- **6.** Drücken Sie {**STOP**}, um die Liste zu verlassen.

## **So drucken Sie die Liste der gesperrten Nummern der abgelehnten Werbefaxe**

- **1.** Drücken Sie {**ABLEHNUNG WERBEFAXE**}.
- **2.** Drücken Sie wiederholt {>}, um **"Werbefaxlist Dru"** aufzurufen.
- **3.** Drücken Sie  $[\,\odotled{2}]$  (START).
- **4.** Drücken Sie {**STOP**}, um die Liste zu verlassen.

## **So löschen Sie einen Eintrag aus der Liste der gesperrten Nummern der abgelehnten Werbefaxe**

**1.** Drücken Sie {**ABLEHNUNG WERBEFAXE**}.

- **2.** Drücken Sie wiederholt {>}, um **"Werbefaxlist Anz"** aufzurufen.
- **3.** Drücken Sie  $[\,\odotled{2}]$  (START).
- <span id="page-38-0"></span>4. Drücken Sie wiederholt auf  $[+]$  oder  $[$ ], um den gewünschten Eintrag anzuzeigen.
- **5.** Drücken Sie  $[4]$ .
	- $\bullet$  Um den Löschvorgang abzubrechen, drücken Sie auf {**STOP**}.
- <span id="page-38-1"></span>**6.** Drücken Sie [S] (START).
	- Der Eintrag wird gelöscht.
	- $\bullet$  Um weitere Einträge zu löschen, wiederholen Sie die Schritte [4](#page-38-0) bis [6](#page-38-1).
- **7.** Drücken Sie 2 Mal {**STOP**}.

## **5.1 Erstellen einer Kopie**

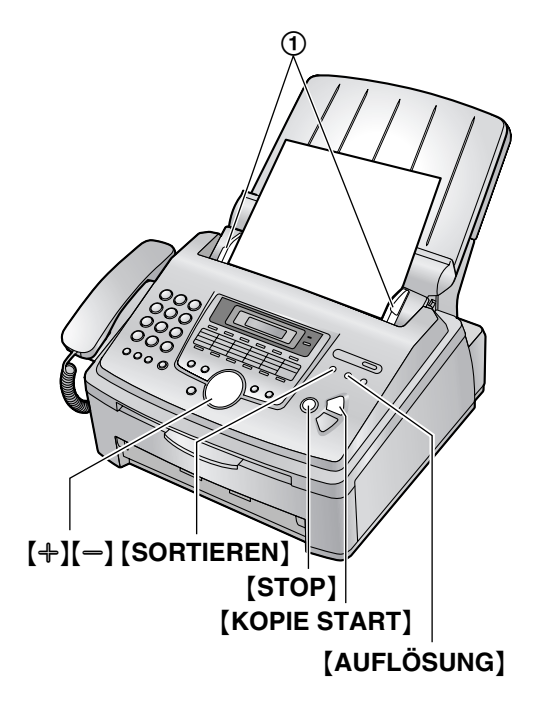

- **1** Stellen Sie die Dokumentenführungen (1) auf die tatsächliche Breite des Dokuments ein.
- **2** Legen Sie Ihr(e) Dokument(e) (bis zu 20 Seiten) MIT DER SCHRIFTSEITE NACH UNTEN in den Dokumenteneinzug, bis das Gerät das Dokument erfasst und einen einzelnen Kontrollton abgibt.
	- L Wenn die Dokumentenführung nicht eingestellt ist, stellen Sie sie jetzt ein.
- **3** Drücken Sie bei Bedarf wiederholt {**AUFLÖSUNG**}, um die gewünschte Auflösung auszuwählen.
- **4** Drücken Sie {**KOPIE START**}.
	- L Geben Sie erforderlichenfalls die Anzahl der Kopien (bis zu 99) ein.
- **5** Drücken Sie {**KOPIE START**} oder warten Sie 20 Sekunden.
	- **Der Kopiervorgang beginnt.**

#### **Hinweis:**

<span id="page-39-0"></span>**.** Jedes Dokument, das als Fax gesendet werden kann, kann auch kopiert werden ([Seite 29\)](#page-30-0).

### **Einstellen der Auflösung**

Wählen Sie die gewünschte Auflösung entsprechend der Art des Dokuments.

- **"Fein"**: Für gedruckte oder Maschine geschriebene Vorlagen mit kleiner Schrift.
- **"Superfein"**: Für Vorlagen mit sehr kleiner Schrift.
- <span id="page-39-1"></span>– **"Foto"**: Für Vorlagen mit Fotografien, Halbtonbildern usw.
- **"Foto und Text"**: Für Vorlagen mit Fotografien und Text.
- L Wenn Sie **"Normal"** wählen, erfolgt der Kopiervorgang im **"Fein"**-Modus.

**Abbrechen des Kopiervorgangs** Drücken Sie {**STOP**}.

## **5.1.1 Weitere Kopierfunktionen**

## <span id="page-39-3"></span>**Vergrößern eines Dokumentes**

- **1.** Legen Sie Ihr Dokument ein und drücken Sie {**KOPIE START**}.
- **2.** Drücken Sie wiederholt  $[+]$ , um für die Vergrößerungsrate in 5%-Schritten einen Wert zwischen **"105%"** und **"200%"** auszuwählen.
- **3.** Drücken Sie {**KOPIE START**}.
	- L Das Gerät vergrößert nur den mittleren Teil des oberen Dokumentenbereichs. Um eine vergrößerte Kopie der unteren Bereichs des Dokumentes zu erstellen, drehen Sie das Dokument um und kopieren Sie dann.

#### **Beispiel: auf 150% vergrößerte Kopie**

Originaldokument Vergrößerte Kopie

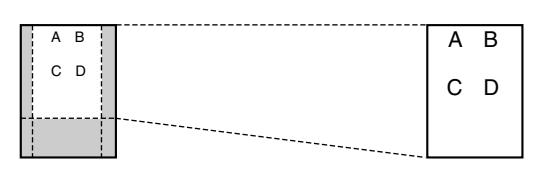

## <span id="page-39-4"></span>**Verkleinern eines Dokumentes**

- **1.** Legen Sie Ihr Dokument ein und drücken Sie {**KOPIE START**}.
- **2.** Drücken Sie wiederholt  $\left[-\right]$ , um für die Verkleinerungsrate in 5%-Schritten einen Wert zwischen **"50%"** und **"95%"** auszuwählen.
- **3.** Drücken Sie {**KOPIE START**}.

## **Beispiel: auf 70% verkleinerte Kopie**

Originaldokument Verkleinerte Kopie

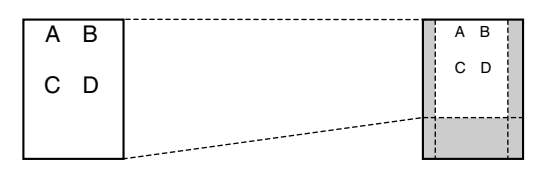

## <span id="page-39-2"></span>**Sortieren von Mehrfachkopien**

Das Gerät kann Mehrfachkopien in der gleichen Reihenfolge wie die Seiten des Dokumentes sortieren.

- **1.** Legen Sie Ihr Dokument ein und drücken Sie wiederholt {**SORTIEREN**}, um **"Sortieren=Ein"** anzuzeigen.
- **2.** Geben Sie die Anzahl der Kopien (bis zu 99) ein.
- **3.** Drücken Sie {**KOPIE START**}.

#### **Beispiel: Erstellen von 2 Kopien eines 4-seitigen Dokumentes**

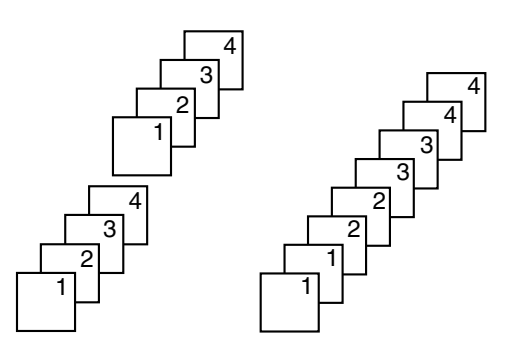

Sortierte Seiten Unsortierte Seiten

#### **Hinweis:**

- $\bullet$  Das Gerät speichert das Dokument beim Sortieren der Kopien. Wenn der Speicher voll ist, druckt das Gerät nur die gespeicherten Seiten.
- Nach dem Kopieren wird die Sortierfunktion automatisch wieder ausgeschaltet.

# **6.1 Programmierung**

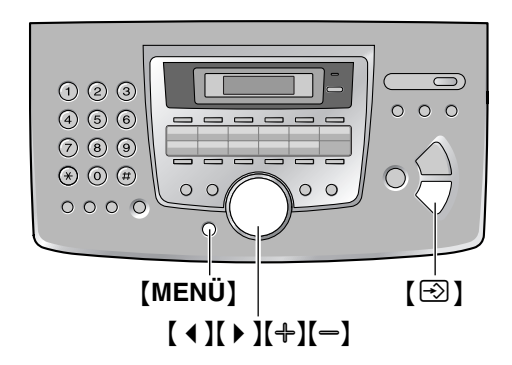

## **6.1.1 Programmierung von Basisfunktionen**

- **1** Drücken Sie {**MENÜ**}.
- **2** Wählen Sie die Funktion, die Sie programmieren möchten.

Drücken Sie wiederholt auf [ 4 ] oder [  $\triangleright$  ], um die gewünschte Funktion anzuzeigen.

- $\bullet$  Die aktuelle Einstellung der Funktion wird angezeigt.
- **3** Drücken Sie wiederholt auf  $[+]$  oder  $[=]$ , um die gewünschte Einstellung anzuzeigen.
	- **Dieser Schritt kann abhängig von der Funktion** geringfügig unterschiedlich sein.
- **4** Drücken Sie 【**③**】 (START).
	- **•** Die gewählte Option wird eingestellt und die nächste Funktion wird angezeigt.
- **5** Zum Beenden der Programmierung drücken Sie {**MENÜ**}.

## **6.1.2 Programmierung von erweiterten Funktionen**

- **1** Drücken Sie {**MENÜ**}.
- **2** Drücken Sie wiederholt [ ◀ ] oder [ ▶ ], um **"Erweit.Einstell."** anzuzeigen.
- **3** Drücken Sie [ $\odot$ ] (START).
- **4** Wählen Sie die Funktion, die Sie programmieren möchten. Drücken Sie wiederholt auf [ 4 ] oder [  $\triangleright$  ], um die

gewünschte Funktion anzuzeigen.

- Die aktuelle Einstellung der Funktion wird angezeigt.
- **5** Drücken Sie wiederholt auf  $[+]$  oder  $[-]$ , um die gewünschte Einstellung anzuzeigen.
	- **Dieser Schritt kann abhängig von der Funktion** geringfügig unterschiedlich sein.
- <span id="page-41-0"></span>**6** Drücken Sie  $\lbrack \odot \rbrack$  (START).
	- Die gewählte Option wird eingestellt und die nächste Funktion wird angezeigt.
- **7** Zum Beenden der Programmierung drücken Sie {**MENÜ**}.

## **Hinweis:**

• Zum Beenden der Programmierung drücken Sie zu einem beliebigen Zeitpunkt {**MENÜ**}.

## **Programmierung durch Direkteingabe der Programmcodenummer**

Sie können eine Funktion wählen, indem Sie den Programmcode (# und eine 2-stellige Nummer) direkt eingeben, anstatt [ 4 ] oder [  $\blacktriangleright$  ] zu verwenden.

- **1.** Drücken Sie {**MENÜ**}.
- **2.** Drücken Sie {#} und den 2-stelligen Code ([Seite 41](#page-42-1)  bis [Seite 44](#page-45-0)).
- **3.** Drücken Sie wiederholt auf  $[+]$  oder  $[=]$ , um die gewünschte Einstellung anzuzeigen.
	- **Dieser Schritt kann abhängig von der Funktion** geringfügig unterschiedlich sein.
- **4.** Drücken Sie  $[\,\odotled{2}]$  (START).
- **5.** Zum Beenden der Programmierung drücken Sie {**MENÜ**}.

# <span id="page-42-4"></span><span id="page-42-1"></span>**6.2 Grundfunktionen**

## **Code #01: Einstellung von Datum und Uhrzeit**

**Wähle Datum/Uhr <START> drücken**

Für Einzelheiten siehe [Seite 18.](#page-19-0)

## **Code #02: Einrichten Ihres Logos**

**Eigenes Logo <START> drücken**

Für Einzelheiten siehe [Seite 19.](#page-20-0)

## **Code #03: Einrichten Ihrer Faxnummer**

## **Absenderkennung**

**<START> drücken**

Für Einzelheiten siehe [Seite 20.](#page-21-0)

## **Code #04: Drucken eines Sendeberichts**

**Sendebericht =Fehler [**±**]**

Drucken eines Sendeberichts zur Kontrolle der Übertragungsergebnisse ([Seite 29](#page-30-1)).

**"Fehler"** (Standardeinstellung): Ein Sendebericht wird nur bei einem Übertragungsfehler gedruckt.

**"Ein"**: Nach jeder Übertragung wird ein Sendebericht gedruckt.

## <span id="page-42-6"></span><span id="page-42-0"></span>**Code #06: Änderung der Rufsignaleinstellung im FAX-Modus**

**Rufzähler Fax Rufe=2 [**±**]**

Zur Änderung der Anzahl der Rufsignale, bevor das Gerät einen Anruf im FAX-Modus entgegennimmt. Sie können **"1"**, **"2"** (Standardeinstellung), **"3"**, **"4"**, **"5"**, **"6"**, **"7"**, **"8"** oder **"9"** wählen. Verwenden Sie das Gerät mit einem Anrufbeantworter, setzen Sie diese Einstellung auf mindestens 4 [\(Seite 35](#page-36-0)).

## <span id="page-42-7"></span><span id="page-42-3"></span>**Code #12: Aktivierung der Fernbedienung für einen Anrufbeantworter**

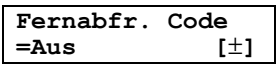

Wenn Sie das Gerät mit einem Anrufbeantworter verwenden, aktivieren Sie diese Funktion und programmieren Sie den Fernabfragecode. Durch Eingabe dieses Codes können Sie von fern auf den Anrufbeantworter zugreifen und aufgezeichnete Sprachnachrichten abhören.

- **1.** Drücken Sie {**MENÜ**}.
- **2.** Drücken Sie {#} und dann {**1**}{**2**}.
- <span id="page-42-9"></span>**3.** Drücken Sie wiederholt {A} oder {B}, um **"Ein"** auszuwählen.
- **4.** Drücken Sie  $[\,\odotled{2}]$  (START).
- **5.** Geben Sie Ihren Code (zwischen 1 und 5 Zeichen) mithilfe der Tasten 0–9,  $\left[\frac{4}{3}\right]$  und  $\left[\frac{11}{3}\right]$  ein. L Der Standardcode lautet **"11"**.
- **6.** Drücken Sie  $[\text{\ensuremath{\otimes}}]$  (START).
- **7.** Drücken Sie {**MENÜ**}.

## <span id="page-42-2"></span>**Code #13: Einstellung des Wahlverfahrens**

<span id="page-42-8"></span>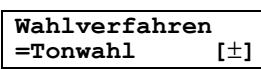

Wenn Sie an einer TK-Anlage nicht wählen können, ändern Sie diese Einstellungen bezüglich des Wählverfahrens.

**"Tonwahl"** (Standardeinstellung): Für Mehrfrequenz-Wahlverfahren.

**"Impuls"**: Für Impulswahlverfahren.

#### <span id="page-42-5"></span>**Hinweis:**

<span id="page-42-10"></span>L Sie müssen den Verbindungsmodus vorher auf **"TK-Anlage"** einstellen (Funktion #62 auf [Seite 43](#page-44-2)).

### **Code #17: Einstellung der Rufmelodie**

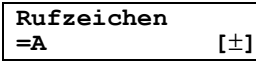

Sie können **"A"** (Standardeinstellung), **"B"** oder **"C"** auswählen.

# **6.3 Zusatzfunktionen**

#### <span id="page-43-3"></span>**Code #22: Automatischer Ausdruck des Journals**

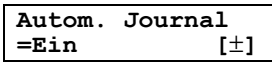

**"Ein"** (Standardeinstellung): Das Gerät druckt automatisch nach je 30 Faxübertragungen und empfängen ein Journal [\(Seite 29](#page-30-2)).

**"Aus"**: Das Gerät druckt kein Journal aus, speichert jedoch die letzten 30 Faxübertragungen und -empfänge.

#### <span id="page-43-2"></span>**Code #23: Senden von Dokumenten ins Ausland**

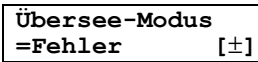

Falls Sie keine Faxnachrichten ins Ausland versenden können, selbst wenn die Rufnummer korrekt ist und die Leitung angeschlossen ist, aktivieren Sie diesen Modus vor dem Senden des Faxes.

Diese Funktion verbessert die Zuverlässigkeit durch Reduzierung der Übertragungsgeschwindigkeit.

**"Nächstes Fax"**: Diese Einstellung ist nur für den nächsten Faxübertragungsversuch wirksam. Nach der Übertragung wechselt das Gerät zurück zur vorherigen Einstellung.

**"Fehler"**(Standardeinstellung): Wenn die vorherige Faxübertragung fehlschlägt und das Dokument neu gesendet werden soll.

**"Aus"**: Funktion ist deaktiviert.

## **Hinweis:**

- Bei Verwendung der Funktion Rundsenden kann der Auslandsmodus nicht aktiviert werden.
- **•** Die Telefongebühren können höher als gewöhnlich sein.

#### <span id="page-43-1"></span>**Code #25: Zeitversetzte Faxübertragung**

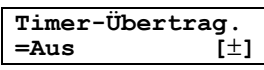

Die automatische Übertragung eines Dokuments zu einer festgelegten Zeit ermöglicht Ihnen, die von Ihrem Netzbetreiber angebotenen günstigen Telefontarife zu nutzen. Diese Funktion kann bis zu 24 Stunden vor der gewünschten Zeit eingestellt werden.

Übertragung eines Dokuments:

- **1.** Legen Sie Ihr(e) Dokument(e) ein.
- **2.** Drücken Sie bei Bedarf wiederholt {**AUFLÖSUNG**}, um die gewünschte Auflösung auszuwählen [\(Seite](#page-29-0)  [28](#page-29-0)).
- **3.** Drücken Sie {**MENÜ**}.
- **4.** Drücken Sie {#} und dann {**2**}{**5**}.
- **5.** Drücken Sie wiederholt {A} oder {B}, um **"Ein"** auszuwählen.
- <span id="page-43-11"></span>**6.** Drücken Sie [ $\odot$ ] (START).
- **7.** Geben Sie die Faxrufnummer ein.
- **8.** Drücken Sie [S] (START).
- <span id="page-43-4"></span><span id="page-43-0"></span>**9.** Geben Sie die Startzeit für die Übertragung ein.
	- Wenn Sie Englisch als Sprache einstellen (Funktion #48 auf [Seite 43\)](#page-44-3), wird das 12- Stunden-Zeitformat verwendet. Drücken Sie wiederholt {\*}, um in Schritt [9](#page-43-0) **"AM"** oder **"PM"** auszuwählen.
- **10.** Drücken Sie  $[\,\odotled{2}]$  (START).
- <span id="page-43-5"></span>• Um den Vorgang nach der Programmierung zu stornieren, drücken Sie auf [STOP], dann auf [ $\odot$ ] **(START)**.

#### **Code #26: Automatischer Ausdruck Anrufer-ID-Liste**

<span id="page-43-7"></span>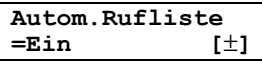

**"Ein"** (Standardeinstellung): Das Gerät druckt die Anrufer-ID-Liste automatisch nach allen 30 neuen Anrufen aus [\(Seite 25\)](#page-26-0).

**"Aus"**: Die Anrufer-ID-Liste wird nicht gedruckt, das Gerät protokolliert jedoch die Daten der letzten 30 Anrufer.

## <span id="page-43-8"></span>**Code #30: Ändern der Einstellung für stille Faxerkennung**

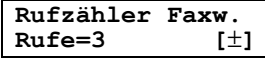

Dient zum Ändern der Anzahl der Rufsignale, die im TEL/FAX-Modus ertönen. Sie können **"3"** (Standardeinstellung), **"4"**, **"5"**, **"6"**, **"7"**, **"8"** oder **"9"** wählen. Für Einzelheiten siehe [Seite 34.](#page-35-1)

### <span id="page-43-9"></span><span id="page-43-6"></span>**Code #37: Empfangen von Dokumenten anderen Formats**

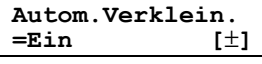

Zum Empfang von Faxdokumenten, die länger als Ihr Aufzeichnungspapier sind.

**"Ein"** (Standardeinstellung): Das Gerät passt empfangene Dokumente der Größe Ihres Aufzeichnungspapiers an.

**"Aus"**: Das Gerät druckt die Originalgröße.

#### **Code #39: Ändern des Anzeigenkontrasts**

### <span id="page-43-10"></span>**LCD-Kontrast =Normal [**±**]**

**"Normal"** (Standardeinstellung): Normaler Kontrast. **"Dunkel"**: Verwenden, wenn der Anzeigekontrast zu hell erscheint.

### <span id="page-44-4"></span><span id="page-44-1"></span>**Code #41: Ändern des Fernabfragecodes für das Faxgerät**

#### **Ferneinschalten =Ein [**±**]**

Wenn Sie zum Empfangen von Faxnachrichten ein zusätzliches Telefon verwenden möchten, aktivieren Sie diese Funktion und programmieren den Fernabfragecode.

- **1.** Drücken Sie {**MENÜ**}.
- **2.** Drücken Sie {#} und dann {**4**}{**1**}.
- **3.** Drücken Sie wiederholt {A} oder {B}, um **"Ein"** auszuwählen.
- **4.** Drücken Sie  $\text{[} \odot \text{]}$  (START).
- **5.** Geben Sie Ihren Code (zwischen 2 und 4 Zeichen) mithilfe der Tasten 0–9,  $\left[\frac{4}{11}\right]$  und  $\left[\frac{11}{11}\right]$  ein.
	- Der Standardcode lautet "\*#9".
	- Geben Sie nicht "0000" ein.
- **6.** Drücken Sie  $[\,\odotled{2}]$  (START).
- **7.** Drücken Sie {**MENÜ**}.

### <span id="page-44-5"></span>**Code #44: Einschalten des Hinweistons für den Speicherempfang**

**Empfangssignal =Ein [**±**]**

Signalton, der Sie darüber informiert, wenn ein empfangenes Faxdokument aufgrund einer Störung nicht gedruckt, sondern im Speicher gehalten wird. Die langsamen Signaltöne werden fortgesetzt, bis Sie das Druckproblem behoben und sichergestellt haben, dass ausreichend Papier zum Ausdrucken des gespeicherten Dokuments in das Gerät eingelegt ist. **"Ein"** (Standardeinstellung): Bei Empfangsproblemen ertönt ein akustisches Signal. **"Aus"**: Funktion ist deaktiviert.

#### **Code #46: Einstellung des freundlichen Empfangs**

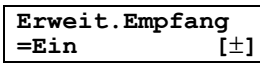

Hierdurch empfängt das Gerät automatisch ein Fax entgegen, wenn Sie einen Anruf entgegennehmen. Sie hören den Faxrufton (Signalton mit langem Intervall). **"Ein"** (Standardeinstellung): Sie müssen für den

Faxempfang nicht {**FAX START**} drücken.

**"Aus"**: Sie müssen also für den Faxempfang auf {**FAX START**} drücken.

#### <span id="page-44-3"></span>**Code #48: Auswahl der Sprache**

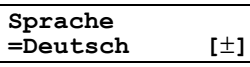

Für Anzeigen und Berichte wird die gewählte Sprache verwendet.

**"Deutsch"** (Standardeinstellung): Deutsch.

**"Englisch"**: Englisch.

- **1.** Drücken Sie {**MENÜ**}.
- **2.** Drücken Sie {#} und dann {**4**}{**8**}.
- **3.** Drücken Sie wiederholt auf  $[+]$  oder  $[=]$ , um die gewünschte Sprache auszuwählen.
- **4.** Drücken Sie [Sig] (START).
- **5.** Drücken Sie {**MENÜ**}.

## **FOR ENGLISH USERS:**

#### **If you want to change the language setting to English, proceed as follows.**

- **1.** Press {**MENÜ**}.
- **2.** Press {#}, then {**4**}{**8**}.
- **3.** Press  $[+]$  or  $[$ = $]$  repeatedly to select English.
- **4.** Press  $[\,\odotled{2}]$  (START).
- <span id="page-44-8"></span>**5.** Press {**MENÜ**}.

#### <span id="page-44-0"></span>**Code #49: Einstellung der automatischen Trennung**

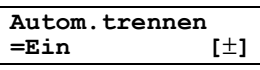

Um einen Anruf im TEL/FAX-Modus mit einem zusätzlichen Telefon zu beantworten ([Seite 34\)](#page-35-1), aktivieren Sie diese Funktion und programmieren den Code.

- **1.** Drücken Sie {**MENÜ**}.
- **2.** Drücken Sie {#} und dann {**4**}{**9**}.
- **3.** Drücken Sie wiederholt {A} oder {B}, um **"Ein"** auszuwählen.
- **4.** Drücken Sie  $[\,\boxdot\,]$  (START).
- **5.** Geben Sie Ihren Code (2–4 Ziffern) über die Tasten 0–9 und  $*$ ] ein.
	- Der Standardcode lautet " $*0$ ".
- **6.** Drücken Sie  $[\,\boxdot\,]$  (START).
- <span id="page-44-6"></span>**7.** Drücken Sie {**MENÜ**}.

#### <span id="page-44-9"></span>**Code #58: Einstellen des Scankontrasts**

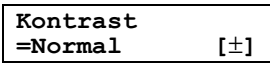

Um die Kopie eines Dokuments mit blasser oder dunkler Schrift zu senden, stellen Sie vor dem Übertragen oder Kopieren diese Funktion ein.

**"Normal"** (Standardeinstellung): Für normale Schrift.

**"Helligkeit"**: Für blasse Schrift.

<span id="page-44-10"></span>**"Dunkel"**: Für dunkle Schrift.

#### <span id="page-44-7"></span><span id="page-44-2"></span>**Code #62: Einstellung des Verbindungsmodus**

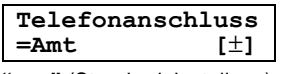

**"Amt"** (Standardeinstellung): Betrieb am Amtsanschluss.

**"TK-Anlage"**: Nebenstellen-Anschluss.

#### <span id="page-45-5"></span>**Code #68: Einstellung des Fehlerkorrekturmodus (ECM)**

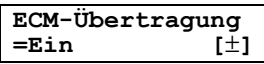

Diese Funktion ist verfügbar, wenn sowohl Sende- als auch Empfangs-Faxgeräte ECM-kompatibel sind. **"Ein"** (Standardeinstellung): Um Faxsendungen auch bei Leitungsstörungen fehlerfrei zu übertragen. **"Aus"**: Funktion ist deaktiviert.

#### **Code #69: Express-Modus**

<span id="page-45-6"></span>**Express-Modus =Aus [**±**]**

**"Ein"**: Die Faxübertragungsgeschwindigkeit wird schneller.

**"Aus"** (Standardeinstellung): Funktion ist deaktiviert. Diese Funktion steht für kompatible Gegenstationen zur Verfügung.

#### <span id="page-45-7"></span>**Code #72: Ferneinschaltung des automatischen Empfangsmodus**

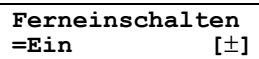

Für Einzelheiten siehe [Seite 33.](#page-34-1)

#### **Code #76: Einstellung des Verbindungstons**

**Verbindungston =Ein [**±**]**

Wenn beim Senden von Faxnachrichten häufig Probleme auftreten, können Sie über diese Funktion Verbindungstöne hören: Faxsignalton, Freizeichen und Besetztzeichen. Der Status des Faxgeräts auf der

Gegenseite lässt sich hiermit überprüfen.

**"Ein"** (Standardeinstellung): Sie hören Verbindungstöne.

**"Aus"**: Funktion ist deaktiviert.

- L Bei fortgesetzt hörbarem Freizeichen ist auf der Empfangsseite möglicherweise kein Faxgerät angeschlossen oder der Papiervorrat ist leer. Wenden Sie sich an den Teilnehmer.
- L Die Lautstärke der Verbindungstöne kann nicht geregelt werden.

### <span id="page-45-9"></span><span id="page-45-3"></span>**Code #77: Änderung des Empfangsmodus im automatischen Empfangsmodus**

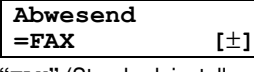

**"FAX"** (Standardeinstellung): FAX-Modus [\(Seite 34\)](#page-35-2) **"TEL/FAX"**: TEL/FAX-Modus ([Seite 34](#page-35-1))

### <span id="page-45-10"></span><span id="page-45-1"></span>**Code #78: Ändern der Ruftonverzögerung für den TEL/FAX-Modus**

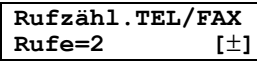

Wenn Sie im TEL/FAX-Modus ein zusätzliches Telefon verwenden, wählen Sie aus, wie oft das zusätzliche Telefon klingeln soll, bevor das Gerät den Anruf beantwortet. Sie können **"1"**, **"2"** (Standardeinstellung), **"3"**, **"4"**, **"5"**, **"6"**, **"7"**, **"8"** oder **"9"** wählen. Für Einzelheiten siehe [Seite 34.](#page-35-1)

#### <span id="page-45-11"></span><span id="page-45-2"></span>**Code #79: Einstellung des Tonersparmodus**

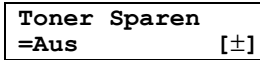

**"Ein"**: Die Lebensdauer der Tonerkartusche verlängert. **"Aus"** (Standardeinstellung): Funktion ist deaktiviert.

#### **Hinweis:**

• Diese Funktion reduziert den Tonerverbrauch und kann dadurch die Druckqualität beeinträchtigen.

#### <span id="page-45-12"></span><span id="page-45-4"></span><span id="page-45-0"></span>**Code #80: Rücksetzen der zusätzlichen Funktionen auf die Standardeinstellungen**

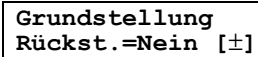

So setzen Sie die zusätzlichen Funktionen zurück:

- <span id="page-45-8"></span>**1.** Drücken Sie {**MENÜ**}.
- **2.** Drücken Sie {#} und dann {**8**}{**0**}.
- **3.** Drücken Sie wiederholt  $[+]$  oder  $[=]$ , um "**Ja**" auszuwählen.
- **4.** Drücken Sie [S] (START).
- **5.** Drücken Sie erneut auf  $[\text{\textcircled{}}]$  (START).
- **6.** Drücken Sie {**MENÜ**}.
	- $\bullet$  Die Sprachauswahl (Funktion #48, [Seite 43\)](#page-44-3) wird nicht zurückgesetzt.

# <span id="page-46-0"></span>**6.4 Direktbefehle zur Programmierung von Funktionen**

Sie können die gewünschte Einstellung auch wählen, indem Sie den Programmcode (# und eine 2-stellige Nummer) und den Direktbefehl eingeben.

Nähere Angaben zu den Funktionen, siehe [Seite 41](#page-42-1) bis [Seite 44.](#page-45-0)

- **1** Drücken Sie {**MENÜ**}.
- **2** Drücken Sie {#} und die 2-stellige Codenummer.
- **3** Geben Sie den gewünschten Direktbefehl zur Anzeige der gewünschten Einstellung über die Zifferntastatur ein.
	- Dieser Schritt kann abhängig von der Funktion geringfügig unterschiedlich sein.
- **4** Drücken Sie [ $\odot$ ] (START).
- **5** Zum Beenden der Programmierung drücken Sie {**MENÜ**}.

## **6.4.1 Programmcode- und Direktbefehltaste**

## {#}{**0**}{**1**} **Datum und Uhrzeit**

L Geben Sie Datum und Uhrzeit über die Zifferntastatur ein. Für Einzelheiten siehe [Seite 18](#page-19-0).

## {#}{**0**}{**2**} **Ihr Logo**

L Geben Sie Ihr Logo über die Zifferntastatur ein. Für Einzelheiten siehe [Seite 19.](#page-20-0)

## {#}{**0**}{**3**} **Ihre Faxnummer**

**• Geben Sie Ihre Faxnummer über die Zifferntastatur** ein. Für Einzelheiten siehe [Seite 20](#page-21-0).

## {#}{**0**}{**4**} **Sendebericht**

- {**1**}:**"Ein"**
- {**3**}:**"Fehler"** (Standardeinstellung)

## {#}{**0**}{**6**} **Ruftonzähler**

- {**1**}:**"1"**
- {**2**}:**"2"** (Standardeinstellung)
- {**3**}:**"3"**
- {**4**}:**"4"**
- {**5**}:**"5"**
- {**6**}:**"6"**
- {**7**}:**"7"**
- {**8**}:**"8"**
- {**9**}:**"9"**

## {#}{**1**}{**2**} **Fernabfragecode**

– {**1**}:**"Ein"**

- {**2**}:**"Aus"** (Standardeinstellung)
- L Wenn Sie **"Ein"** wählen, geben Sie den Code mit 1 bis 5 Ziffern mithilfe der Tasten 0-9,  $[*/]$  und  $[#]$  ein.

## {#}{**1**}{**3**} **Wahlverfahren**

- {**1**}:**"Impuls"**
- {**2**}:**"Tonwahl"** (Standardeinstellung)

## {#}{**1**}{**7**} **Rufsignal-Melodie**

- {**1**}:**"A"** (Standardeinstellung)
- {**2**}:**"B"**
- {**3**}:**"C"**

## {#}{**2**}{**2**} **Automatisches Journal**

- {**1**}:**"Ein"** (Standardeinstellung)
- {**2**}:**"Aus"**

## {#}{**2**}{**3**} **Auslandsmodus**

- {**1**}:**"Nächstes Fax"**
- {**2**}:**"Aus"**
- {**3**}:**"Fehler"** (Standardeinstellung)

## {#}{**2**}{**5**} **Zeitversetztes Senden**

- {**1**}:**"Ein"**
- {**2**}:**"Aus"** (Standardeinstellung)
- L Wenn Sie **"Ein"** wählen, geben Sie die Faxnummer und die Übertragungsdauer über die Zifferntastatur ein (für weitere Einzelheiten, siehe Funktion #25 auf [Seite 42\)](#page-43-1).

## {#}{**2**}{**6**} **Automatische Liste Rufnummernanzeige**

- {**1**}:**"Ein"** (Standardeinstellung)
- {**2**}:**"Aus"**

## {#}{**3**}{**0**} **Stille Faxerkennung**

- {**3**}:**"3"** (Standardeinstellung)
- {**4**}:**"4"**
- {**5**}:**"5"**
- {**6**}:**"6"**
- {**7**}:**"7"**
- {**8**}:**"8"**
- {**9**}:**"9"**

## {#}{**3**}{**7**} **Automatische Verkleinerung**

- {**1**}:**"Ein"** (Standardeinstellung)
- {**2**}:**"Aus"**

## {#}{**3**}{**9**} **Anzeigekontrast**

- {**1**}:**"Normal"** (Standardeinstellung)
- {**2**}:**"Dunkel"**

## {#}{**4**}{**1**} **Ferneinschaltecode**

- {**1**}:**"Ein"** (Standardeinstellung)
- {**2**}:**"Aus"**
- L Wenn Sie **"Ein"** wählen, geben Sie als Nächstes den Code mit 2 bis 4 Ziffern mithilfe der Tasten 0-9,  $\{\star\}$  und  $\{\sharp\}$  ein.

## {#}{**4**}{**4**} **Hinweiston für den Speicherempfang**

- {**1**}:**"Ein"** (Standardeinstellung)
- {**2**}:**"Aus"**

### {#}{**4**}{**6**} **Erweiterter Empfang**

- {**1**}:**"Ein"** (Standardeinstellung)
- {**2**}:**"Aus"**

## {#}{**4**}{**8**} **Sprache**

- {**1**}:**"Englisch"**
- {**2**}:**"Deutsch"** (Standardeinstellung)

### {#}{**4**}{**9**} **Automatische Trennung**

- {**1**}:**"Ein"** (Standardeinstellung)
- {**2**}:**"Aus"**

## {#}{**5**}{**8**} **Scankontrast**

- {**1**}:**"Normal"** (Standardeinstellung)
- {**2**}:**"Helligkeit"**
- {**3**}:**"Dunkel"**

## {#}{**6**}{**2**} **Verbindungsmodus**

- {**1**}:**"Amt"** (Standardeinstellung)
- {**2**}:**"TK-Anlage"**

## {#}{**6**}{**8**} **ECM-Auswahl**

- {**1**}:**"Ein"** (Standardeinstellung)
- {**2**}:**"Aus"**

## {#}{**6**}{**9**} **Express-Modus**

- {**1**}:**"Ein"**
- {**2**}:**"Aus"** (Standardeinstellung)

## {#}{**7**}{**2**} **Ferneinschaltung**

- {**1**}:**"Ein"** (Standardeinstellung)
- {**2**}:**"Aus"**

## {#}{**7**}{**6**} **Verbindungston**

- {**1**}:**"Ein"** (Standardeinstellung)
- {**2**}:**"Aus"**

## {#}{**7**}{**7**} **Abwesend**

- {**1**}:**"TEL/FAX"**
- {**2**}:**"FAX"** (Standardeinstellung)

## {#}{**7**}{**8**} **TEL/FAX-Ruftoneinstellung**

- {**1**}:**"1"**
- {**2**}:**"2"** (Standardeinstellung)
- {**3**}:**"3"**
- {**4**}:**"4"**
- {**5**}:**"5"**
- {**6**}:**"6"**
- {**7**}:**"7"**
- {**8**}:**"8"**
- {**9**}:**"9"**

## {#}{**7**}{**9**} **Tonersparmodus**

- {**1**}:**"Ein"**
- {**2**}:**"Aus"** (Standardeinstellung)

## {#}{**8**}{**0**} **Standard einstellen**

- {**1**}:**"Ja"**
- {**2**}:**"Nein"** (Standardeinstellung)
- $\bullet$  Wenn Sie "**Ja**" wählen, drücken Sie 2 Mal  $[\cdot\hat{\otimes}]$ **(START)** und dann einmal {**MENÜ**}, um den Vorgang zu beenden.

# <span id="page-48-1"></span>**7.1 Fehlermeldungen – Berichte**

Wenn ein Problem während einer Faxübertragung oder des Empfangs einer Faxnachricht auftritt, wird eine der folgenden Meldungen auf die Sendeberichte und das Journal gedruckt ([Seite 29\)](#page-30-1).

### **Kommunikationsfehler**

## **(Code: 40-42, 46-72, FF)**

**Ein Sende- oder Empfangsfehler ist eingetreten.** Wiederholen Sie die Übertragung oder wenden Sie sich an den anderen Teilnehmer.

#### **Kommunikationsfehler**

### **(Code: 43, 44)**

- $\bullet$  An der Telefonleitung ist ein Problem aufgetreten. Schließen Sie das Telefonkabel an eine andere Buchse an und wiederholen Sie den Vorgang.
- L Bei einer Auslandsübertragung ist ein Fehler eingetreten. Wiederholen Sie den Vorgang mit dem Auslandsmodus (Funktion #23, [Seite 42](#page-43-2)).

### **Dokument gestaut**

**• Das Dokument ist verklemmt. Entfernen Sie das** gestaute Dokument [\(Seite 59\)](#page-60-0).

### **Fehler-Gegenstelle**

#### **(Code: 54, 59, 70)**

• Ein Sende- oder Empfangsfehler ist aufgrund eines Problems mit dem Faxgerät des anderen Teilnehmers aufgetreten. Wenden Sie sich an den Teilnehmer.

#### **Werbefax sper. abgelehnt**

 $\bullet$  Die Werbefax-Sperre Funktion Ihres Faxgeräts hat den Faxempfang verweigert.

#### **Speicher voll**

 $\bullet$  Der Speicher ist voll mit empfangenen Dokumenten, weil kein Aufzeichnungspapier vorhanden ist oder ein Stau des Aufzeichnungspapiers eingetreten ist. Legen Sie Papier ein ([Seite 14\)](#page-15-0) oder entfernen Sie den Papierstau [\(Seite 56\)](#page-57-0).

#### **Kein Dokument**

 $\bullet$  Das Dokument wurde nicht einwandfrei vom Gerät eingezogen. Legen Sie es neu ein und wiederholen Sie den Vorgang.

#### **Gegenstelle antwortet nicht**

- Das Faxgerät der Gegenseite ist besetzt oder es befindet sich kein Empfangspapier mehr im Faxgerät der Gegenseite. Wiederholen Sie den Vorgang.
- L Das Faxgerät des anderen Teilnehmers startet zu spät den Faxempfang. Übertragen Sie das Fax manuell [\(Seite 28](#page-29-1)).
- L Bei dem Gerät des anderen Teilnehmers handelt es sich nicht um ein Faxgerät. Wenden Sie sich an den Teilnehmer.
- Unter der gewählten Rufnummer ist kein Anschluss möglich.

#### **Stop-Taste gedrückt**

**• [STOP]** wurde gedrückt und die Faxkommunikation abgebrochen.

#### **Frontklappe geöffnet**

 $\bullet$  Die vordere Abdeckung wurde geöffnet. Schließen Sie sie und wiederholen Sie den Vorgang.

#### **OK**

**• Faxübertragung oder -empfang war erfolgreich.** 

## <span id="page-48-0"></span>**7.2 Fehlermeldungen – Anzeige**

—————————————————————

—————————————————————

Wenn das Gerät ein Problem feststellt, werden eine oder mehrere der folgenden Meldungen angezeigt.

#### **SERVICE ANRUFEN**

• Das Gerät ist nicht in Ordnung. Wenden Sie sich an den Kundendienst.

**Trommel wechsel**  $\overline{\mathbf{t}}$ **Einheiten wechs**

• Die Trommeleinheit ist nicht in Ordnung. Tauschen Sie Trommeleinheit und Tonerkartusche aus [\(Seite](#page-55-0)  [54\)](#page-55-0).

—————————————————————

#### **Dokument prüfen**

• Das Dokument wurde nicht einwandfrei vom Gerät eingezogen. Legen Sie das Dokument neu ein. Wenn häufig Staus vorkommen, reinigen Sie die Einzugsrollen [\(Seite 60\)](#page-61-0) und wiederholen Sie den Vorgang.

## **Prüfe Trommel**

 $\bullet$  Die Trommeleinheit ist nicht richtig eingesetzt. Setzen Sie sie richtig ein [\(Seite 11\)](#page-12-0).

—————————————————————

—————————————————————

**Speicher prüfen**

**CHECK MEMORY**

**• Der Speicher (Rufnummern, Parameter usw.) wurde** gelöscht. Führen Sie die Programmierung erneut durch.

—————————————————————

—————————————————————

—————————————————————

#### **Klappe offen!**

**• Die vordere Abdeckung ist offen. Schließen Sie sie.** 

#### **Telefonbuch voll**

 $\bullet$  Im Telefonbuch ist kein Platz zum Speichern neuer Einträge vorhanden. Löschen Sie nicht mehr benötigte Einträge ([Seite 23](#page-24-0)).

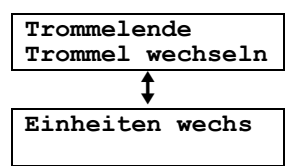

 $\bullet$  Die Trommellebensdauer ist abgelaufen. Tauschen Sie umgehend die Trommeleinheit aus ([Seite 54](#page-55-0)).

—————————————————————

—————————————————————

#### **Fehleinzug**

• Das Aufzeichnungspapier wurde nicht richtig vom Gerät eingezogen. Legen Sie das Aufzeichnungspapier neu ein [\(Seite 59\)](#page-60-1).

#### **Fax im Speicher**

 $\bullet$  Im Speicher des Gerätes ist ein Dokument vorhanden. Siehe die Anweisungen der anderen angezeigten Meldung, um das Dokument zu drucken. Informationen zur Faxspeicherkapazität finden Sie auf [Seite 63.](#page-64-0)

—————————————————————

—————————————————————

#### **Niedrige Temp.**

**• Das Gerät ist äußerst kalt und daher betriebsunfähig.** Verwenden Sie das Gerät in einem wärmeren Bereich. Während der Betriebsunfähigkeit des Geräts werden Dokumente vorübergehend im Speicher empfangen und automatisch ausgedruckt, sobald das Gerät warmgelaufen ist.

#### **Speicher voll!**

**• Der Speicher ist voll mit empfangenen Dokumenten,** weil kein Aufzeichnungspapier vorhanden ist oder ein Stau des Aufzeichnungspapiers eingetreten ist. Legen Sie Papier ein ([Seite 14\)](#page-15-0) oder entfernen Sie den Papierstau [\(Seite 56\)](#page-57-0).

- Das Dokument, das für eine Speicherübertragung gespeichert werden soll, hat die Speicherkapazität des Gerätes überschritten. In einem solchen diesem Fall senden Sie das Dokument bitte manuell.
- $\bullet$  Das Dokument, das zum Erstellen einer Kopie gespeichert werden soll, hat die Speicherkapazität des Geräts überschritten. Drücken Sie {**STOP**}, um die Meldung zu löschen. Teilen Sie das Dokument in Abschnitte auf.

## **Modemfehler**

**• Das Modem des Geräts ist nicht in Ordnung.** Wenden Sie sich an den Kundendienst.

—————————————————————

—————————————————————

—————————————————————

### **Keine Faxantw.**

• Das Faxgerät der Gegenseite ist besetzt oder es befindet sich kein Empfangspapier mehr im Faxgerät der Gegenseite. Wiederholen Sie den Vorgang.

### **Papier alle**

- $\bullet$  Aufzeichnungspapier wurde nicht eingelegt oder ist zu Ende gegangen. Legen Sie Papier ein ([Seite 14\)](#page-15-0).
- **Das Aufzeichnungspapier wird nicht richtig vom** Gerät eingezogen. Legen Sie das Papier neu ein ([Seite 14](#page-15-0)).

—————————————————————

—————————————————————

—————————————————————

—————————————————————

—————————————————————

#### **Papierstau**

• Ein Stau des Aufzeichnungspapiers ist eingetreten. Entfernen Sie den Papierstau ([Seite 56\)](#page-57-0).

#### **Bitte warten**

**Das Gerät läuft warm. Warten Sie einen Augenblick.** 

## **Abruf-Fehler**

 $\bullet$  Das Faxgerät des anderen Teilnehmers verfügt nicht über eine Faxabruffunktion. Wenden Sie sich an den Teilnehmer.

#### **Empf.-Fehler**

• Fehler beim Empfang.

#### **WW Zeitablauf**

**• Das Faxgerät der Gegenseite ist besetzt oder es** befindet sich kein Empfangspapier mehr im Faxgerät der Gegenseite. Wiederholen Sie den Vorgang.

#### **Stau beseitigen**

● Das Dokument ist verklemmt. Entfernen Sie das gestaute Dokument [\(Seite 59\)](#page-60-0).

—————————————————————

• Es wurde versucht, ein Dokument größer als 600 mm zu senden. Drücken Sie {**STOP**}, um das Dokument zu entfernen. Unterteilen Sie das Dokument in zwei oder mehrere Blätter und wiederholen Sie den Vorgang.

#### **Trommel wechseln Bald**

 $\bullet$  Die Trommellebensdauer ist fast abgelaufen. Tauschen Sie die Trommeleinheit so bald wie möglich aus [\(Seite 54\)](#page-55-0).

—————————————————————

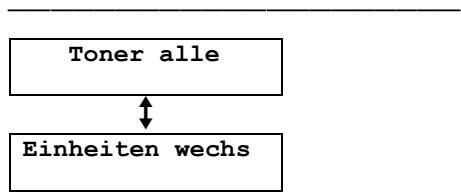

• Die Lebensdauer der Tonerkartusche ist erreicht. Tauschen Sie umgehend die Tonerkartusche aus ([Seite 54\)](#page-55-0).

—————————————————————

—————————————————————

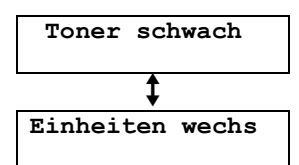

 $\bullet$  Die Lebensdauer der Tonerkartusche ist fast erreicht. Tauschen Sie die Tonerkartusche so bald wie möglich aus [\(Seite 54\)](#page-55-0).

#### **Übertr.-Fehler**

• Ein Übertragungsfehler ist eingetreten. Wiederholen Sie den Vorgang.

#### **Aufwärmen**

L Das Gerät ist zu kalt. Lassen Sie das Gerät warmlaufen. Warten Sie einen Augenblick. —————————————————————

—————————————————————

#### **Papier falsch**

 $\bullet$  Die Faxnachricht wurde auf Papier gedruckt, dessen Format kürzer als A4 ist. Verwenden Sie das richtige Papierformat [\(Seite 64\)](#page-65-0).

# **7.3 Wenn eine Funktion nicht arbeitet, prüfen Sie hier**

## **7.3.1 Grundeinstellungen**

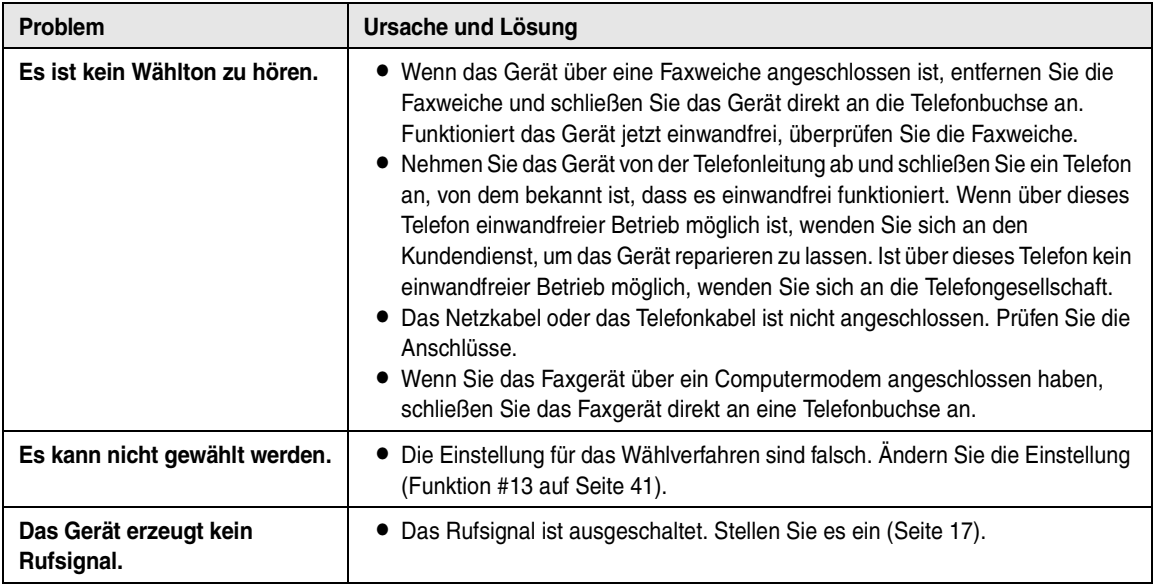

## **7.3.2 Allgemein**

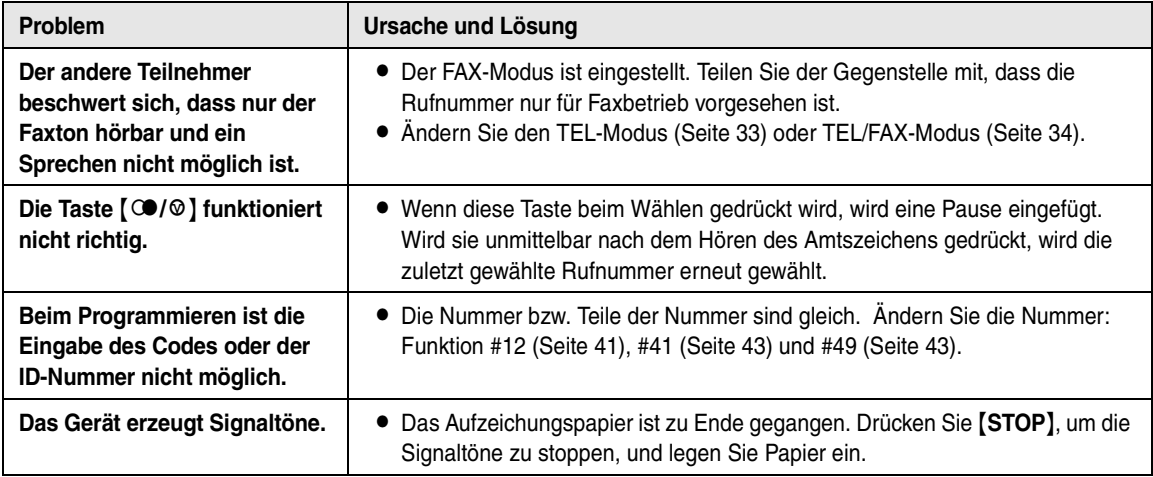

## **7.3.3 Faxbetrieb – Senden**

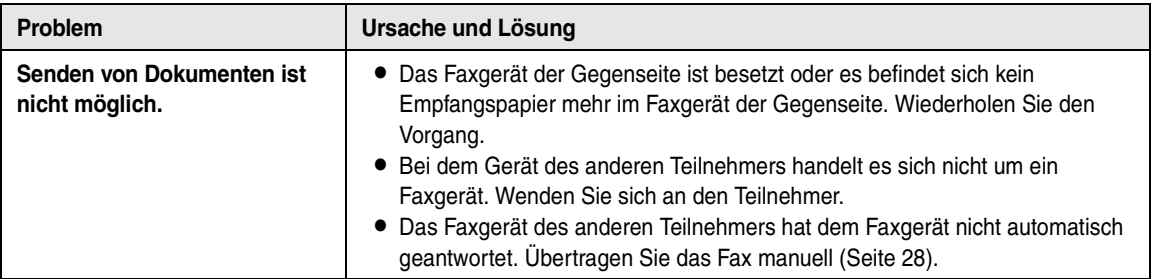

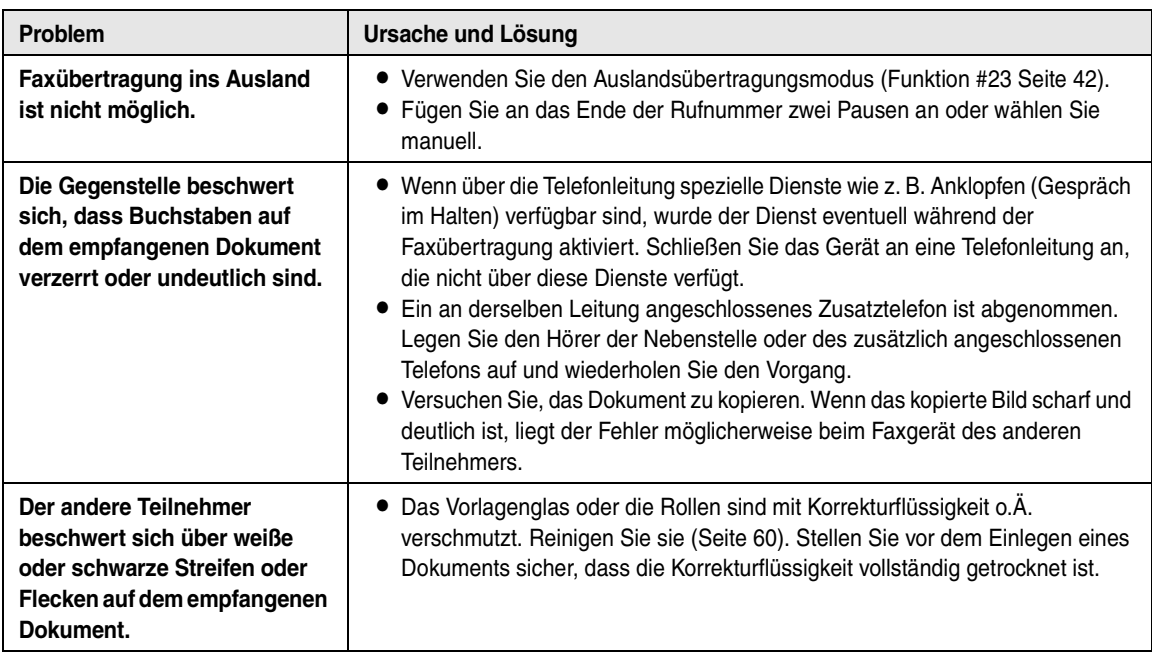

## **7.3.4 Faxbetrieb – Empfangen**

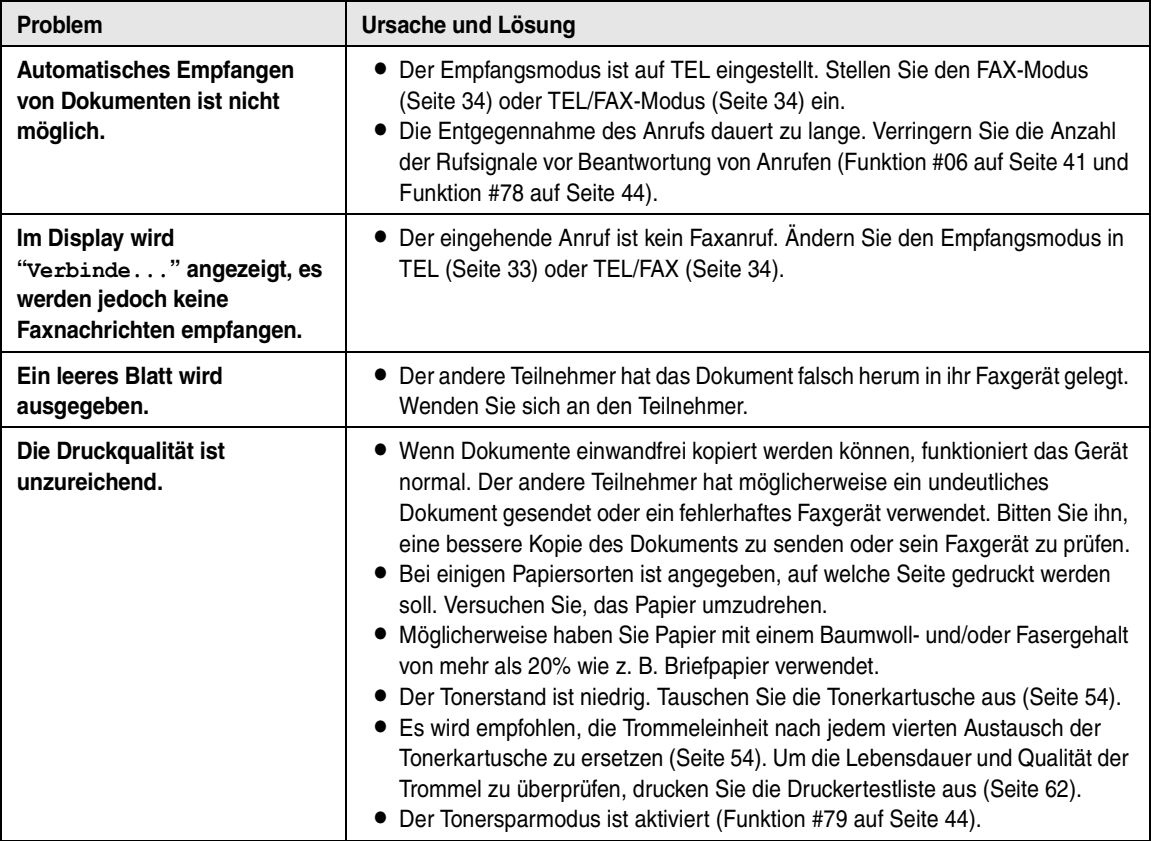

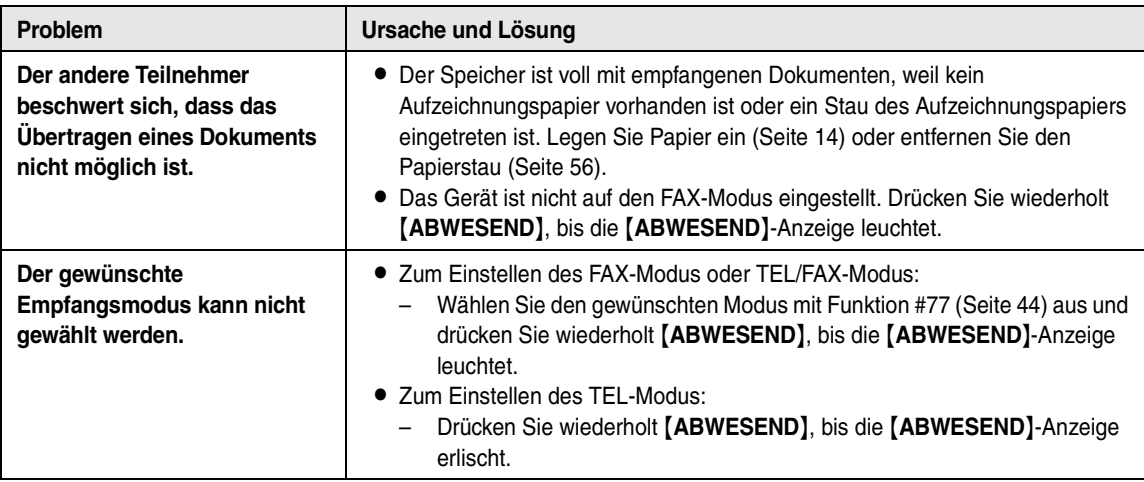

# **7.3.5 Kopieren**

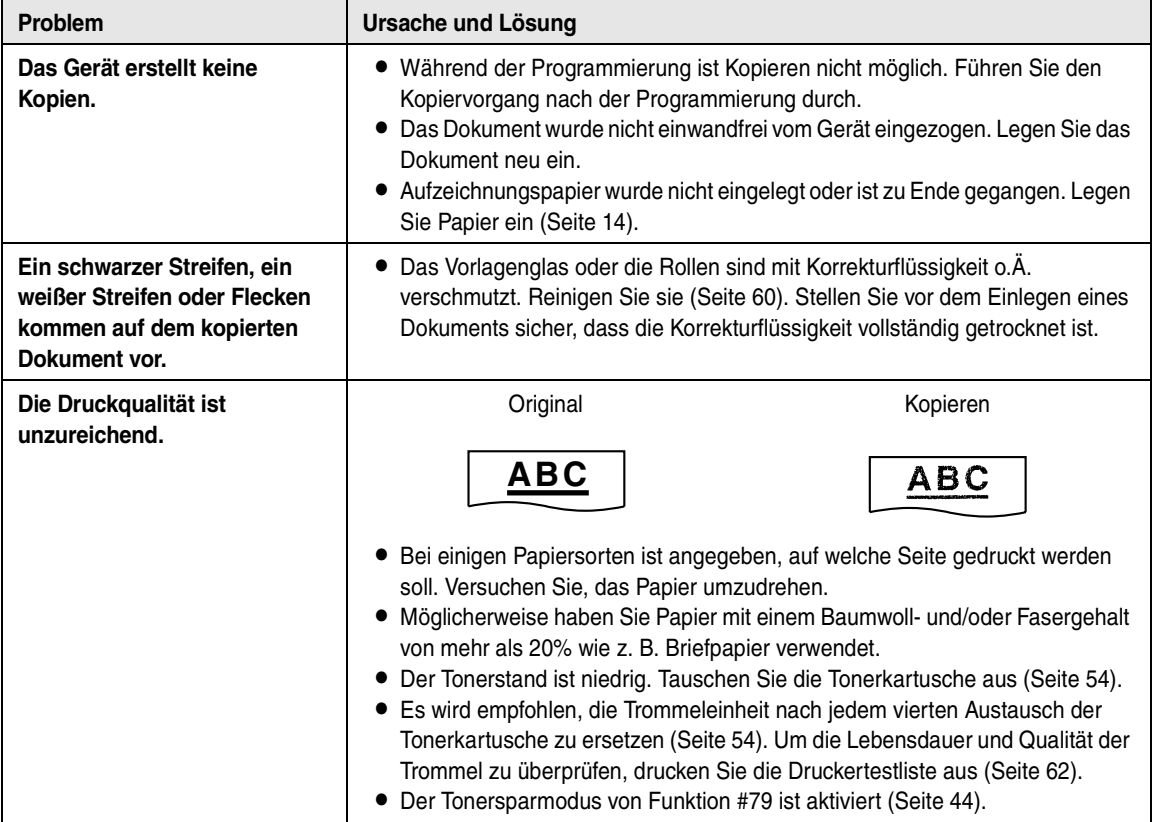

# **7.3.6 Verwendung eines Anrufbeantworters**

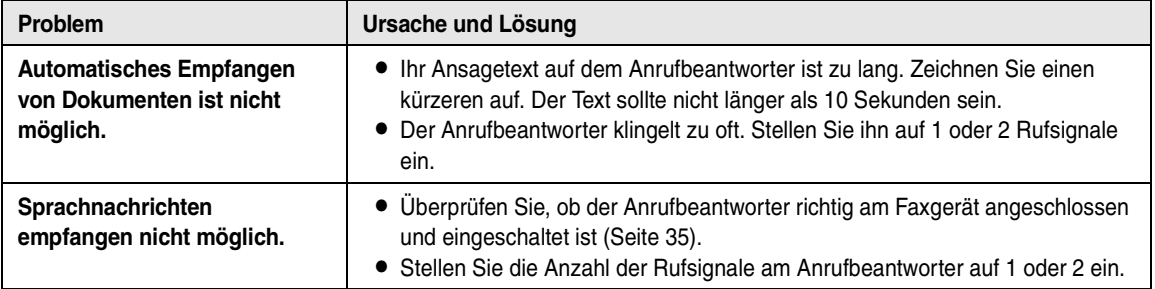

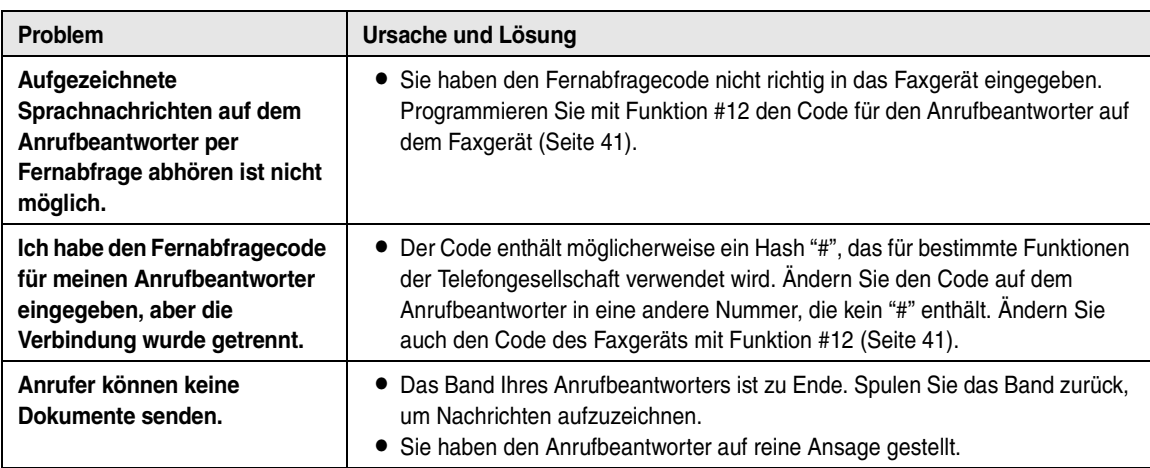

## **7.3.7 Bei einem Netzausfall**

- <span id="page-54-0"></span> $\bullet$  Das Gerät funktioniert nicht.
- $\bullet$  Das Gerät ist nicht für Anrufe im Notfall bei einem Netzausfall vorgesehen. Für Zugang zu Notfalldiensten sollten alternative Vorkehrungen getroffen werden.
- L Faxübertragung und -empfang werden unterbrochen.
- L Im Speicher enthaltene Fax-Dokumente gehen verloren. Wenn die Stromversorgung wiederhergestellt ist, wird ein Stromausfallbericht gedruckt, in dem angegeben ist, welche Dokumente im Speicher gelöscht wurden.

# <span id="page-55-0"></span>**7.4 Austausch von Trommeleinheit und Tonerkartusche**

Wenn das Display Folgendes anzeigt, tauschen Sie die Tonerkartusche aus.

<span id="page-55-1"></span>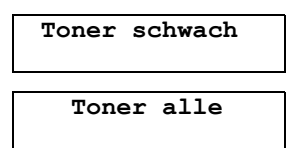

**Es wird empfohlen, die Trommeleinheit nach jedem vierten Austausch der Tonerkartusche zu ersetzen.** Um die Lebensdauer und Qualität der Trommel zu überprüfen, drucken Sie die Druckertestliste aus ([Seite](#page-63-0)  [62](#page-63-0)). Um einen einwandfreien Betrieb des Geräts zu gewährleisten, empfehlen wir die Verwendung von **Panasonic-Tonerkartuschen (Modell-Nr. KX-FA83X) und -Trommeleinheiten (Modell-Nr. KX-FA84X).** Siehe [Seite 9](#page-10-0) für weitere Informationen.

Um die Druckqualität und Lebensdauer des Geräts zu erhalten, sollten Sie beim Austauschen der Tonerkartusche und/oder der Trommeleinheit alle Schlitze und Öffnungen ([Seite 5](#page-6-0)) und das Innere des Geräts [\(Seite 60\)](#page-61-0) reinigen.

#### **Vorsicht:**

- L **Panasonic ist nicht haftbar für Schäden am Gerät oder Beeinträchtigung der Druckqualität, die durch den Gebrauch einer nicht von Panasonic stammenden Tonerkartusche und/oder Trommeleinheit verursacht werden.**
- L **Die Trommeleinheit enthält eine fotoempfindliche Trommel. Durch Belichtung kann die Trommel beschädigt werden.**

**Nach dem Öffnen des Schutzbeutels:**

- **– Die Trommel nicht länger als 5 Minuten belichten.**
- **– Die grüne Trommelfläche nicht berühren oder zerkratzen.**
- **– Die Trommel nicht in der Nähe von Staub oder Schmutz oder in feuchter Umgebung lagern.**
- **– Die Trommel nicht direktem Sonnenlicht aussetzen.**
- **Ziehen Sie den Stecker für das Faxgerät nicht ab. Dokumente im Speicher können verloren gehen.**
- **Lassen Sie die Tonerkartusche nicht lange ohne Schutzbeutel liegen. Ansonsten verringert sich die Tonerreichweite.**
- L **Füllen Sie keinen Toner in die Tonerkartusche.**

**1** Bevor Sie den Schutzbeutel der neuen Tonerkartusche öffnen, schütteln Sie ihn mindestens 5 Mal in vertikaler Richtung.

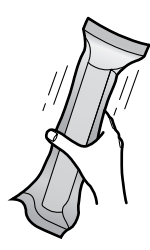

**2** Nehmen Sie die neue Tonerkartusche aus dem Schutzbeutel. Ziehen Sie den Schutzstreifen (1) von der Tonerkartusche ab.

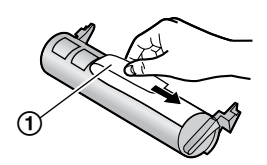

**3** Drücken Sie OPEN (2) und öffnen Sie die vordere Abdeckung (1).

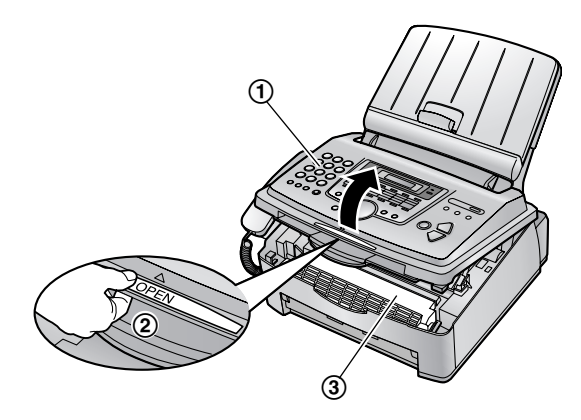

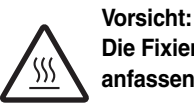

**Die Fixiereinheit (**3**) wird heiß. Nicht anfassen.**

**4** Klopfen Sie ein paar Mal auf die gebrauchte Tonerkartusche, damit die Tonerreste in die Trommeleinheit fallen können. Halten Sie die

Trommel- und Tonereinheit an den Laschen fest  $(1)$ und ziehen Sie sie heraus.

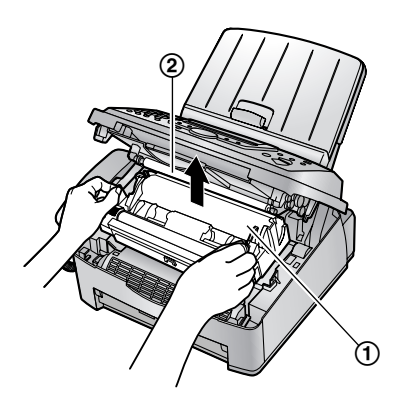

- **Berühren Sie dabei nicht die Übertragungswalze**  $(Q).$
- Wenn Sie Tonerkartusche und Trommeleinheit gleichzeitig ersetzen, fahren Sie mit Schritt [7](#page-56-0) fort.
- **5** Drücken Sie die beiden Hebel (1) an der gebrauchten Tonerkartusche nach unten, bis die Dreiecke (2) übereinstimmen.

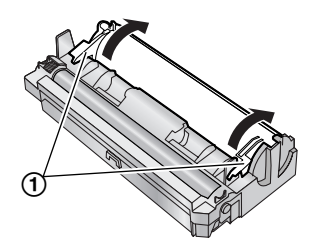

**6** Nehmen Sie die gebrauchte Tonerkartusche (1) aus der Trommeleinheit (2).

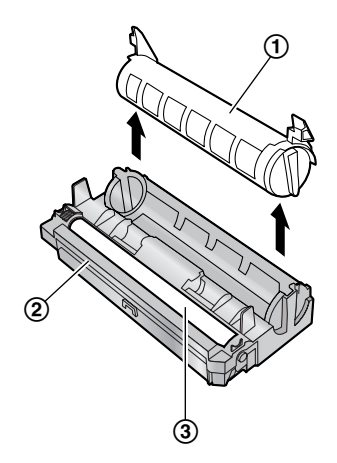

- Der Toner kann an Kartusche und Trommeleinheit haften bleiben. Seien Sie beim Umgang damit vorsichtig. Für Einzelheiten siehe [Seite 4.](#page-5-0)
- Lassen Sie keinen Toner auf die grüne Trommelfläche gelangen (3).
- **Stecken Sie die gebrauchte Tonerkartusche in** den Schutzbeutel.
- <span id="page-56-0"></span>**7** Wenn Sie gleichzeitig die Trommeleinheit ersetzen, nehmen Sie die neue Trommeleinheit aus dem Schutzbeutel.

Setzen Sie die neue Tonerkartusche (1) vertikal in die Trommeleinheit (2) ein.

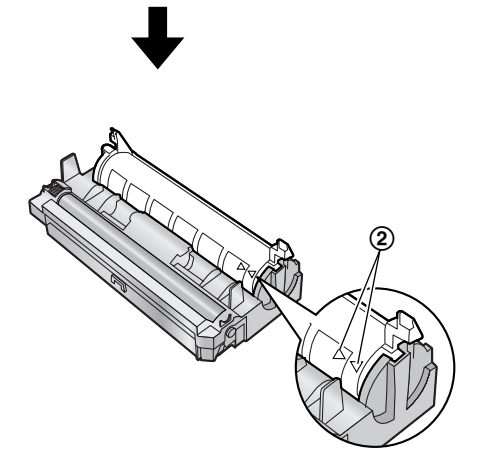

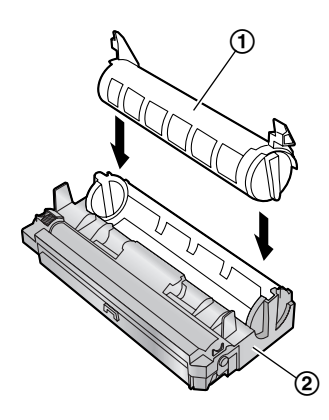

**8** Drücken Sie fest auf die Tonerkartusche, so dass sie einrastet.

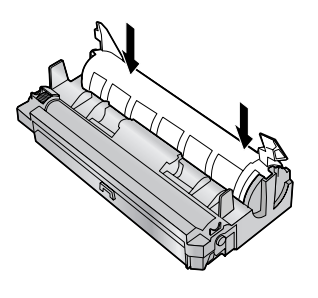

**9** Drücken Sie die beiden Hebel (1) an der Tonerkartusche nach unten.

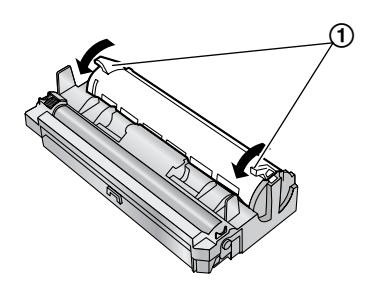

**10** Um die richtige Installation der Tonerkartusche zu gewährleisten, überprüfen Sie, ob die Dreiecke (1) übereinstimmen.

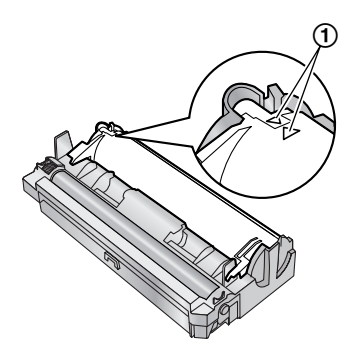

**•** Ist das untere Glas (2) verschmutzt, reinigen Sie es mit einem weichen trockenen Lappen.

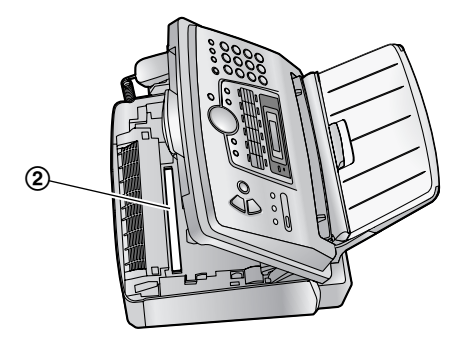

**11** Halten Sie die Trommel- und Tonereinheit an den Laschen fest (1) und setzen Sie sie ein.

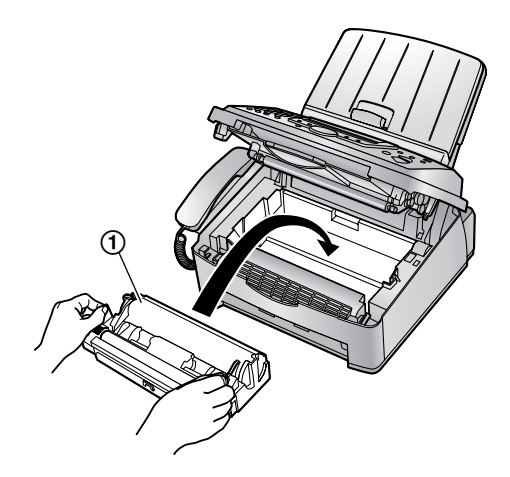

**12** Schließen Sie die vordere Abdeckung (1), indem Sie sie auf beiden Seiten herunterdrücken, bis sie einrastet.

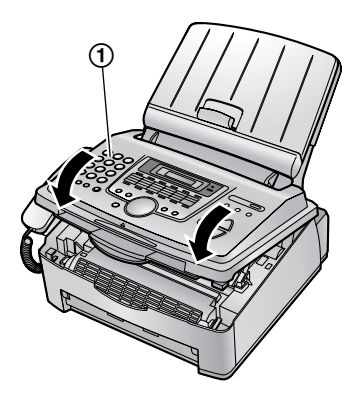

L Während das Gerät **"Bitte warten"** anzeigt, nicht die vordere Abdeckung öffnen oder das Netzkabel ziehen.

## **Entsorgung**

Abfälle sind gemäß den nationalen und lokalen Umweltbestimmungen zu entsorgen.

# <span id="page-57-0"></span>**7.5 Aufzeichnungspapierstau**

## **7.5.1 Wenn sich das Aufzeichnungspapier im Gerät staut**

Folgende Anzeige erscheint.

<span id="page-57-1"></span>**Papierstau**

**1** Drücken Sie OPEN (2) und öffnen Sie die vordere Abdeckung (1).

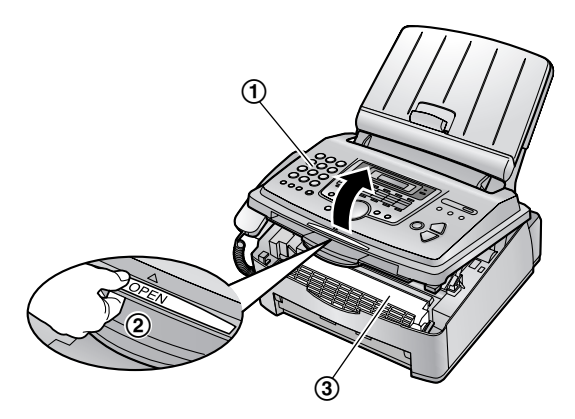

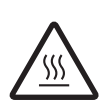

**Vorsicht: Die Fixiereinheit (**3**) wird heiß. Nicht anfassen.**

**2** Entfernen Sie das gestaute Papier.

### **Wenn sich das Aufzeichnungspapier an der Trommel- und Tonereinheit staut:**

Entfernen Sie vorsichtig das gestaute Papier (1), indem Sie es zu sich heran ziehen.

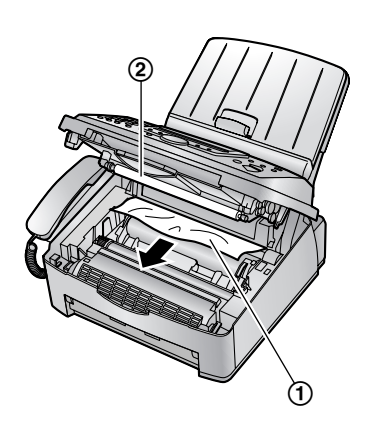

L Berühren Sie dabei nicht die Übertragungswalze  $(Q).$ 

#### **Wenn sich das Aufzeichnungspapier an der Papierausgabe staut:**

**1.** Ziehen Sie die Zugklappe nach vorn (1) und entfernen Sie die Papierhalterabdeckung (2).

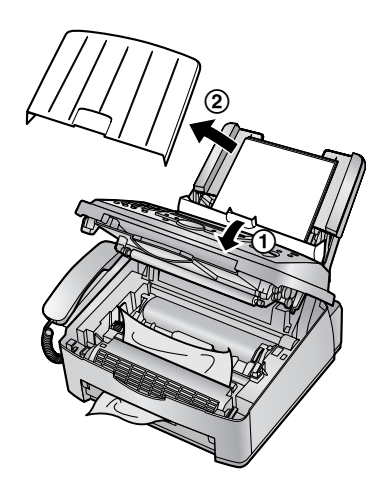

**2.** Entfernen Sie das Aufzeichnungspapier (1) und nehmen Sie dann die Trommel- und Tonereinheit heraus (2), um das gestaute Papier (3) aus dem hinteren Fach herauszuziehen.

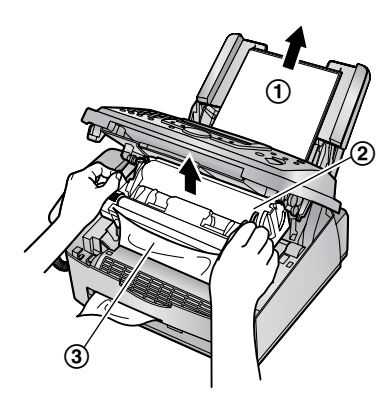

**3.** Ziehen Sie die beiden grünen Hebel (1) nach vorne bis zum Anschlag.

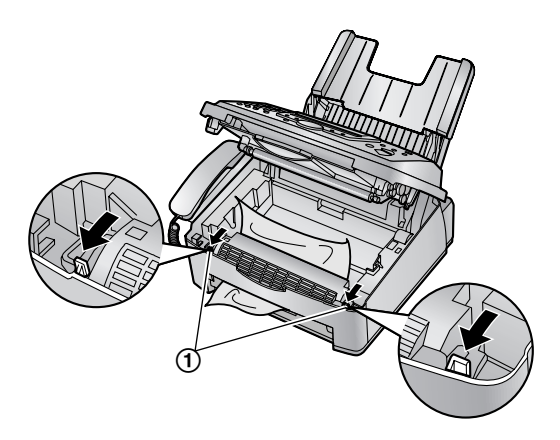

4. Entfernen Sie das gestaute Papier (1) aus der Fixiereinheit, indem Sie es vorsichtig nach oben herausziehen, und setzen Sie anschließend die Trommel- und Tonereinheit wieder ein.

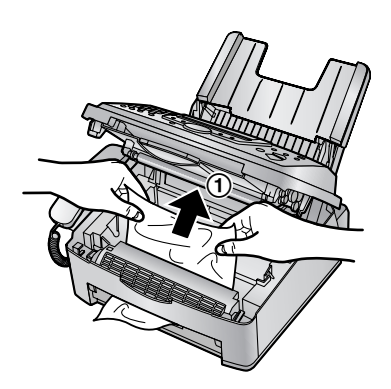

**5.** Drücken Sie die Hebel (1) zurück in die ursprüngliche Position.

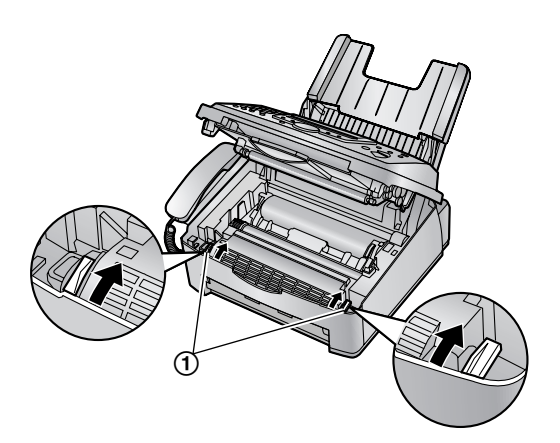

**3** Schließen Sie die vordere Abdeckung (1), indem Sie sie auf beiden Seiten herunterdrücken, bis sie einrastet.

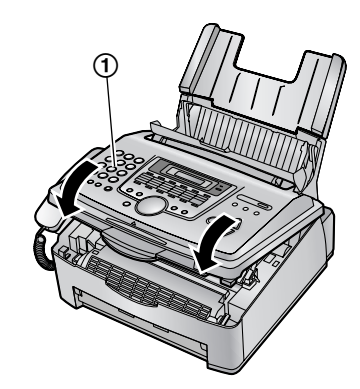

**4** Legen Sie das Aufzeichnungspapier neu ein (1). L Fächern Sie das Aufzeichnungspapier vor dem Einlegen auf und streichen Sie es glatt.

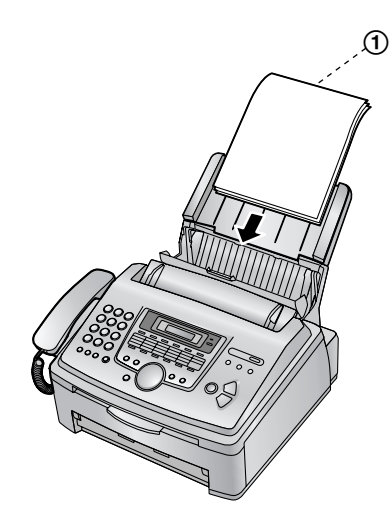

**5** Bringen Sie die Papierhalterabdeckung (1) wieder an, und drücken Sie die Zugplatte zurück (2).

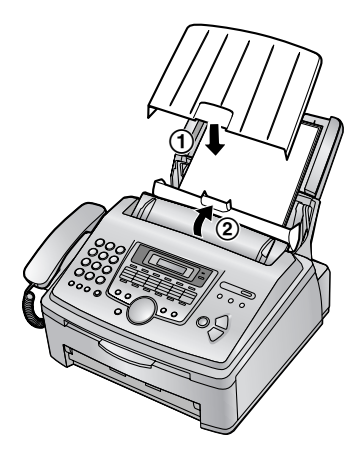

## <span id="page-60-1"></span>**7.5.2 Wenn das Aufzeichnungspapier nicht einwandfrei vom Gerät eingezogen wird**

Folgende Anzeige erscheint.

**Fehleinzug**

**1** Ziehen Sie die Zugklappe nach vorn  $(1)$  und entfernen Sie die Papierhalterabdeckung (2). Entfernen Sie das Aufzeichnungspapier (3).

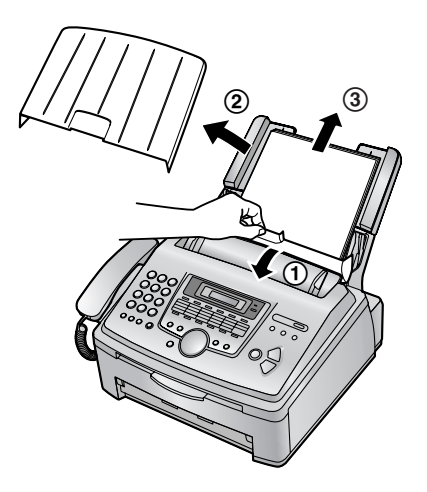

- **2** Legen Sie das Aufzeichnungspapier neu ein. Bringen Sie die Papierhalterabdeckung wieder an, und drücken Sie die Zugplatte zurück (siehe Schritte [5](#page-16-0) bis [6](#page-16-1) auf [Seite 15\)](#page-16-0).
	- L Fächern Sie das Aufzeichnungspapier vor dem Einlegen auf und streichen Sie es glatt.

## <span id="page-60-2"></span><span id="page-60-0"></span>**7.6 Dokumentenstau beim Senden**

**1** Drücken Sie OPEN (2) und öffnen Sie die vordere Abdeckung  $(1)$ .

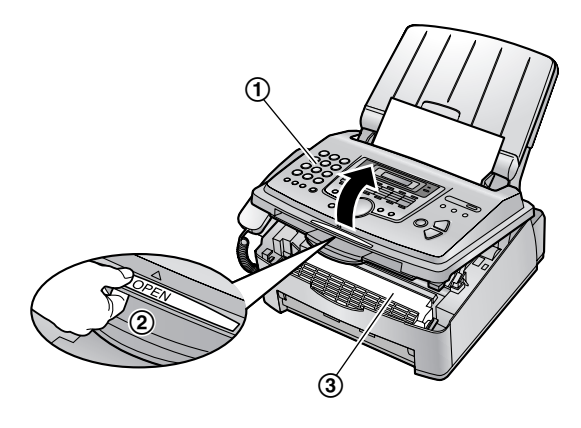

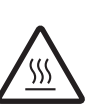

**Vorsicht: Die Fixiereinheit (**3**) wird heiß. Nicht anfassen.**

**2** Halten Sie das Mittelteil der vorderen Abdeckung  $(1)$  fest und ziehen Sie die innere Abdeckung  $(2)$ ) auf.

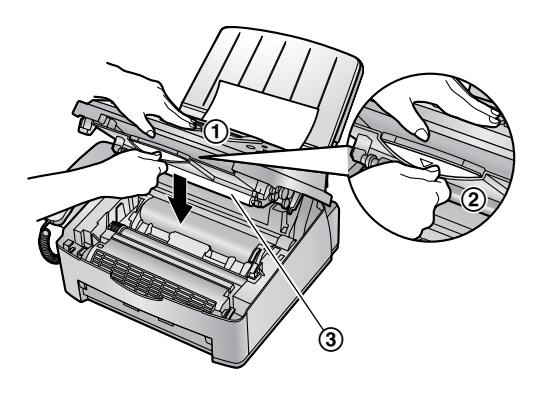

- **Berühren Sie dabei nicht die Übertragungswalze**  $\mathcal{L}(\mathcal{D})$ .
- **3** Entfernen Sie vorsichtig das gestaute Dokument  $(①)$ .

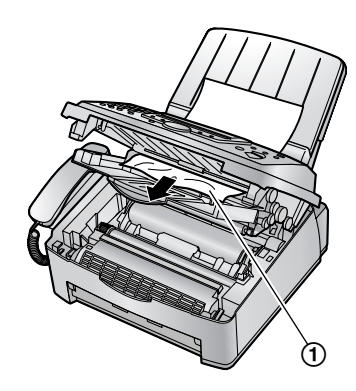

- **4** Drücken Sie die innere Abdeckung zurück.
- **5** Schließen Sie die vordere Abdeckung (1), indem Sie sie auf beiden Seiten herunterdrücken, bis sie einrastet.

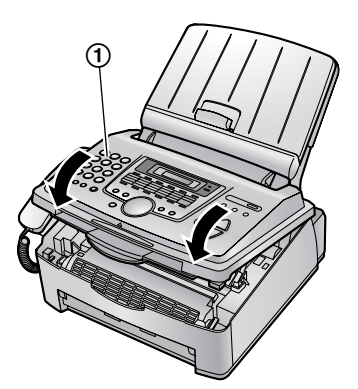

## **Hinweis:**

• Ziehen Sie das gestaute Dokument nicht gewaltsam heraus, bevor Sie die vordere Abdeckung geöffnet haben.

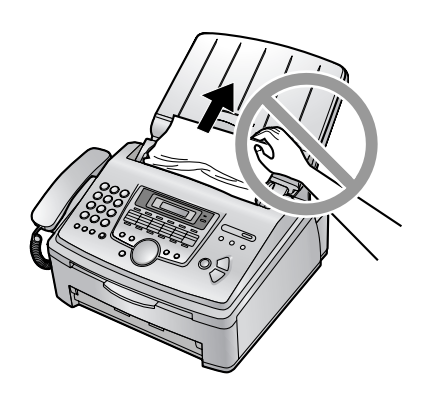

# <span id="page-61-2"></span><span id="page-61-1"></span><span id="page-61-0"></span>**7.7 Reinigung des Geräteinneren**

Reinigen Sie das Geräteinnere, wenn:

- Dokumente häufig falsch eingezogen werden.
- Beim Senden oder Kopieren schwarze Streifen, weiße Streifen oder Schmierstreifen auf der Originalvorlage auftreten.

### **Vorsicht:**

- L **Gehen Sie vorsichtig mit der Trommel- und Tonereinheit um. Einzelheiten finden Sie in den Sicherheitshinweisen zur Trommeleinheit auf [Seite 54.](#page-55-0)**
- L **Verwenden Sie zum Reinigen des Geräteinneren keine Papierprodukte, wie Küchen- oder Taschentücher.**
- **1** Ziehen Sie das Netzkabel und das Telefonkabel ab.
- **2** Drücken Sie OPEN (2) und öffnen Sie die vordere Abdeckung  $(1)$ .

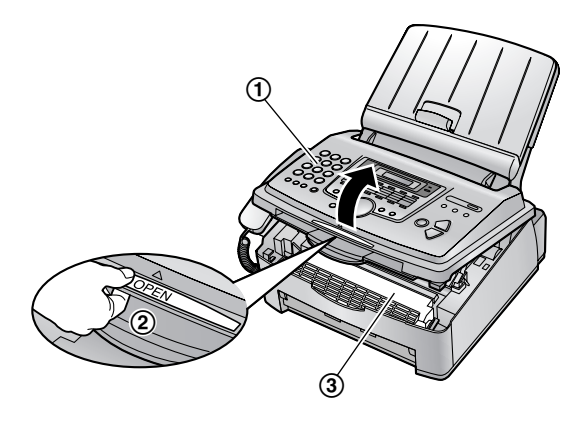

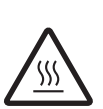

**Vorsicht: Die Fixiereinheit (**3**) wird heiß. Nicht anfassen.**

**3** Reinigen Sie die Dokumenttrennrolle (1) mit einem weichen, mit Isopropylalkohol angefeuchteten Tuch und lassen Sie alle Teile gründlich trocknen.

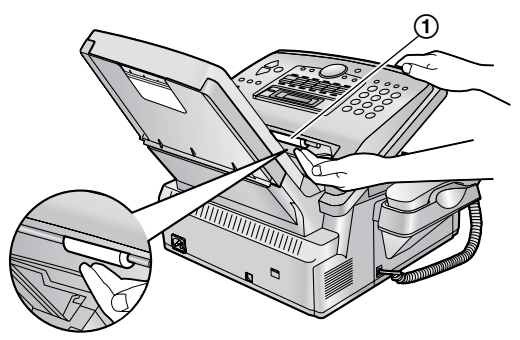

**4** Halten Sie das Mittelteil der vorderen Abdeckung  $(1)$  fest und ziehen Sie die innere Abdeckung  $(2)$ auf.

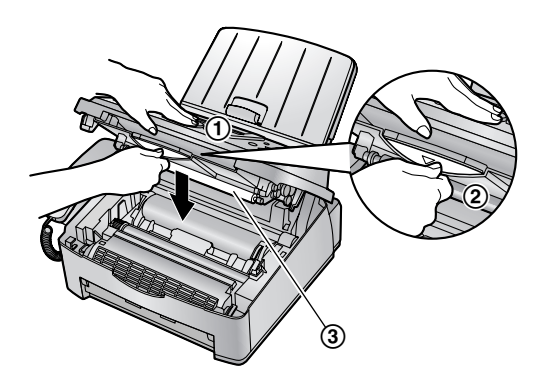

- **Berühren Sie dabei nicht die Übertragungswalze**  $\mathcal{L}(\mathcal{S})$ .
- **5** Reinigen Sie die Dokumenteinzugsrolle (1) mit einem weichen, mit Isopropylalkohol angefeuchteten Tuch und lassen Sie alle Teile gründlich trocknen. Reinigen Sie das obere Glas (2) mit einem weichen trockenen Lappen.

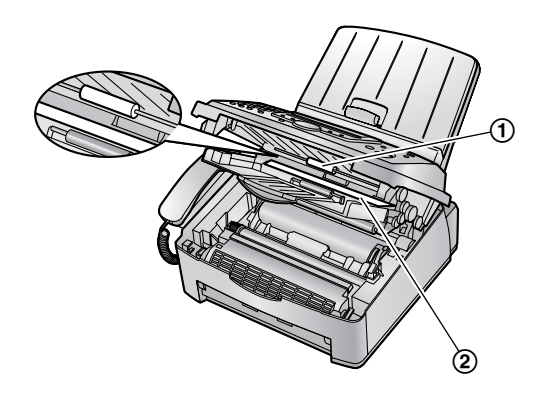

**6** Drücken Sie die innere Abdeckung zurück.

**7** Halten Sie die Trommel- und Tonereinheit an den Laschen fest (1) und ziehen Sie sie heraus.

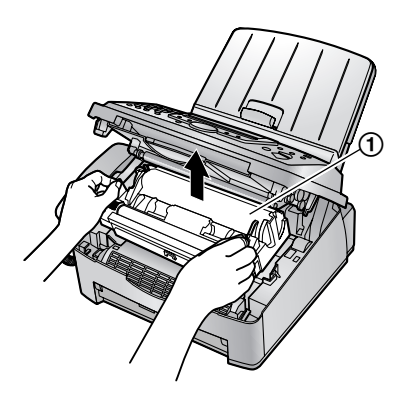

**8** Reinigen Sie das untere Glas (1) mit einem weichen trockenen Lappen.

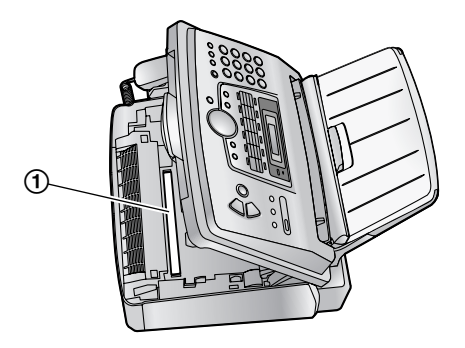

**9** Halten Sie die Trommel- und Tonereinheit an den Laschen fest (1) und setzen Sie sie wieder ein.

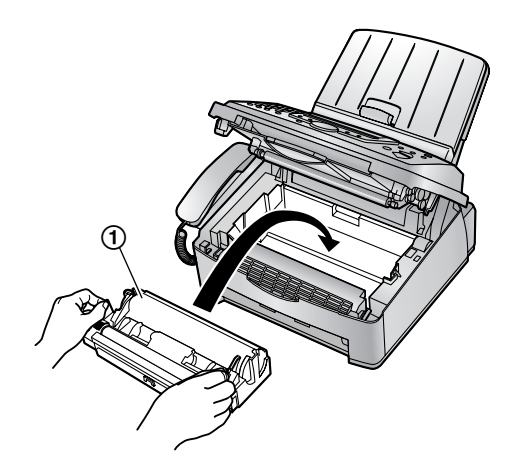

**10** Schließen Sie die vordere Abdeckung (1), indem Sie sie auf beiden Seiten herunterdrücken, bis sie einrastet.

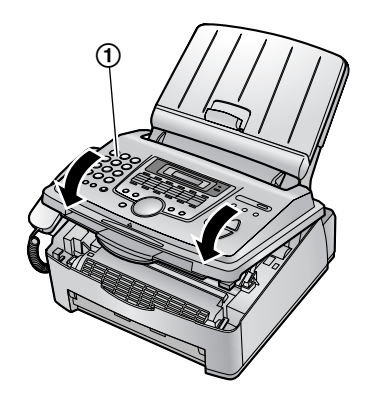

**11** Schließen Sie das Netzkabel und das Telefonkabel wieder an.

#### **Hinweis:**

L Berühren Sie dabei nicht die Übertragungswalze  $(①)$ .

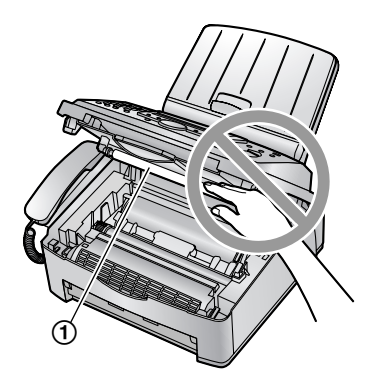

## <span id="page-63-1"></span><span id="page-63-0"></span>**8.1 Referenzlisten und Berichte**

Sie können folgende Listen und Berichte zu Ihrer Referenz ausdrucken.

#### **Einstellungen:**

Bietet Ihnen die aktuellen Einstellungen der grundlegenden und zusätzlichen Programmfunktionen ([Seite 41](#page-42-4) bis [Seite 44\)](#page-45-4).

#### **Rufnummernliste:**

Enthält die Namen und Rufnummern, die im Zielwahlund Navigationsverzeichnis gespeichert sind.

### **Journal:**

Bericht über alle gesendeten und empfangenen Dokumente. Das Journal kann automatisch nach je 30 Kommunikationsvorgängen gedruckt werden (Funktion #22, siehe [Seite 42](#page-43-3)).

### **Rundsendeliste:**

Bietet Ihnen die Namen und Nummern, die im Rundsendespeicher verzeichnet sind [\(Seite 30\)](#page-31-0).

### **Druckertest:**

Ermöglicht Ihnen, die Druckqualität Ihres Gerätes zu prüfen. Wenn der Testausdruck Schmierstreifen bzw. verwischte Punkte oder Linien aufweist, reinigen Sie das Innere des Geräts ([Seite 60](#page-61-1)). Ist die Druckqualität danach immer noch schlecht, tauschen Sie Tonerkartusche und Trommeleinheit aus.

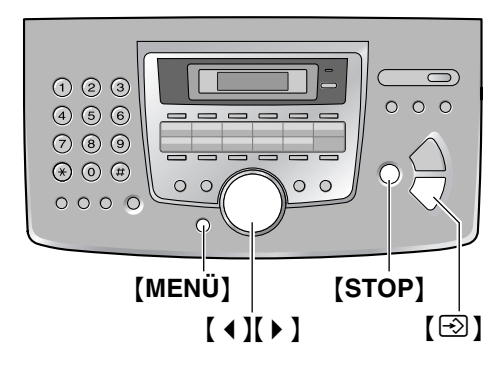

- **1** Drücken Sie wiederholt {**MENÜ**}, um **"Listen drucken"** aufzurufen.
- **2** Drücken Sie wiederholt auf [4] oder [ $\blacktriangleright$  ], um den gewünschten Eintrag anzuzeigen.
- **3** Drücken Sie [ $\odot$ ] (START), um den Druckvorgang zu starten.
	- L Drücken Sie {**STOP**}, um den Druckvorgang zu beenden.
- **4** Drücken Sie {**MENÜ**}.

# **8.2 Technische Daten**

**Telefonanschluss:** Öffentliches Fernsprechnetz

**Dokumentenformat:** Max. 216 mm breit / Max. 600 mm lang

**Effektive Abtastbreite:**

208 mm

**Effektive Druckbreite:** 202 mm

**Übertragungsdaue[r\\*1](#page-64-1):** Ungefähr 8 Seiten/Sek. (ECM-MMR[\)\\*2](#page-64-2)

### **Abtastdichte:**

Horizontal: 8 Pixel/mm Vertikal: 3,85 Zeilen/mm – in Standardauflösung, 7,7 Zeilen/mm – in der Auflösung Fein/Foto/Foto mit Text, 15,4 Zeilen/mm – in superfeiner Auflösung

## **Fotoauflösung:**

64 Stufen

**Scannertyp:** Kontakt-Bildsensor (CIS)

**Druckertyp:** Laserdrucker

**Kompressionsverfahren:** Modified Huffman (MH), Modified READ (MR), Modified Modified READ (MMR)

## **Modemgeschwindigkeit:**

14.400 / 12.000 / 9.600 / 7.200 / 4.800 / 2.400 Bit/s; automatischer Rückfall

**Betriebsbedingungen:** 10 °C – 32,5 °C, 20 % – 80 % relative Luftfeuchtigkeit

**Abmessungen:** Höhe ca. 370 mm  $\times$  Breite 430 mm  $\times$  Tiefe 480 mm

**Masse (Gewicht):** Ca. 9,2 kg

## **Leistungsaufnahme:**

Bereitschaft: ca. 4 W Übertragung: ca. 12 W Empfang: ca. 290 W Kopie: ca. 290 W

Maximum: ca. 950 W (wenn die Fixiereranzeige leuchtet)

## **Stromversorgung:**

220 – 240 V AC (Wechselstrom), 50 Hz

## <span id="page-64-0"></span>**Faxspeicherkapazität:**

Speicherübertragung von ca. 120 Seiten Speicherempfang von ca. 170 Seiten (basierend auf dem ITU-T-Testblatt Nr. 1 in Standardauflösung.)

**Eigenschaften der Laserdiode:** Laserleistung: max. 5 mW Wellenlänge: 760 nm – 800 nm

Emissionsdauer: fortlaufend

**Druckgeschwindigkeit:**

## ca. 14 S./Min.

**Druckauflösung:** 600 × 600 dpi

- 
- <span id="page-64-1"></span>\*1 Die tatsächliche Übertragungsdauer richtet sich nach dem Seiteninhalt, der Auflösung, der Qualität der Telefonleitung und der Leistung des Empfangsgeräts auf der Gegenseite.
- <span id="page-64-2"></span>\*2 Die Angabe der Übertragungsdauer bezieht sich auf das ITU-T-Testblatt Nr. 1. Wenn die Leistung des Empfangsgeräts geringer ist als die Ihres Geräts, kann sich die Übertragungsdauer verlängern.

## **ITU-T-Testblatt Nr. 1**

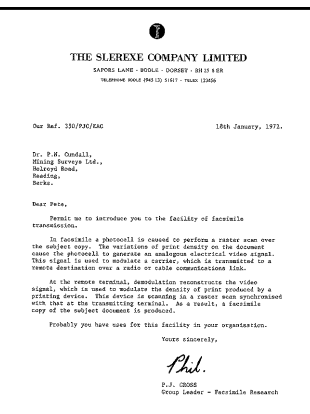

### <span id="page-65-0"></span>**Aufzeichnungspapierspezifikationen**

**Format des Aufzeichnungspapiers:**

A4: 210 mm  $\times$  297 mm

**Gewicht des Aufzeichnungspapiers:**

60  $a/m^2$  bis 90  $a/m^2$ 

#### **Hinweis bezüglich des Aufzeichnungspapiers:**

- Folgende Papiersorten sollten nicht verwendet werden:
	- Papier mit einem Baumwoll-/Faseranteil von mehr als 20 %, wie beispielsweise vorbedruckte Briefbögen oder Urkundenpapier
	- Extrem glattes oder glänzendes Papier oder Papier mit starker Struktur
	- Beschichtete, beschädigte oder verknitterte Papierbögen
	- Papier mit Heft- oder Büroklammern
	- Staubiges, fusseliges oder fettiges Papier
	- Papier, das schmilzt, Gase abgibt, sich entfärbt, verkohlt oder gesundheitsschädigende Stoffe abgibt, wenn es auf ca. 200 °C erwärmt wird. Abgegebene/abgelöste Papierbestandteile können an der Fixierwalze haften bleiben und diese beschädigen.
	- Feuchtes Papier
	- Tintenstrahldrucker-Papier
- L Bestimmte Papiersorten dürfen nur einseitig bedruckt werden. Wenn Sie mit dem Druckergebnis unzufrieden sind oder häufig Fehleinzüge auftreten, versuchen Sie, die andere Seite des Papiers zu bedrucken.
- **Um einen sicheren Papiereinzug und die** bestmögliche Druckqualität zu gewährleisten, empfehlen wir die Verwendung von langkörnigem Papier.
- Verwenden Sie keine unterschiedlichen Papiersorten oder -stärken gleichzeitig. Dies kann einen Papierstau zur Folge haben.
- Bedrucken Sie das Papier möglichst nicht beidseitig.
- $\bullet$  Mit diesem Gerät bedrucktes Papier sollte zudem nicht mit anderen Kopiergeräten oder Druckern auf der Rückseite bedruckt werden. Dies kann einen Papierstau zur Folge haben.
- $\bullet$  Damit das Papier nicht wellig wird, sollte es erst kurz vor der Verwendung aus der Verpackung genommen werden. Lagern Sie nicht verwendetes Papier in der Originalverpackung an einem kühlen und trockenen Ort.

## <span id="page-65-2"></span><span id="page-65-1"></span>**Lebensdauer des Toners**

Die Lebensdauer des Toners hängt von der Größe des Inhalts in einem empfangenen, kopierten oder gedruckten Dokument ab. Die folgenden Angaben beziehen sich auf das ungefähre Verhältnis zwischen Flächendeckung und Lebensdauer des Toners für den Austausch der Tonerkartusche (Modell-Nr. KX-FA83X). Die Lebensdauer des Toners variiert je nach Gebrauch.

#### 5 % Flächendeckung

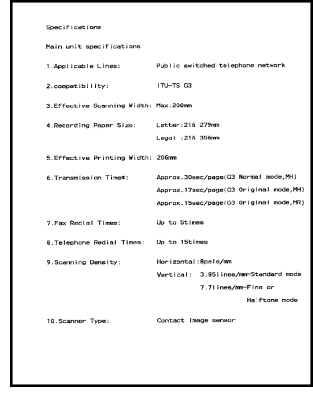

Ca. 2.500 A4-Seiten können gedruckt werden.

#### 10 % Bildbereich

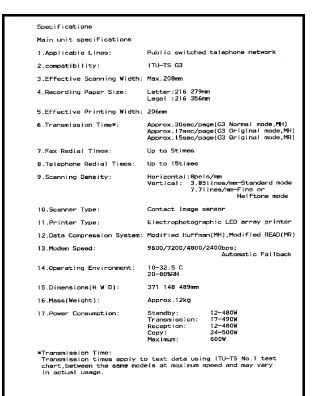

Ca. 1.200 A4-Seiten können gedruckt werden.

#### 15 % Bildbereich

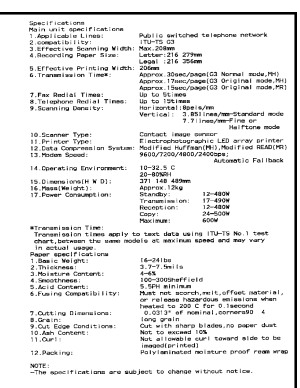

Ca. 800 A4-Seiten können gedruckt werden.

#### **Hinweis:**

- $\bullet$  Die Flächendeckung ändert sich mit der Tiefe, Dicke und Größe der Zeichen.
- $\bullet$  Im Tonersparmodus verlängert sich die Lebensdauer des Toners um ca. 40%.

### <span id="page-66-0"></span>**Trommellebensdauer**

Unabhängig von der Flächendeckung des Inhalts kann die enthaltene Trommeleinheit bzw. Modell-Nr. KX-FA84X ca. 10.000 A4-Seiten bei einer Rate von 20 Seiten pro Druckauftrag und ca. 5.000 A4-Seiten bei einer Rate von 1 Seite pro Druckauftrag drucken. Die tatsächliche Lebensdauer der Trommel hängt von verschiedenen Faktoren ab, wie Temperatur, Luftfeuchtigkeit, Papiersorte usw.

#### **Hinweis:**

- $\bullet$  Design und Spezifikationen können ohne Ankündigung geändert werden.
- $\bullet$  Die in dieser Bedienungsanleitung verwendeten Darstellungen und Abbildungen können vom eigentlichen Produkt geringfügig abweichen.

# **8.3 Geräteschein (für Deutschland)**

## **8.3.1 Geräteschein**

**Bitte bewahren Sie diesen Geräte-Schein zusammen mit Ihrem Kaufbeleg auf!**

Die Panasonic Deutschland leistet

#### **24 Monate kostenlose Fehlerbeseitigung**

ab Kaufdatum dieses Gerätes:

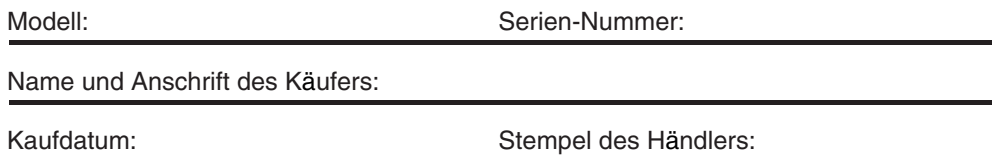

Durch den Stempel und die Unterschrift des Fachhändlers wird die Richtigkeit der vorstehenden Eintragungen gegenüber der Panasonic Deutschland bestätigt. Ohne Stempel, Unterschrift des Händlers und Kaufdatum ist dieser Geräteschein ungültig.

## **8.3.2 Kostenlose Fehlerbeseitigung**

- 1. Wird das Gerät aufgrund von nachgewiesenen Fabrikations- oder Materialfehlern in den ersten 24 Monaten ab Kaufdatum schadhaft, so behebt die Panasonic Deutschland diesen Fehler kostenlos gemäß den nachfolgenden Bedingungen.
- 2. Die Beseitigung des Fehlers erfolgt nach Wahl der Panasonic Deutschland durch Reparatur oder Austausch. Ausgetauschte Teile und Geräte gehen in das Eigentum der Panasonic Deutschland über. Weitere Ansprüche gegen die Panasonic Deutschland, insbesondere auf Rückgabe der Ware gegen Kaufpreiserstattung, Kaufpreisminderung oder Schadensersatz werden hierdurch nicht begründet.
- 3. Falls das Gerät zum Zwecke der Fehlerbeseitigung transportiert wird, geschieht dies auf Gefahr und Kosten des Absenders.
- 4. Ausgenommen von der kostenlosen Fehlerbeseitigung sind:
	- a)Schäden und Verluste, die durch das Gerät oder seinen Gebrauch entstehen, sowie Schäden die auf lokale Verhältnisse, wie Fehler in der Installation, Brand, Blitzschlag, äußere Gewalteinwirkung etc. zurückzuführen sind.
	- b)Schäden durch Eingriffe von Personen, die von uns hierzu nicht ermächtigt sind.
	- c)Geräte, bei denen die Fabrikationsnummer entfernt oder zerstört worden ist.
	- d)Schäden durch Nichtbeachtung der Bedienungsanleitung, z.B. Anschluß an eine falsche Netzspannung oder Stromart, und Schäden durch fahrlässige Behandlung oder Missbrauch.
	- e)Batterien, einschließlich Folgeschäden durch den Gebrauch von überalterten oder defekten Batterien.
	- f)Verschleißteile.
- 5. Tritt ein Fehler auf, wenden Sie sich bitte innerhalb der Frist von 24 Monaten ab Kaufdatum an
	- den Fachhändler, bei dem Sie das Gerät gekauft haben
	- das Panasonic Service-Center für Schnurlos-Telefone (siehe oben)
- 6. Um die kostenlose Fehlerbeseitigung in Anspruch nehmen zu können, muss der vollständig vom Händler ausgefüllte Geräteschein und/oder der Kaufbeleg vorgelegt werden.
- 7. Die kostenlose Fehlerbeseitigung durch die Panasonic Deutschland bedeutet weder eine Verlängerung noch einen Neubeginn der 24-Monatsfrist. Der Anspruch auf kostenlose Fehlerbeseitigung durch die Panasonic Deutschland bezieht sich lediglich auf den Erstkäufer und ist nicht übertragbar.
- 8. Selbstverständlich können Sie diese Leistungen auch in Anspruch nehmen, wenn Sie das Gerät in andere Länder des Europäischen Wirtschaftsraums verbringen. Bitte wenden Sie sich dort an die nationale Vertriebsgesellschaft.

Diese Leistungen bestehen zusätzlich zu der gesetzlichen Sachmängelhaftung des Händlers aus dem Kaufvertrag und beeinträchtigt in keiner Weise Ihre Rechte als Endgebraucher.

Panasonic Deutschland

## **8.4 Panasonic Service-Center für Fax-Kombinationsgeräte (für Deutschland)**

 $07$ <sub>61</sub>

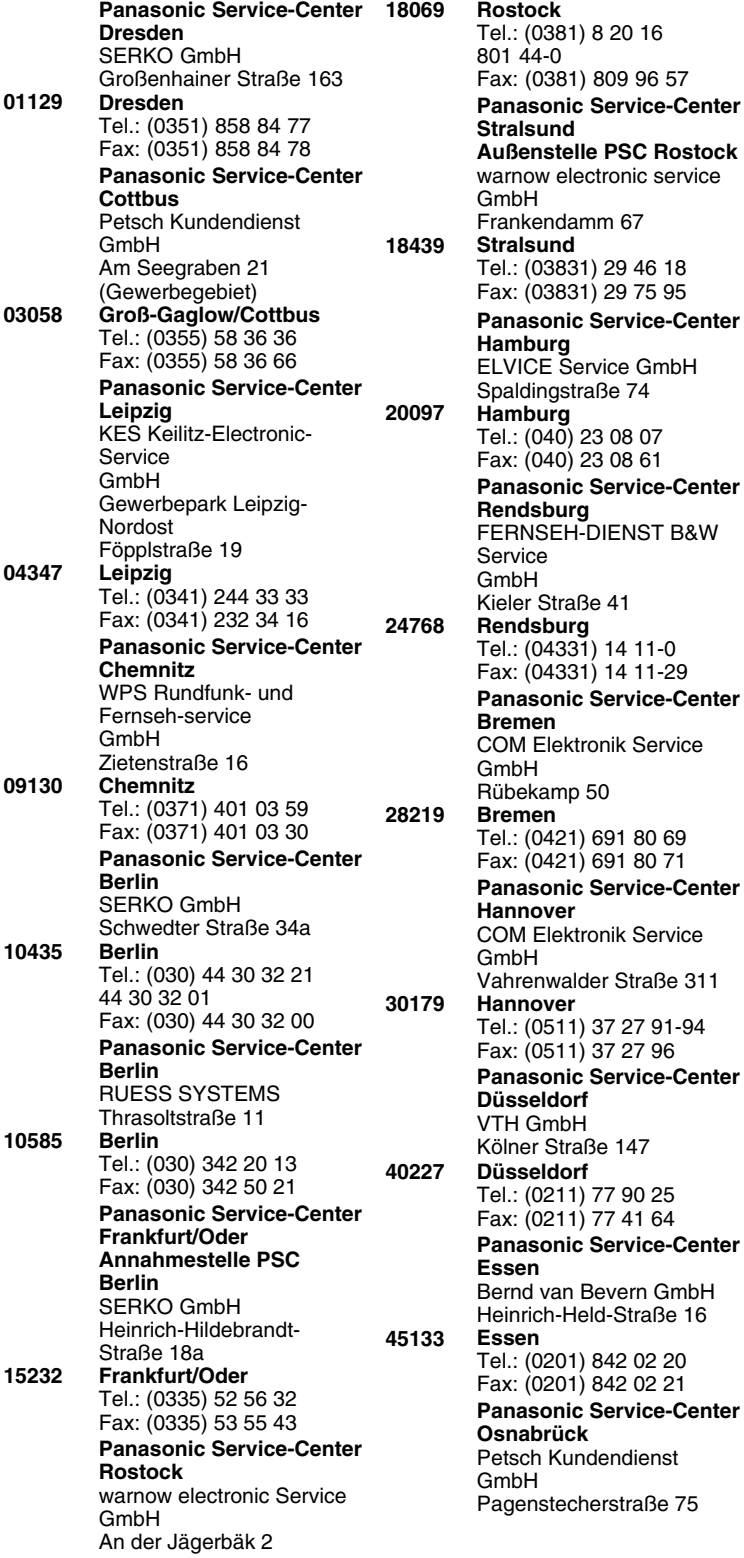

Tel.: (0541) 6 80 38 Fax: (0541) 6 45 94 **Panasonic Service-Center Wiesbaden** Jürgen Hemmerling Video- und Audio-Dienst GmbH Ostring 7 **Wiesbaden-Nordenstadt**  Tel.: (06122) 90 91 10 Fax: (06122) 90 91 50 **Panasonic Service-Center Mannheim** N. Schaaf Reichenbachstraße 21-23 **Mannheim** Tel.: (0621) 727 87-0 Fax: (0621) 727 87-50 **Panasonic Service-Center Stuttgart** Hans Beck Friedrich-List-Straße 38 **Leinfelden-Echterdingen** Tel.: (0711) 947 01-0 Fax: (0711) 797 98 07 **Panasonic Service-Center Reutlingen** Herbert Geissler Lichtensteinstraße 75 **Reutlingen** Tel.: (07072) 92 96-0 Fax: (07072) 20 69 **Panasonic Service-Center München** Berghofer + Kaller GmbH Helene-Wessel-Bogen 7 **München** Tel.: (089) 31 89 07-0 Fax: (089) 31 89 07-50 **Panasonic Service-Center Augsburg** Klaus Bienek Affinger Straße 4 (Gewerbegebiet Ost) **Augsburg** Tel.: (0821) 70 70 75 Fax: (0821) 74 25 27 **Panasonic Service-Center Nürnberg** Herbert Geissler GmbH Friedrich-Ebert-Straße 21 **Feucht/Nürnberg** Tel.: (09128) 70 76-0 Fax: (09128) 70 76-36 **Panasonic Service-Center Eisenach** Blitz Elektro-Elektronik GmbH Bahnhofstraße 17 **Eisenach** Tel.: (03691) 29 29 42 Fax: (03691) 29 29 48

**Osnabrück**

**49090**

**65205**

**68309**

**70771**

**72770**

**80939**

**86167**

**90537**

**99817**

# **9.1 Index**

**#** #01 Datum und Uhrzeit: *[18](#page-19-1)* #02 Ihr Logo: *[19](#page-20-1)* #03 Ihre Faxnummer: *[20](#page-21-1)* #04 Sendebericht: *[29](#page-30-3)*, *[41](#page-42-5)* #06 FAX-Ruftonzähler: *[41](#page-42-6)* #12 Fernbedienungscode: *[41](#page-42-7)* #13 Wahlverfahren: *[41](#page-42-8)* #17 Rufmelodie: *[17](#page-18-1)* #22 Automatisches Journal: *[29](#page-30-4)*, *[42](#page-43-4)* #23 Auslandsmodus: *[42](#page-43-5)* #25 Zeitversetztes Senden: *[42](#page-43-6)* #26 Automatische Liste Rufnummernanzeige: *[42](#page-43-7)* #30 Stille Faxerkennung: *[34](#page-35-3)*, *[42](#page-43-8)* #37 Automatische Verkleinerung: *[42](#page-43-9)* #39 Anzeigekontrast: *[42](#page-43-10)* #41 Ferneinschaltecode: *[43](#page-44-4)* #44 Hinweiston für den Speicherempfang: *[43](#page-44-5)* #46 Erweiterter Empfang: *[43](#page-44-6)* #48 Sprache: *[43](#page-44-7)* #49 Automatische Trennung: *[43](#page-44-8)* #58 Scankontrast: *[43](#page-44-9)* #62 Telefonanschluss: *[43](#page-44-10)* #68 ECM-Auswahl: *[44](#page-45-5)* #69 Express-Modus: *[44](#page-45-6)* #72 Ferneinschaltung: *[44](#page-45-7)* #76 Verbindungston: *[44](#page-45-8)* #77 Autom. Empfangsmodus: *[44](#page-45-9)* #78 TEL-FAX-Ruftoneinstellung: *[34](#page-35-3)*, *[44](#page-45-10)* #79 Tonersparmodus: *[44](#page-45-11)* #80 Standard einstellen: *[44](#page-45-12)* **A** Abruf: *[35](#page-36-1)* Alarm Speicherempfang (Funktion #44): *[43](#page-44-5)* Anrufer-ID (CLIP, Rufnummernanzeige) Rückruf: *[25](#page-26-1)* Speichern: *[26](#page-27-0)* Anrufer-ID-Liste (Funktion #26): *[25](#page-26-2)*, *[42](#page-43-7)* Anschlüsse: *[16](#page-17-0)* Anzeige Fehlermeldungen: *[47](#page-48-0)* Kontrast (Funktion #39): *[42](#page-43-10)* Auflösung: *[28](#page-29-2)*, *[38](#page-39-0)*

- Aufzeichnungspapier: *[14](#page-15-1)* Auslandsmodus (Funktion #23): *[42](#page-43-5)* Automatischer Empfangsmodus (Funktion #77): *[44](#page-45-9)* Automatische Trennung (Funktion #49): *[43](#page-44-8)* Automatische Verkleinerung (Funktion #37): *[42](#page-43-9)*
- Anrufer-ID: *[25](#page-26-3)*, *[42](#page-43-7)* Ausgeschaltet: *[53](#page-54-0)* Druckertest: *[62](#page-63-1)* Einrichten: *[62](#page-63-1)* Journal: *[29](#page-30-4)*, *[62](#page-63-1)* Rufnummer: *[62](#page-63-1)* Rundsendebericht: *[31](#page-32-0)* Rundsende-Programmierung: *[62](#page-63-1)* Senden: *[29](#page-30-3)*, *[41](#page-42-5)* **D** Datum und Uhrzeit (Funktion #01): *[18](#page-19-1)* Direkteingabe: *[45](#page-46-0)* Dokumentenformat: *[29](#page-30-5)* **E** ECM-Auswahl (Funktion #68): *[44](#page-45-5)* Eingehende Faxanrufe Automatisch: *[34](#page-35-4)* Manuell: *[33](#page-34-3)* Express-Modus (Funktion #69): *[44](#page-45-6)* **F** Faxe senden Aus dem Speicher: *[28](#page-29-3)* Manuell: *[28](#page-29-4)* Mehrfachübertragung (Rundsenden): *[31](#page-32-0)* Navigator-Telefonbuch: *[30](#page-31-1)* Zielwahl: *[30](#page-31-1)* Faxnummer (Funktion #03): *[20](#page-21-1)* Fehlermeldungen: *[47](#page-48-1)* Fernabfragecode (Funktion #12): *[41](#page-42-7)* Fernabfragecode für das Faxgerät (Funktion #41): *[43](#page-44-4)* Ferneinschaltung (Funktion #72): *[44](#page-45-7)* Format des Aufzeichnungspapiers: *[64](#page-65-1)* Freundlicher Empfang (Funktion #46): *[43](#page-44-6)* **G** Grundfunktionen: *[41](#page-42-9)* **H** Hilfe: *[17](#page-18-2)* **J** Journal (Funktion #22): *[29](#page-30-4)*, *[42](#page-43-4)* **K** Kopieren: *[38](#page-39-1)* Sortierung: *[38](#page-39-2)* Vergrößern: *[38](#page-39-3)* Verkleinern: *[38](#page-39-4)* **L** Lautstärke: *[17](#page-18-3)* Lebensdauer des Toners: *[64](#page-65-2)* Logo (Funktion #02): *[19](#page-20-1)* **M** Mehrfachübertragungen (Rundsenden): *[30](#page-31-2)*
- **N** Navigator-Telefonbuch Anrufen: *[23](#page-24-1)* Faxe senden: *[30](#page-31-1)* Speichern: *[22](#page-23-0)* Netzausfall: *[53](#page-54-0)*
- **P** Papierstau

Aufzeichnungspapier: *[56](#page-57-1)* Dokument: *[59](#page-60-2)* Programmierung: *[40](#page-41-0)*

**R** Reinigung: *[60](#page-61-2)* Rufmelodie (Funktion #17): *[17](#page-18-1)*, *[41](#page-42-10)* Ruftoneinstellung FAX-Modus (Funktion #06): *[41](#page-42-6)* Stille Faxerkennung (Funktion #30): *[42](#page-43-8)* TEL/FAX (Funktion #78): *[44](#page-45-10)*

**S** Scankontrast (Funktion #58): *[43](#page-44-9)* Schnelles Einscannen (Quick Scan): *[28](#page-29-3)* Selektiver Empfang: *[36](#page-37-2)* Sendebericht (Funktion #04): *[29](#page-30-3)*, *[41](#page-42-5)* Speicherempfangsalarm (Funktion #44): *[43](#page-44-5)* Speichern Navigator-Telefonbuch: *[22](#page-23-0)* Sendung: *[30](#page-31-2)* Zielwahl: *[22](#page-23-1)* Sprachauswahl (Funktion #48): *[43](#page-44-7)* Standard einstellen (Funktion #80): *[44](#page-45-12)*

**T** Telefon (zusätzliches): *[33](#page-34-4)* Tonerkartusche Austauschen: *[54](#page-55-1)* Installieren: *[11](#page-12-1)* Tonersparmodus (Funktion #79): *[12](#page-13-0)*, *[44](#page-45-11)* Trommeleinheit: *[11](#page-12-1)*, *[54](#page-55-1)* Trommellebensdauer: *[65](#page-66-0)*

- **V** Verbindungsmodus (Funktion #62): *[43](#page-44-10)* Verbindungston (Funktion #76): *[44](#page-45-8)*
- **W** Wahlverfahren (Funktion #13): *[41](#page-42-8)* Wahlwiederholung: *[28](#page-29-5)*, *[30](#page-31-3)*

**Z** Zeichentabelle: *[19](#page-20-2)* Zeitverzögerte Übertragung (Funktion #25): *[42](#page-43-6)* Zielwahl Anrufen: *[23](#page-24-1)* Faxe senden: *[30](#page-31-1)* Speichern: *[22](#page-23-1)* Zubehör Dokumentenablage: *[13](#page-14-0)* Papierkassette: *[12](#page-13-1)* Papiermagazinabdeckung: *[12](#page-13-1)* Zurücksetzen (Funktion #80): *[44](#page-45-12)* Zusatzfunktionen: *[42](#page-43-11)*
## **Endkunden-Hotline (Für Deutschland)**

Für Sie, als Nutzer dieses Fax-Kombinationsgerätes, wird über unsere Panasonic Service-Centre telefonische Unterstützung bereitgestellt. Unter der kostenpflichtigen Hotline

## **0180 - 50 15 142 (0,12 €/ Minute)**

Mo. – Fr. 8.00 – 20.00 Uhr Sa. 12.00 – 17.00 Uhr

leisten Spezialisten schnelle Hilfe, wenn bei der Einrichtung und Bedienung des Modells Fragen oder Probleme auftauchen sollten.

## CE 0682

**Vertrieb: Panasonic Deutschland** Winsbergring 15, 22525 Hamburg, Deutschland

**Panasonic Austria** Laxenburgerstraße 252, 1232 Wien, Österreich

**Panasonic Communications (Malaysia) Sdn. Bhd.** PLO No.1, Kawasan Perindustrian Senai, KB No. 104, 81400 Senai, Negeri Johor Darul Ta'zim, Malaysia **Hersteller:**

**Globale Website:** http://www.panasonic.co.jp/global/